# H3C S7500X Switch Series EPON Configuration Guide

New H3C Technologies Co., Ltd. http://www.h3c.com

Software version: Release 7585P05 and later versions Document version: 6W100-20200529

#### **Copyright © 2020, New H3C Technologies Co., Ltd. and its licensors**

#### **All rights reserved**

No part of this manual may be reproduced or transmitted in any form or by any means without prior written consent of New H3C Technologies Co., Ltd.

#### **Trademarks**

Except for the trademarks of New H3C Technologies Co., Ltd., any trademarks that may be mentioned in this document are the property of their respective owners.

#### **Notice**

The information in this document is subject to change without notice. All contents in this document, including statements, information, and recommendations, are believed to be accurate, but they are presented without warranty of any kind, express or implied. H3C shall not be liable for technical or editorial errors or omissions contained herein.

# **Preface**

This configuration guide describes fundamentals and configuration of Ethernet Passive Optical Network (EPON).

This preface includes the following topics about the documentation:

- [Audience.](#page-2-0)
- [Conventions.](#page-2-1)
- [Documentation feedback.](#page-4-0)

## <span id="page-2-0"></span>Audience

This documentation is intended for:

- Network planners.
- Field technical support and servicing engineers.
- Network administrators working with the S7500E switch series.

# <span id="page-2-1"></span>**Conventions**

The following information describes the conventions used in the documentation.

#### **Command conventions**

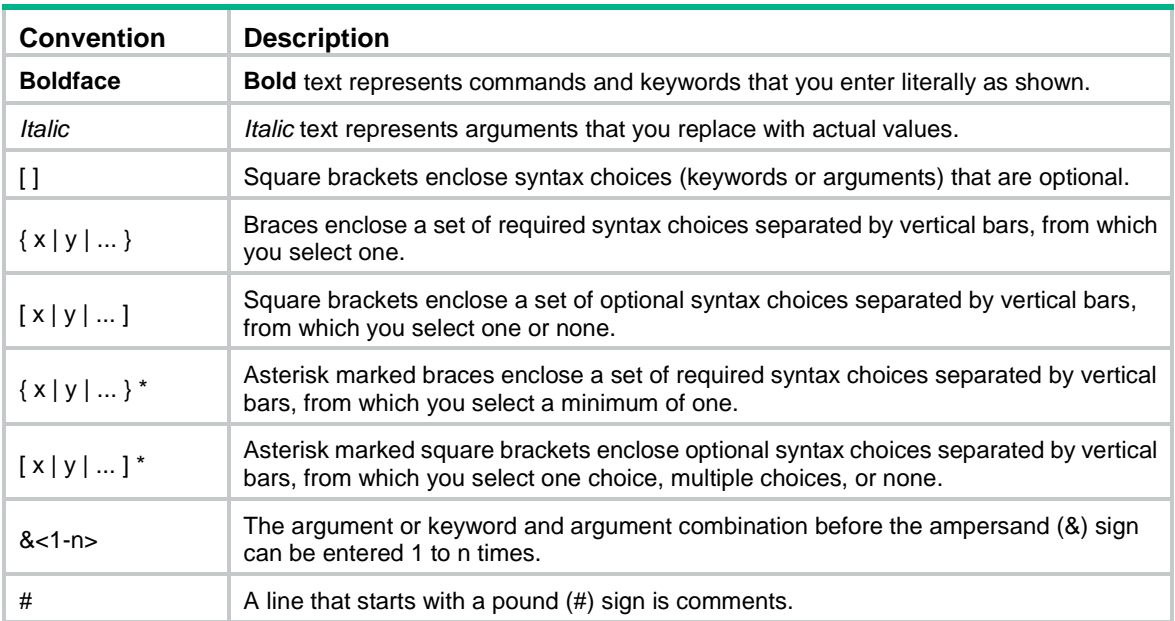

#### **GUI conventions**

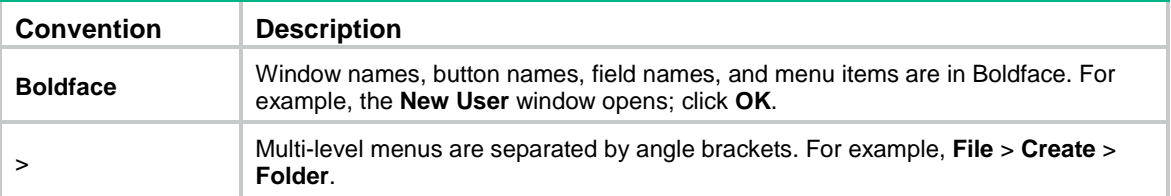

#### **Symbols**

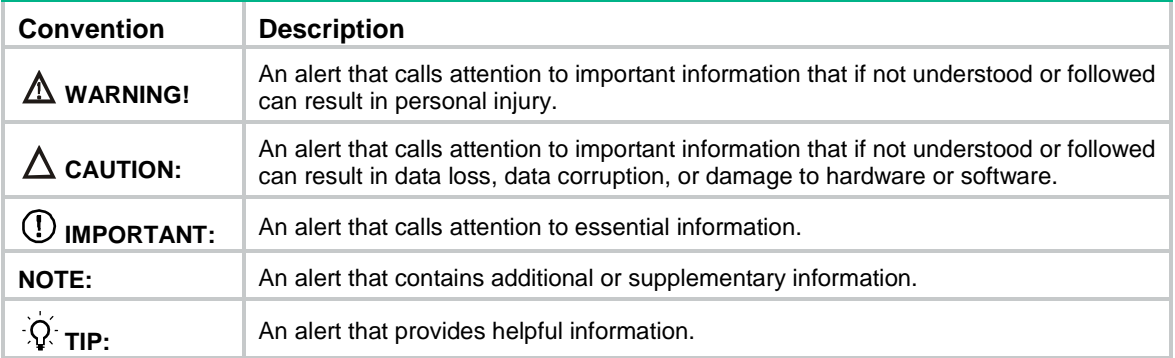

#### **Network topology icons**

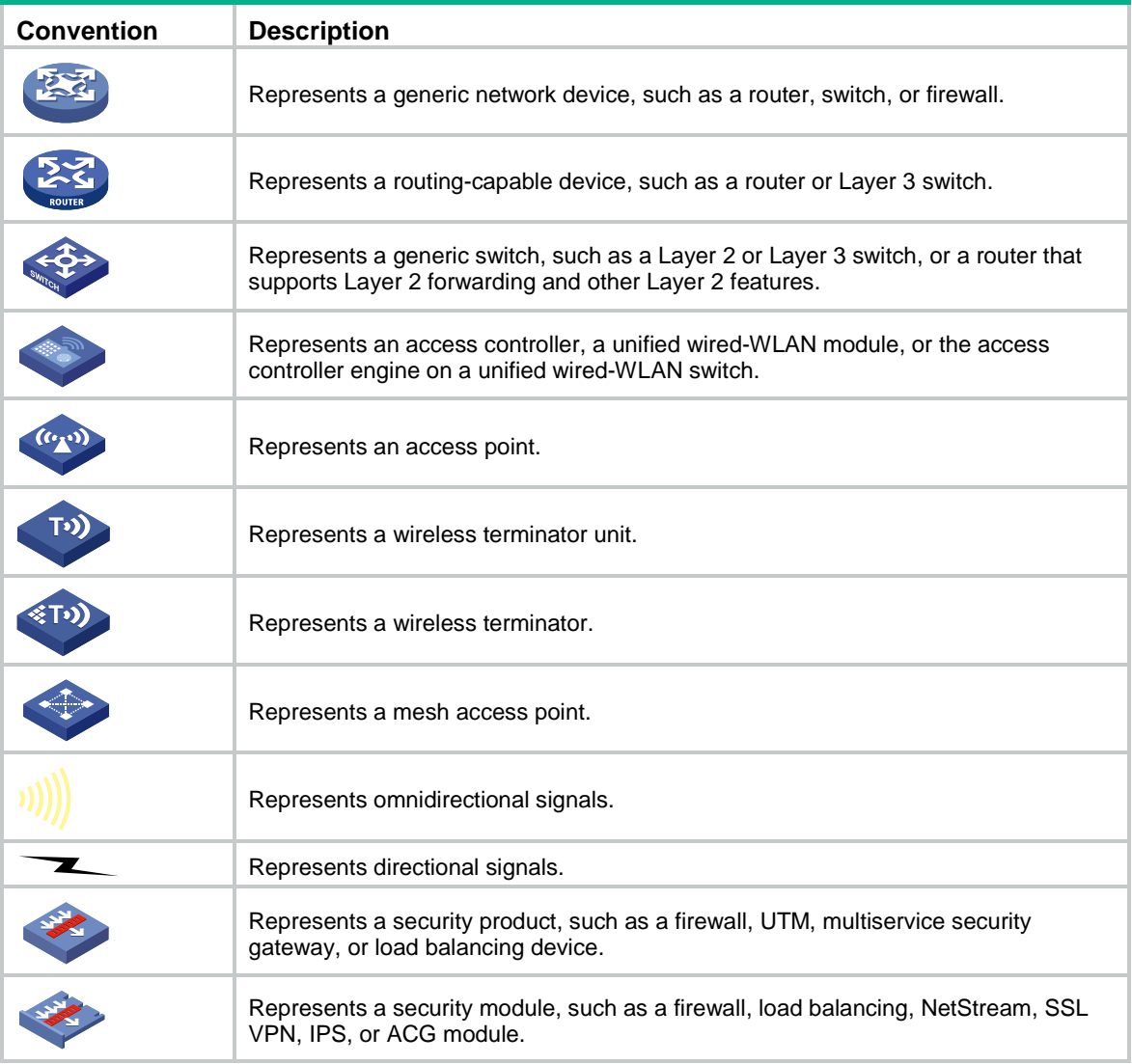

#### **Examples provided in this document**

Examples in this document might use devices that differ from your device in hardware model, configuration, or software version. It is normal that the port numbers, sample output, screenshots, and other information in the examples differ from what you have on your device.

# <span id="page-4-0"></span>Documentation feedback

You can e-mail your comments about product documentation to info@h3c.com. We appreciate your comments.

# Contents

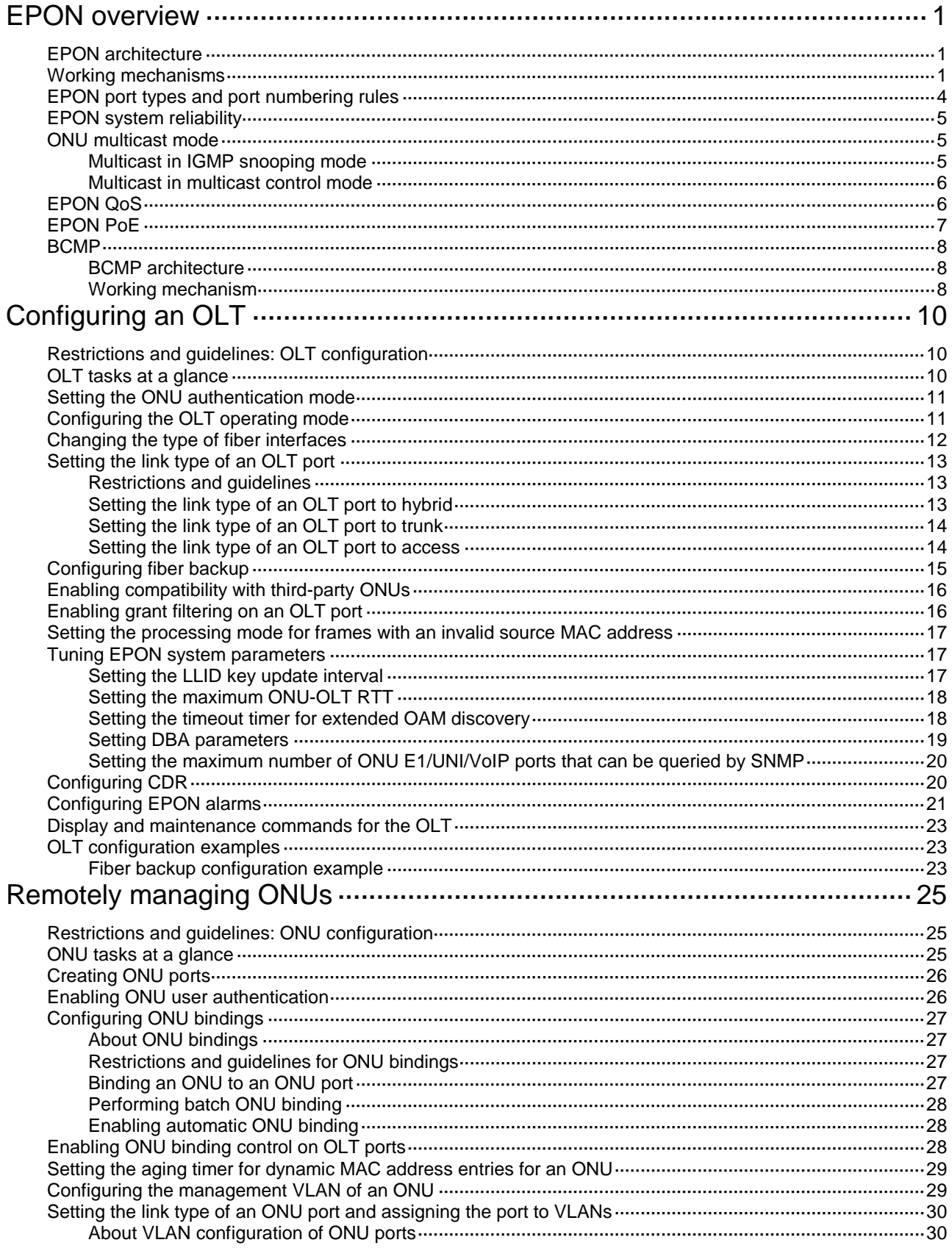

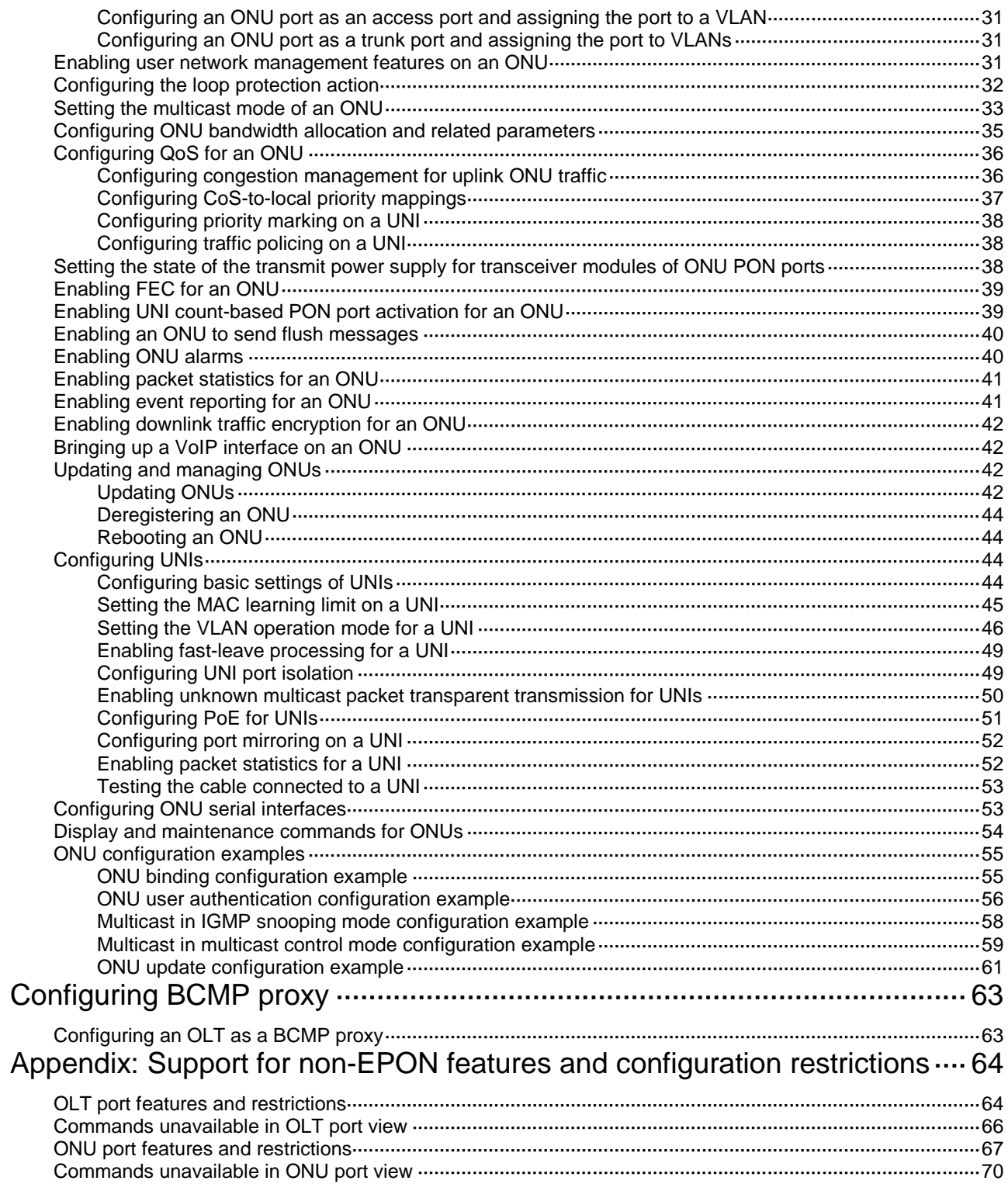

# <span id="page-7-0"></span>**EPON overview**

Ethernet Passive Optical Network (EPON) is a Passive Optical Network (PON) that carries Ethernet frames encapsulated in 802.3 standards. EPON is a combination of Ethernet technology and PON technology in compliance with the IEEE 802.3ah standards issued in June 2004.

# <span id="page-7-1"></span>EPON architecture

As shown in [Figure 1,](#page-7-3) a typical EPON system contains optical line terminals (OLTs), optical network units (ONUs), and optical distribution networks (ODNs).

- **OLT**—The core device of an EPON system, located at the central office. The OLT manages ONUs in the EPON system and forwards traffic between the EPON system and the IP network.
- **ONU**—A device connected to customer premises equipment such as PCs, set-top boxes, and switches. Typically, ONUs are placed at customers' homes, corridors, or roadsides. ONUs forward uplink data sent by customer premises equipment (from ONU to OLT) and selectively forward downlink broadcasts sent by OLTs (from OLT to ONU).
- **ODN**—A network formed by optical fibers, one or multiple passive optical splitters (POSs), and other passive optical components. ODNs provide optical signal transmission paths between OLTs and ONUs. A POS can couple uplink data into a single piece of fiber and distribute downlink data to ONUs.

EPON uses the single-fiber wavelength division multiplexing (WDM) technology to implement single-fiber bidirectional transmission. WDM uses a downlink central wavelength of 1490 nm and an uplink central wavelength of 1310 nm. WDM can support a transmission distance of up to 20 km (12.43 miles).

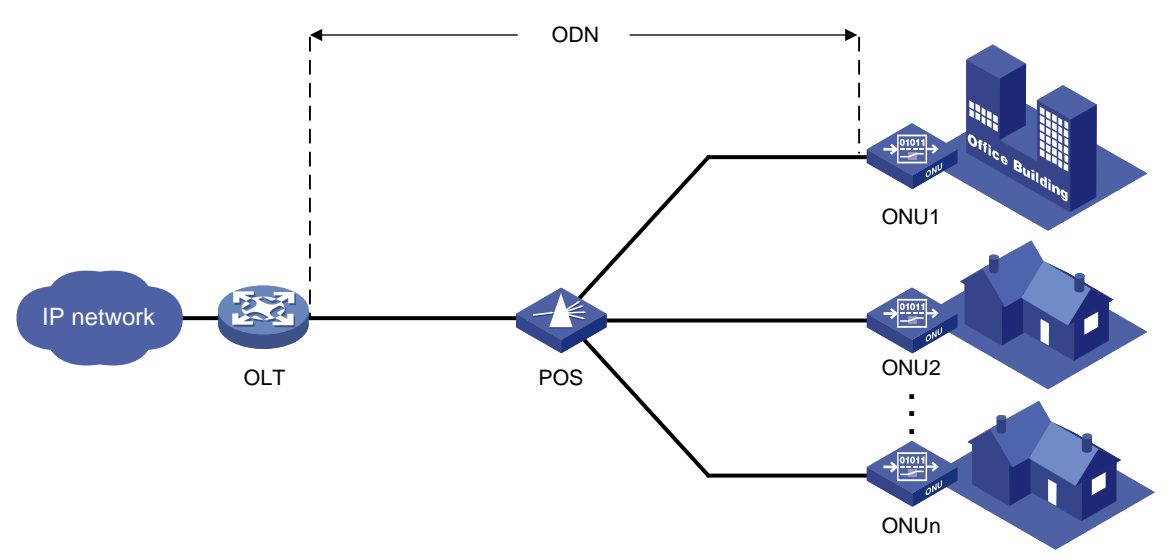

#### <span id="page-7-3"></span>**Figure 1 Typical EPON architecture**

# <span id="page-7-2"></span>Working mechanisms

An EPON system must complete ONU registration, extended OAM connection establishment, and bandwidth allocation before it can transmit data.

#### **ONU registration**

EPON uses the following types of Multipoint Control Protocol (MPCP) messages for ONU registration:

- GATE messages, including:
	- Discovery GATE message, broadcasted by the OLT to discover ONUs.
	- $\circ$  General GATE message, unicasted by the OLT to allocate bandwidth to ONUs.
- REGISTER REQ message.
- REGISTER message.
- REGISTER ACK message.

Each of these messages contains a timestamp field that records the local clock at the time of packet transmission.

An ONU can register with an OLT by using its MAC address, logical ONU identifier (LOID), or LOID and LOID password. An ONU is registered by using the following workflow when its MAC address is used for registration:

- **1.** An OLT broadcasts a discovery GATE message to notify the start time and length of the discovery timeslot to all ONUs.
- **2.** An unregistered ONU receives the discovery GATE message and sets its local clock to be the same as the timestamp contained in the message. When the local clock reaches the start time, the ONU sends a REGISTER\_REQ message to the OLT after a random delay. The REGISTER\_REQ message contains the MAC address of the ONU and the local timestamp of the ONU when the message is sent.
- **3.** The OLT receives the REGISTER\_REQ message and obtains the MAC address of the ONU and ONU-OLT round trip time (RTT). The ONU-OLT RTT is mainly used for time synchronization between an OLT and ONUs.
- **4.** The OLT parses the REGISTER\_REQ message, and uses the MAC address in the message to unicast a REGISTER message to the ONU. The REGISTER message contains a logical link ID (LLID) assigned to the ONU as a unique identifier.
- **5.** The OLT sends a general GATE message to the same ONU immediately after sending the REGISTER message.
- **6.** The ONU receives the REGISTER message and general GATE message. Then, the ONU sends a REGISTER ACK message in the timeslot assigned in the GATE message to notify the OLT that the REGISTER message is parsed successfully.

ONU registration is completed.

#### **Extended OAM connection establishment**

EPON supports Ethernet Operation, Administration and Maintenance (OAM) and extended OAM functions. Ethernet OAM is a network monitoring tool that operates at the data link layer. It reports link status by periodically exchanging OAMPDUs between devices for administrators to effectively manage the network. Extended OAM uses both basic OAMPDUs and extended OAMPDUs for OLTs and ONUs to establish connections and implement remote management.

An extended OAM connection is established by using the following workflow:

- **1.** An OLT and an ONU establish a standard OAM connection.
- **2.** The ONU reports the supported organizationally unique identifier (OUI) and extended OAM version number to the OLT.
- **3.** The OLT identifies whether the OLT supports the reported OUI and extended OAM version number.
	- $\circ$  If the OLT supports the reported OUI and extended OAM version, the extended OAM connection for the ONU is established successfully.
	- $\circ$  If the reported OUI and extended OAM version are not supported, the extended OAM connection cannot be established.

#### **Bandwidth allocation**

After the extended OAM connection is established, downlink data transmission can begin. Uplink data transmission can begin only after uplink bandwidth is allocated.

An OLT allocates uplink bandwidth to an ONU by using the following workflow:

- **1.** The OLT sends a general GATE message to assign a transmission timeslot to the ONU.
- **2.** The ONU sends a REPORT message to report the local status information such as buffer usage to the OLT. The OLT assigns timeslots intelligently based on the local status information of ONUs.
- **3.** The OLT receives the REPORT message, and sends a general GATE message to assign the ONU a data transmission timeslot based on the current bandwidth.
- **4.** The ONU receives the GATE message and transmits data at the transmission start time contained in the message.

#### **Data transmission**

EPON transmits uplink data and downlink data differently.

<span id="page-9-0"></span>• **Downlink data transmission**—As shown in [Figure 2,](#page-9-0) the OLT broadcasts downlink data to ONUs. Each ONU receives packets destined for it based on the LLID and drops the other packets.

#### **Figure 2 Downlink data transmission in an EPON system**

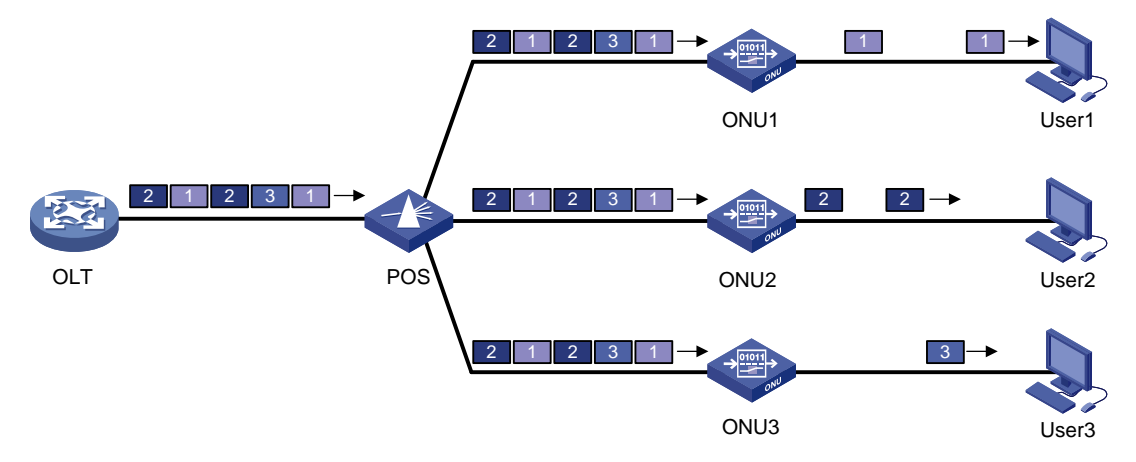

• **Uplink data transmission**—As shown in [Figure 3,](#page-10-1) each ONU buffers the data frames received from users and sends the frames at the full wire-speed when the timeslot for the ONU arrives.

EPON uses the Time Division Multiple Access (TDMA) technology to transmit uplink data. This technology ensures that one optical fiber between the OLT and the POS can transmit data signals from multiple ONUs to the OLT without signal interference.

#### **Figure 3 Uplink data transmission in an EPON system**

<span id="page-10-1"></span>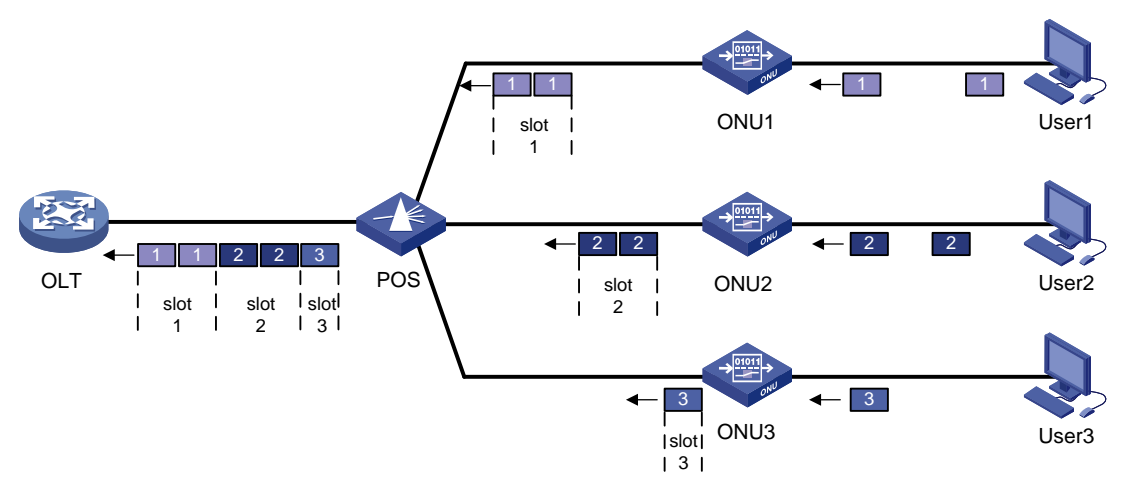

## <span id="page-10-0"></span>EPON port types and port numbering rules

As shown in [Figure 4,](#page-10-2) EPON defines the following port types:

• **OLT port**—A physical ONU-facing port on an OLT. Each OLT port on an EPON card acts as an independent OLT device.

OLT ports are numbered in the format of **EPON card slot number**/**subcard slot number**/**OLT port number**, for example, OLT 3/0/1.

• **ONU port**—A virtual port created on an OLT port.

ONU ports are numbered in the format of **EPON card slot number**/**subcard slot number**/**OLT port number**:**ONU port number**, for example, ONU 3/0/1:1.

Each ONU port corresponds to a physical ONU. The configuration performed in ONU port view takes effect on the ONU bound to the ONU port. An ONU port can identify an ONU only after the port is bound to the ONU.

• **UNI**—User network interface, a physical user-facing port on an ONU.

UNIs can be remotely configured and managed by executing commands in ONU port view.

#### **Figure 4 EPON port types and port numbers**

<span id="page-10-2"></span>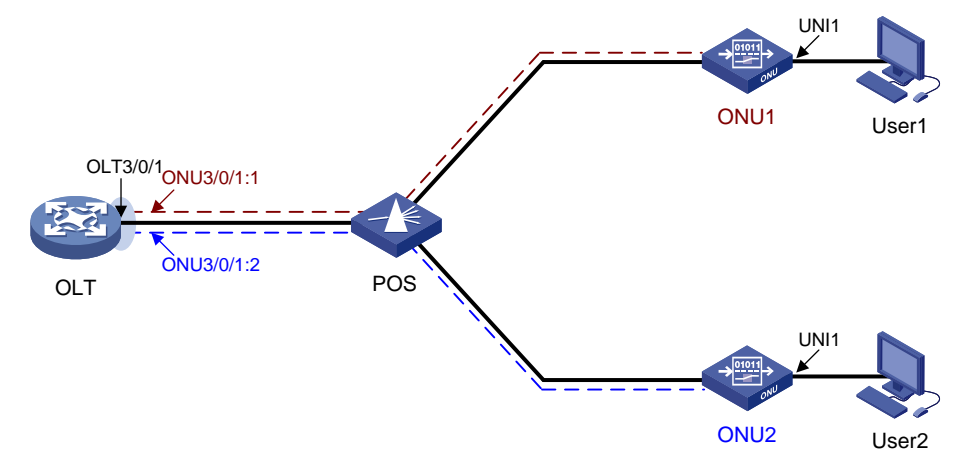

# <span id="page-11-0"></span>EPON system reliability

To ensure high reliability for the trunk fibers and OLTs in an EPON system, you can assign two OLT ports to a fiber backup group. The two OLT ports can reside on one EPON card or on two different EPON cards. The OLT port assigned first acts as the master port, and the other OLT port acts as the subordinate port. Only the master OLT port forwards traffic.

When a system fault occurs (for example, the trunk fiber of the master port is disconnected or the master port goes down), an automatic master/subordinate switchover is performed. Alternatively, you can perform a manual master/subordinate switchover. [Figure 5](#page-11-3) shows a fiber backup group, where the POS is a 2:N optical splitter.

#### **Figure 5 Fiber backup group**

<span id="page-11-3"></span>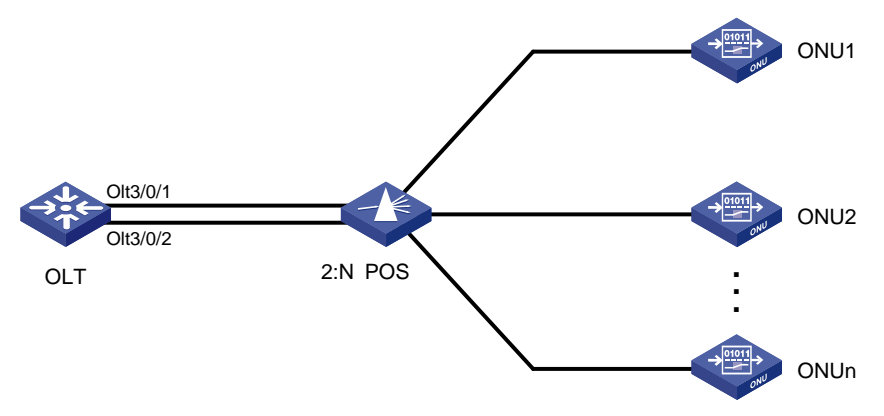

## <span id="page-11-1"></span>ONU multicast mode

EPON supports the IGMP snooping mode and multicast control mode for ONUs. For more information about IGMP snooping, see *IP Multicast Configuration Guide*.

### <span id="page-11-2"></span>Multicast in IGMP snooping mode

In IGMP snooping mode, the OLT and ONUs mainly use IGMP report, leave, and query messages to manage dynamic multicast group membership. The OLT can implement simple user multicast access control through the multicast VLAN configuration on UNIs of ONUs.

When an ONU receives an IGMP membership report from a multicast group member, the ONU forwards the message to the OLT. When multiple members of a multicast group are attached to the ONU, the OLT will receive duplicate IGMP reports from these members. To reduce IGMP reports, enable IGMP report suppression. Within each query cycle, the ONU forwards only the first IGMP report of a multicast group to the OLT. Subsequent IGMP reports from the same multicast group are not forwarded.

On the OLT, you can configure the router port aging timer, the multicast group member port aging timer, and the query response timer for an ONU.

- **Router port aging timer**—The router port is the port that connects the ONU to the router. The ONU receives IGMP general query messages from the router through this port. If no IGMP general query message is received through the router port when the router port aging timer expires, the ONU determines that the port is not a router port. The router port aging timer must be a value about 2.5 times of the general query interval. For more information about the general query interval, see IGMP in *IP Multicast Configuration Guide*.
- **Multicast group member port aging timer—This timer determines how often multicast group** members are refreshed. If the ONU does not receive an IGMP report from a multicast group

member port when this timer expires, the ONU deletes the port. In a network where multicast group members change frequently, set this timer to a small value.

• **Query response timer**—This timer sets the response timeout time for group-specific queries. If the ONU does not receive a response before the query response timer expires for the first time, it re-sends group-specific queries and re-starts the query response timer. If the ONU still does not receive a response when the timer expires, the multicast group on the ONU is deleted.

### <span id="page-12-0"></span>Multicast in multicast control mode

In multicast control mode, the OLT performs the following operations:

- The OLT maintains an access control table for user multicast services to centrally manage user multicast service access rights.
- The OLT identifies users based on the user LLID and the VLAN tag (same as the UNI number) carried in uplink IGMP report messages. The OLT also determines whether a user has the right to access the requested multicast service and determines the related parameters.
- The OLT uses extended multicast control OAM packets to send the ONU a user's access right to a multicast channel. This allows the ONU to forward or shut off the multicast traffic for the user. The network management system on the OLT centrally manages multicast access control. Multicast right management is governed by the OLT and executed by ONUs. The OLT also supports the cooperation between IGMP proxy and upper-layer multicast routers to dynamically request and deliver multicast traffic.

In multicast control mode, an ONU performs the following operations:

- The ONU maintains a table for multicast address filtering and multicast forwarding. The ONU performs flow control only for the current multicast service on the ONU.
- The ONU adds VLAN tags to untagged IGMP report and leave messages to identify users and transparently sends the messages to the OLT. The VLAN tag ID is the same as the UNI number. For example, the packets received on UNI 1 are tagged with VLAN ID 1. The ONU adds or deletes the group address filtering and multicast forwarding entries on the ONU based on the multicast control OAM packets delivered by the OLT. The multicast control OAM packets contain a series of multicast control entries. Based on the action taken on the entries, the ONU forwards or shuts off multicast traffic.

# <span id="page-12-1"></span>EPON QoS

[Figure 6](#page-12-2) shows the QoS model of an EPON system.

#### **Figure 6 EPON QoS model**

<span id="page-12-2"></span>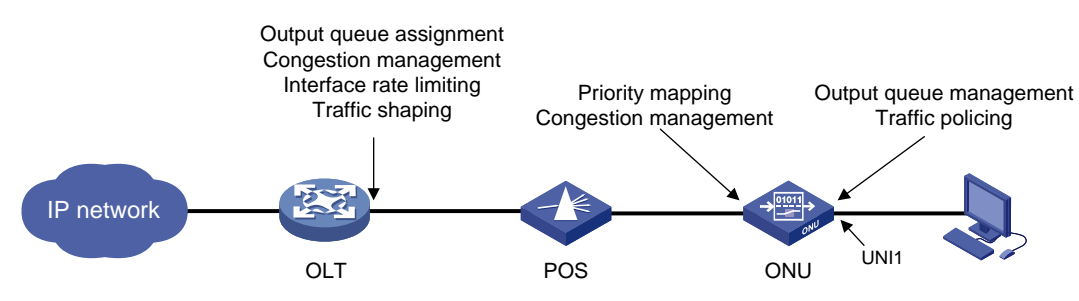

This section describes QoS features for an ONU. For information about QoS features on an OLT, see ["OLT port features and restrictions.](#page-70-1)"

An ONU supports the following QoS features:

• Congestion management for uplink ONU traffic

By configuring Service Level Agreement (SLA) attributes, you can remotely manage the fixed bandwidth, guaranteed bandwidth, and best-effort bandwidth for each queue on an ONU. During each DBA scheduling cycle, the ONU granularly manages the uplink bandwidth for each queue according to the uplink traffic queue scheduling configuration of the ONU and the DBA configuration on the OLT.

The following queue scheduling modes are supported:

- **SP**—Strict priority queueing, which classifies the eight output queues into eight classes, 7, 6, 5, 4, 3, 2, 1, and 0, in descending order of priority.
- **WRR**—Weighted round robin, which schedules queues according to their weights in a round robin way. WRR guarantees certain service time for each queue.
- **SP+WRR**—Uses SP and WRR together to schedule queues.

For more information about SP and WRR, see hardware congestion management configuration in *ACL and QoS Configuration Guide*.

• CoS-to-local priority mapping

When an ONU receives downlink traffic from an ONU port of an OLT, the ONU assigns the traffic to different output queues based on CoS-to-local priority mappings.

• UNI priority marking

Priority marking enables an ONU to perform the following operations on packets received from a UNI:

- **a.** Classifies packets received from a UNI into multiple classes based on information of the packets, such as MAC addresses and IP addresses.
- **b.** Applies different priority mapping policies to packets of different classes.
- UNI traffic policing

Traffic policing allows ONUs to evaluate traffic and limit the traffic rate. Traffic evaluation is implemented through the token bucket mechanism.

The token bucket mechanism evaluates traffic by checking the number of tokens in the bucket.

- $\circ$  If the number of tokens in the bucket is enough for forwarding the packets, the traffic conforms to the specification (called conforming traffic).
- $\circ$  If the number of tokens is not enough, the traffic does not conform to the specification (called excess traffic).

A token bucket has the following parameters:

- **Committed information rate (CIR)**—Rate at which tokens are put into the bucket, or the permitted average rate of traffic.
- **Committed burst size (CBS)**—Burst size or the capacity of the token bucket. It is the maximum traffic size permitted in each burst. The burst size must be greater than the maximum packet size.
- Excess Burst Size (EBS). For more information, see *ACL and QoS Configuration Guide*.
- Peak Information Rate (PIR). For more information, see *ACL and QoS Configuration Guide*.

## <span id="page-13-0"></span>EPON PoE

On an OLT, you can remotely configure PoE for ONUs.

As shown in [Figure 7,](#page-14-3) the PoE model of the EPON system includes the following elements:

- **PSE**—A power sourcing equipment (PSE) is an ONU that supplies power to PDs through UNIs.
- **PD**—A powered device (PD) receives power from a PSE. PDs include IP telephones and APs.

#### **Figure 7 EPON PoE model**

<span id="page-14-3"></span>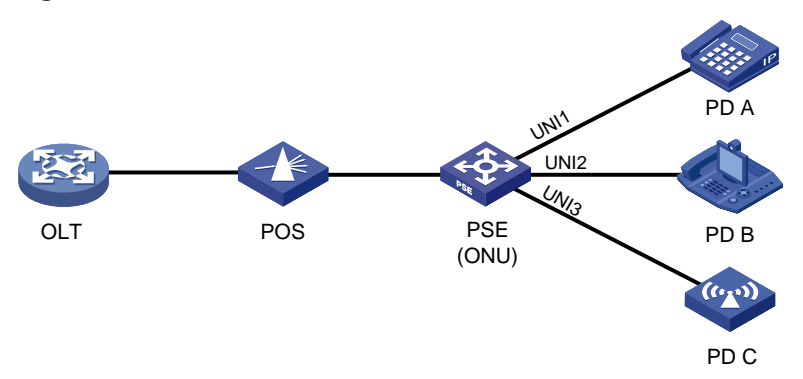

# <span id="page-14-0"></span>**BCMP**

Broadband-access-network Cluster Management Protocol (BCMP) uses a BCMP server to centrally manage an EPON system as a management domain.

### <span id="page-14-1"></span>BCMP architecture

As shown in [Figure 8,](#page-14-4) a BCMP system contains the following components:

- **BCMP server**—Master management server in a BCMP system. The BCMP server performs registration, configuration, management, and monitoring for members in the BCMP system.
- **BCMP proxy**—Proxy management server in a BCMP system. The BCMP proxy forwards member registration information and configuration between the BCMP server and BCMP clients.
- **BCMP client**—Member network elements in a BCMP system. BCMP clients are high-performance (HS) switches connected to ONUs or ONUs integrated with HS. The BCMP server centrally manages the BCMP clients through the BCMP proxy.

#### **Figure 8 BCMP system architecture**

<span id="page-14-4"></span>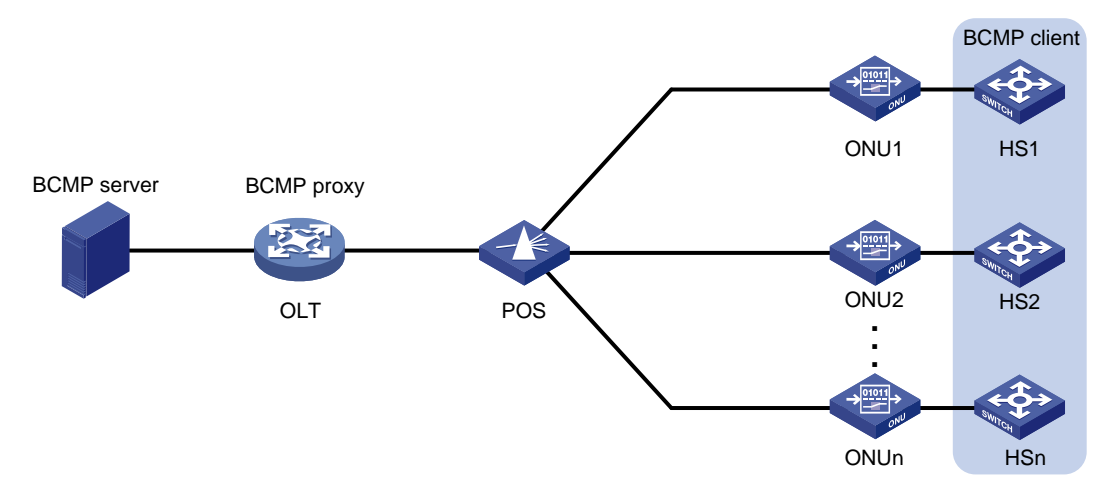

### <span id="page-14-2"></span>Working mechanism

The BCMP server registers and configures a BCMP client by using the following procedure:

- **1.** The BCMP client sends a registration request that contains its MAC address to the BCMP server.
- **2.** The ONU connected to the BCMP client adds the UNI number of the client to the request, and forwards the request to the BCMP proxy (OLT).
- **3.** The OLT performs the following operations:
	- **a.** Extracts the client MAC address and UNI number from the request.
	- **b.** Adds the ONU MAC address when re-encapsulating the request.
	- **c.** Sends the request to the BCMP server.
- **4.** The BCMP server performs the following operations:
	- **a.** Extracts information from the request.
	- **b.** Creates a physical status entry for the BCMP client.
	- **c.** Sends the BCMP proxy the configuration for the client, including the management VLAN, management IP address, default gateway, and SNMP settings.
- **5.** The BCMP proxy forwards the configuration to the BCMP client.

# <span id="page-16-0"></span>**Configuring an OLT**

# <span id="page-16-1"></span>Restrictions and guidelines: OLT configuration

This section lists only OLT tasks. For non-EPON features supported by the device, see ["OLT port](#page-70-1)  [features and restrictions.](#page-70-1)"

EPON is supported only on the default MDC. For more information about MDCs, see *Virtual Technologies Configuration Guide*.

The device supports the following EPON cards:

• 10G-EPON: LSQM1XPT12TSFD0 interface card.

10G-EPON cards support the following types of ONUs:

- $\circ$  1G-EPON ONU: The downlink bandwidth and uplink bandwidth of EPON interfaces of the ONU are both 1 Gbps.
- $\circ$  10G/1G-EPON ONU: The downlink bandwidth and uplink bandwidth of EPON interfaces of the ONU are both 10 Gbps and 1 Gbps, respectively.
- 10G/10G-EPON ONU: The downlink bandwidth and uplink bandwidth of EPON interfaces of the ONU are both 10 Gbps.
- 1G-EPON cards:
	- o LSQM1PT8TSSC0 interface card.
	- LSQM1PT24TSSC0 interface card.

1G-EPON cards support only 1G-EPON ONUs.

On a 10G-EPON card, the total downlink bandwidth and the total uplink bandwidth of all 1G-EPON ONUs connected to each OLT port cannot exceed 1 Gbps separately.

The device does not support connecting to a DHCP server through an OLT port.

For more information about commands not supported by OLT ports, see ["Commands unavailable](#page-72-0) in [OLT port view."](#page-72-0)

## <span id="page-16-2"></span>OLT tasks at a glance

All OLT configuration tasks are optional.

To configure an OLT, perform the following tasks:

- [Setting the ONU authentication mode](#page-17-0)
- [Configuring the OLT operating mode](#page-17-1)
- [Changing the type of fiber interfaces](#page-18-0)
- [Setting the link type of an OLT port](#page-19-0)
- [Configuring fiber backup](#page-21-0)
- [Enabling compatibility with third-party ONUs](#page-22-0)
- [Enabling grant filtering on an OLT port](#page-22-1)
- Perform this task to ensure correct data transmission.
- [Setting the processing mode for frames with an invalid source MAC](#page-23-0) address
- [Tuning EPON system parameters](#page-23-1)
	- o [Setting the LLID key update interval](#page-23-2)
	- o [Setting the maximum ONU-OLT RTT](#page-24-0)
- Setting the [timeout timer for extended OAM discovery](#page-24-1)
- o [Setting DBA parameters](#page-25-0)
- [Setting the maximum number of ONU E1/UNI/VoIP ports that can be queried](#page-26-0) by SNMP
- [Configuring CDR](#page-26-1) Perform this task to enable an OLT to record basic access information of users.
- [Configuring EPON alarms](#page-27-0)

# <span id="page-17-0"></span>Setting the ONU authentication mode

#### **About the ONU authentication mode**

An OLT supports the following ONU authentication modes:

- **MAC mode**—Authenticates ONUs based on the MAC address.
- **LOID mode**—Authenticates ONUs based on the LOID.
- **LOID-password mode**—Authenticates ONUs based on the LOID and LOID password.

#### **Restrictions and guidelines**

You can set the ONU authentication mode in OLT port view or in FTTH view. If you set this mode in OLT port view, the configuration takes effect only on the OLT port. If you set this mode in FTTH view, the configuration takes effect on all OLT ports. An OLT port preferentially uses the port-specific ONU authentication mode. If no port-specific ONU authentication mode is available, the OLT port uses the ONU authentication mode configured in FTTH view.

You can configure multiple ONU authentication mode settings. The LOID mode and the LOID-password mode are mutually exclusive.

#### **Procedure**

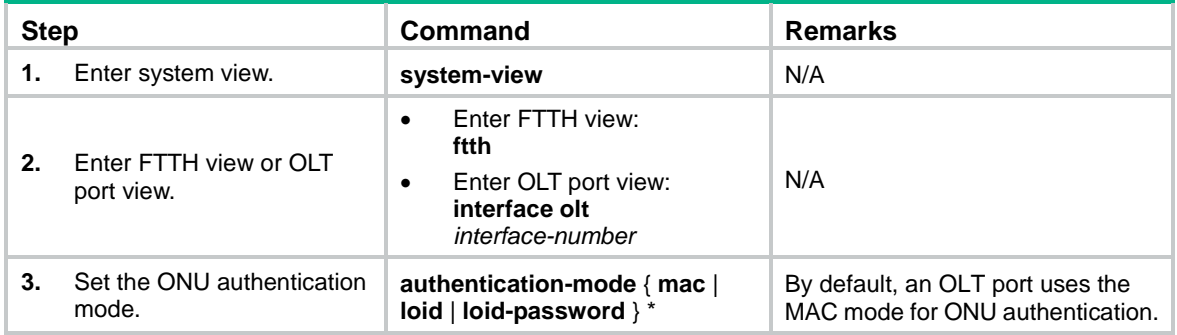

# <span id="page-17-1"></span>Configuring the OLT operating mode

#### **About OLT operating modes**

10G-EPON cards support the following OLT operating modes:

- **64-ONU mode**—Each OLT port supports creating up to 64 ONU ports.
- **128-ONU mode**—Each OLT port supports creating up to 128 ONU ports.

#### **Restrictions and guidelines**

After you change the OLT operating mode for a slot, you must reboot the slot or the whole device to make the OLT operating mode change take effect.

If the slot is rebooted, all OLT ports in the slot are restored to the default settings, and the ONU ports created on the OLT ports are deleted.

• If the whole device is rebooted and the running configuration is saved. ONU ports numbered from 1 to 64 and OLT ports are not affected. When the OLT operating mode is changed from 128-ONU to 64-ONU, ONU ports numbered more than 64 are deleted.

#### **Procedure**

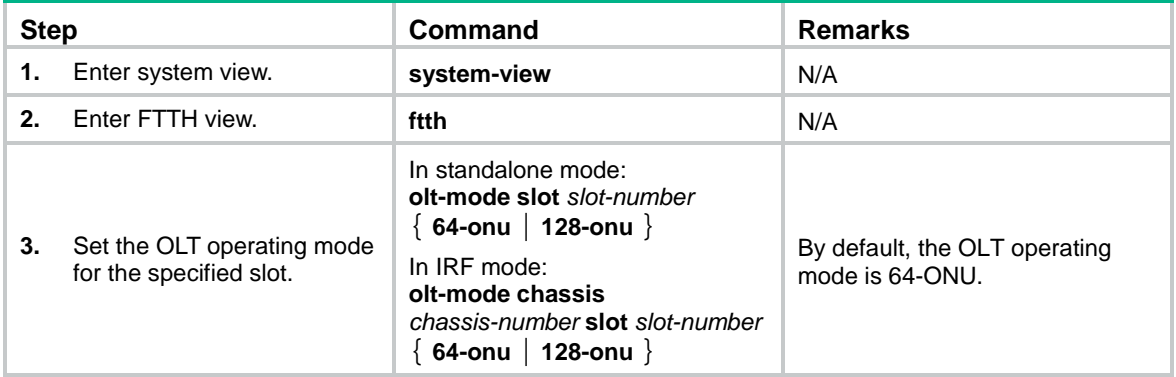

# <span id="page-18-0"></span>Changing the type of fiber interfaces

#### **About changing the fiber interface type**

You can configure the EPON fiber interfaces on the LSQM1PT24TSSC0 interface card as OLT ports or GigabitEthernet interfaces.

#### **Restrictions and guidelines**

The fiber interfaces on the LSQM1PT24TSSC0 interface card are grouped by port number in order, starting from 1. Each group contains four interfaces. To change the type of an interface in a group, you must change the type of all the four interfaces in the group. For the interface type change to take effect, reboot the interface card.

If you change the type of an interface, the system automatically removes the original interface and then creates the target interface with the same number as the original interface.

When you use a GigabitEthernet interface that is changed from an OLT port, follow these restrictions and guidelines:

- The interface does not support jumbo frames larger than 2043 bytes. As a best practice, set the permitted jumbo frame length of the interface to 2043 bytes or a smaller value by using the **jumboframe enable** command.
- The interface does not support the following commands in *Interface Command Reference*:
	- **duplex**
	- **eee enable**
	- **flow-control**
	- **flow-control receive enable**
	- **loopback**
	- **mdix-mode**
	- **port up-mode**
	- **speed**
- The interface does not support a 100-Mbps optical transceiver module.
- For the peer interface to come up, you must configure it to work in full duplex mode and set its speed to 1000 Mbps.
- The interface does not support IPv6 services.

• The interface does not support 802.1X or Ethernet OAM. For more information, see *Security Configuration Guide* and *High Availability Configuration Guide*.

#### **Procedure**

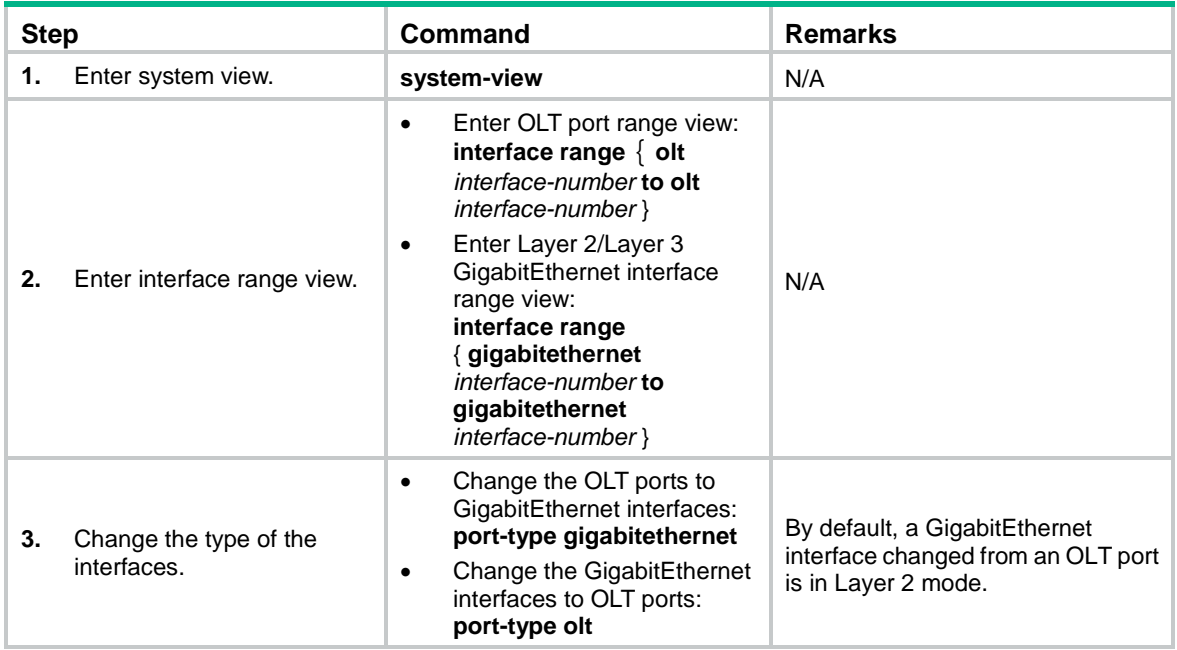

# <span id="page-19-0"></span>Setting the link type of an OLT port

### <span id="page-19-1"></span>Restrictions and guidelines

You can set the link type of an OLT port to hybrid, trunk, or access. For more information about port link types, see VLAN configuration in *Layer 2—LAN Switching Configuration Guide*.

The downlink packets of an OLT port of the access type can only be broadcast. As a best practice, do not set the link type of an OLT port to access.

As a best practice, configure hybrid OLT ports on 10G-EPON cards as tagged members of VLANs by using the **port hybrid vlan** *vlan-id-list* **tagged** command. If these ports are configured as untagged members of VLANs, the downlink packets of these ports can only be broadcast.

To change the link type of a port from trunk to hybrid or vice versa, first set the link type to access.

## <span id="page-19-2"></span>Setting the link type of an OLT port to hybrid

#### **Restrictions and guidelines**

To enable a hybrid port to transmit packets from its PVID, you must assign the hybrid port to the PVID by using the **port hybrid vlan** command.

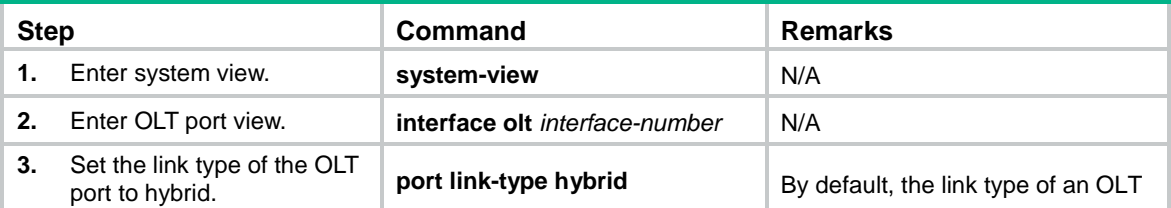

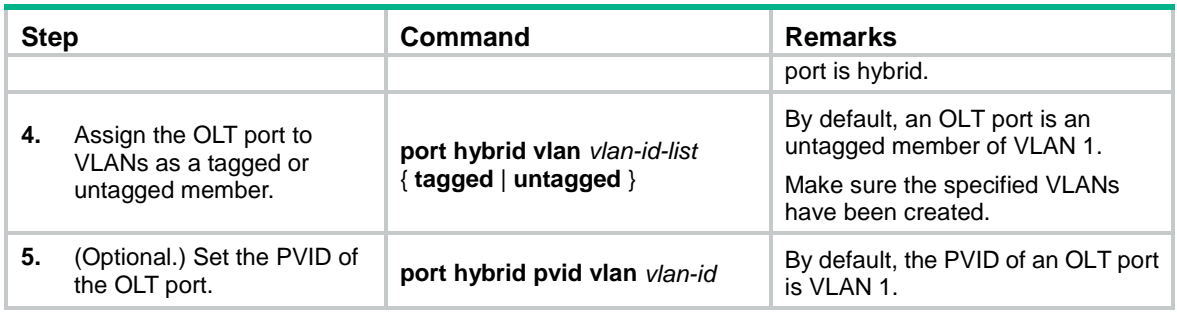

## <span id="page-20-0"></span>Setting the link type of an OLT port to trunk

#### **Restrictions and guidelines**

To enable a trunk port to transmit packets from its PVID, you must assign the trunk port to the PVID by using the **port trunk permit vlan** command.

#### **Procedure**

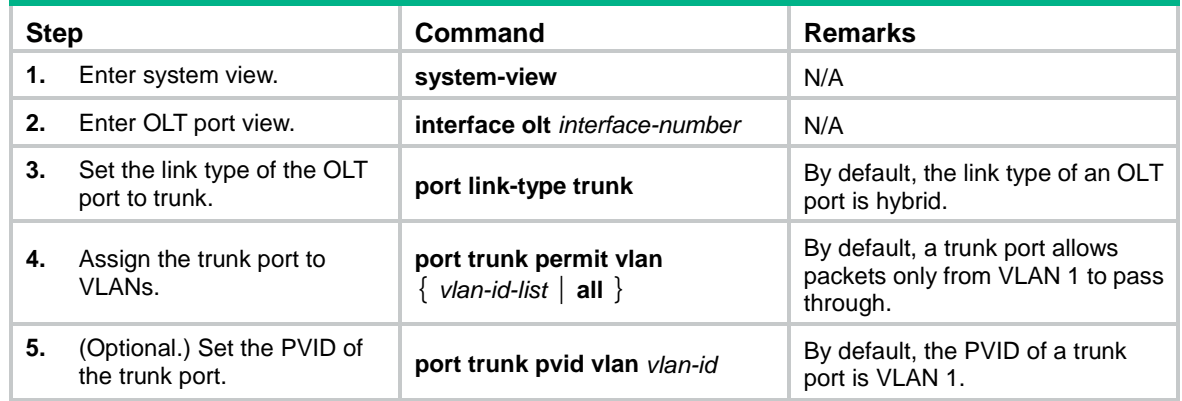

## <span id="page-20-1"></span>Setting the link type of an OLT port to access

#### **Restrictions and guidelines**

After you set the link type of an OLT port to access, you must set the link type to access for the PON port connecting the ONU to the OLT port and assign the PON port to the same VLAN as the OLT port.

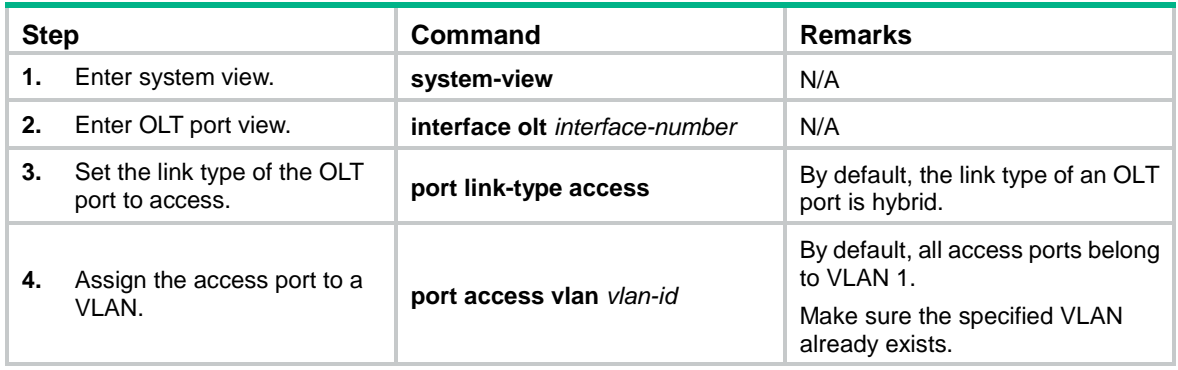

# <span id="page-21-0"></span>Configuring fiber backup

#### **Restrictions and guidelines**

When you configure fiber backup, follow these restrictions and guidelines:

- A fiber backup group contains a maximum of two OLT ports. An OLT port can be assigned to only one fiber backup group.
- Before you delete a fiber backup group, make sure all OLT ports have been removed from the group.
- To ensure correct traffic forwarding after switchovers, make sure the OLT ports in a fiber backup group have the same settings in OLT port view and ONU configuration.

You can assign an OLT port to a fiber backup group in fiber backup group view or OLT port view.

#### **Assigning an OLT port to a fiber backup group in system view**

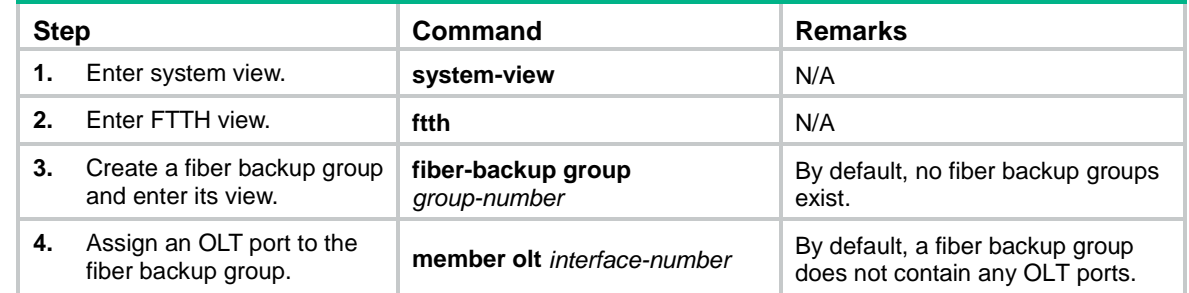

#### **Assigning an OLT port to a fiber backup group in OLT port view**

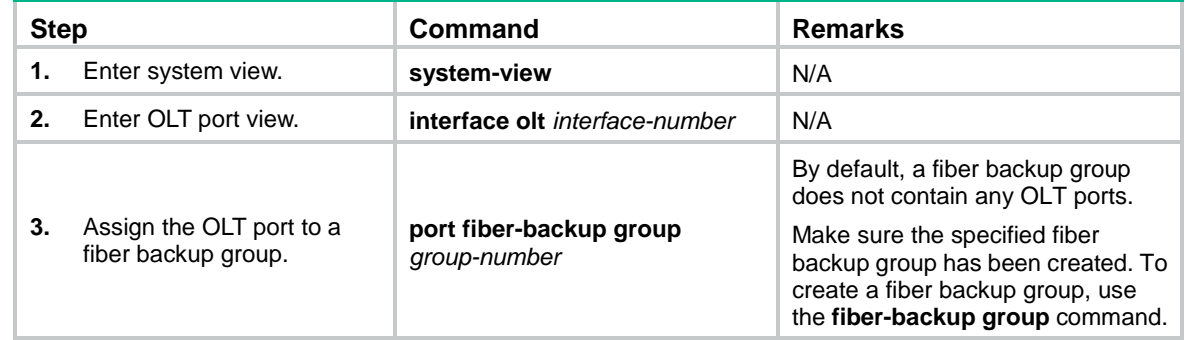

#### **Performing a manual master/subordinate switchover**

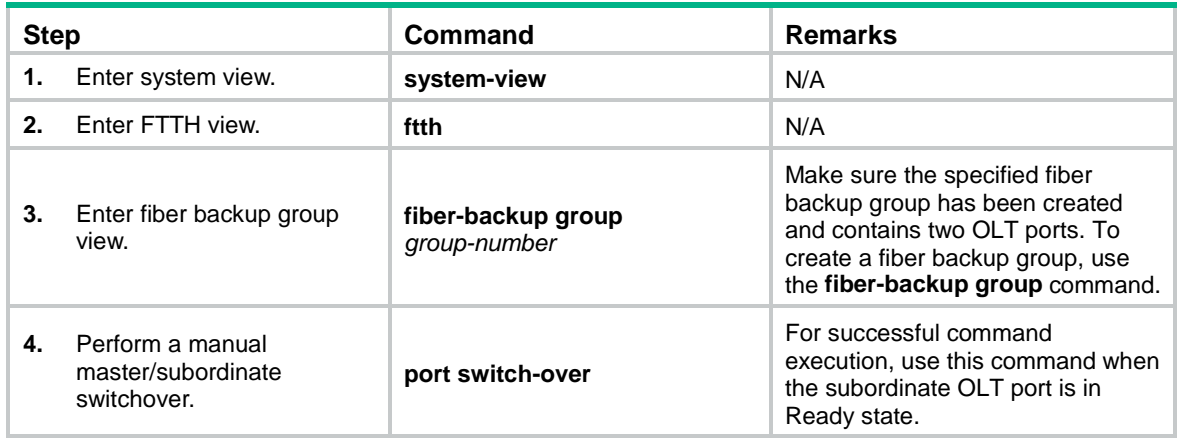

# <span id="page-22-0"></span>Enabling compatibility with third-party ONUs

#### **About compatibility with third-party ONUs**

To allow non-H3C ONUs to register with an OLT, enable compatibility with third-party ONUs. If this feature is disabled, only H3C ONUs can register with the OLT.

#### **Restrictions and guidelines**

If you bind a non-H3C ONU to an ONU port before this feature is enabled, the ONU cannot register with the OLT even if you enable this feature. For successful registration, you must perform one of the following tasks:

- Use the **deregister onu** command to deregister the ONU.
- Use the **shutdown** command to shut down the ONU port and then use the **undo shutdown** command to bring it up.

#### **Procedure**

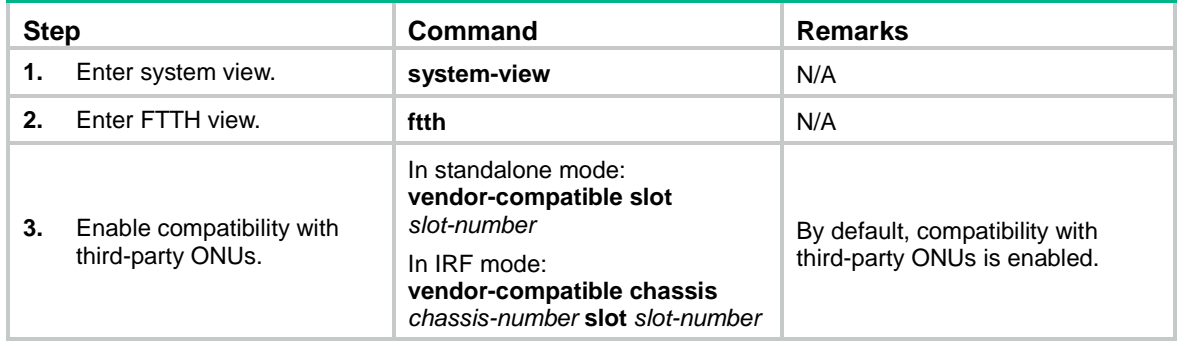

# <span id="page-22-1"></span>Enabling grant filtering on an OLT port

#### **About grant filtering**

If time synchronization of an EPON system is accurate, an OLT receives packets from an ONU only within the timeslot assigned to the ONU. If the clock of an ONU is inaccurate, the ONU might send packets to the OLT in another ONU's timeslot. For correct data transmission, enable grant filtering on the OLT port. The OLT port will drop the packets that are transmitted in an incorrect timeslot.

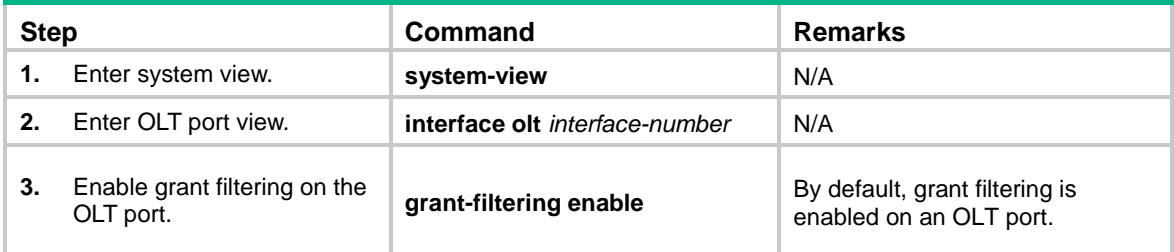

# <span id="page-23-0"></span>Setting the processing mode for frames with an invalid source MAC address

#### **About the processing mode for frames with an invalid source MAC address**

An invalid MAC address is a MAC address whose seventh bit of the first byte is 1, for example, 02-10-94-00-00-02 (the first byte is 000000**1**0). This task sets the mode for the OLT to process a frame with an invalid source MAC address.

- **Abandon mode**—The OLT drops frames with an invalid source MAC address.
- **Broadcast mode**—The OLT forwards frames sourced from an invalid MAC address without learning the source MAC address. When the OLT receives a frame with an invalid destination MAC address, it floods the frame to all interfaces in the frame's VLAN except for the incoming interface.
- **Unicast mode**—The OLT forwards frames sourced from an invalid MAC address and generates a unicast MAC address entry for the invalid MAC address. The OLT uses the entry for forwarding frames destined for the invalid MAC address.

#### **Restrictions and guidelines**

The processing mode for frames with an invalid source MAC address does not affect the following interfaces:

- OLT ports on 10G-EPON cards.
- GE interfaces changed from EPON fiber interfaces.

#### **Procedure**

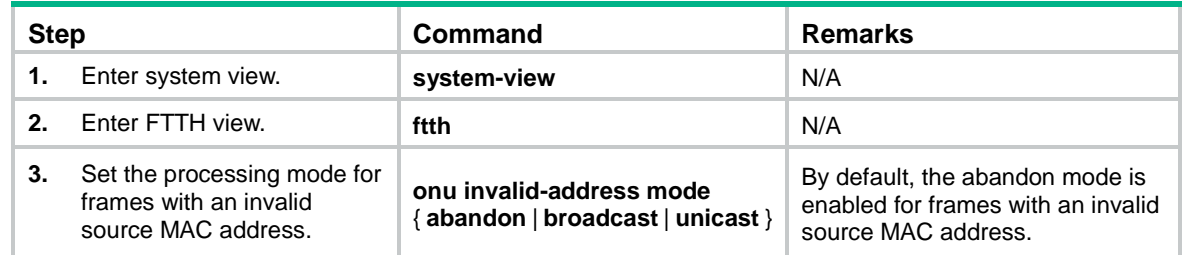

## <span id="page-23-1"></span>Tuning EPON system parameters

### <span id="page-23-2"></span>Setting the LLID key update interval

#### **About the LLID key update interval**

An OLT broadcasts downlink data to ONUs. To secure user data transmission, each LLID in an EPON system uses an independent key. The OLT periodically requests ONUs to update their LLID keys. Each ONU responds with a new LLID key after it receives the LLID key update request from the OLT.

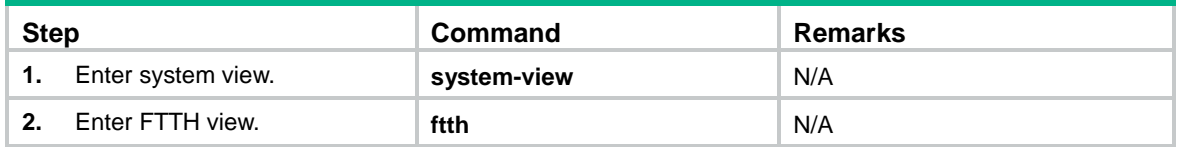

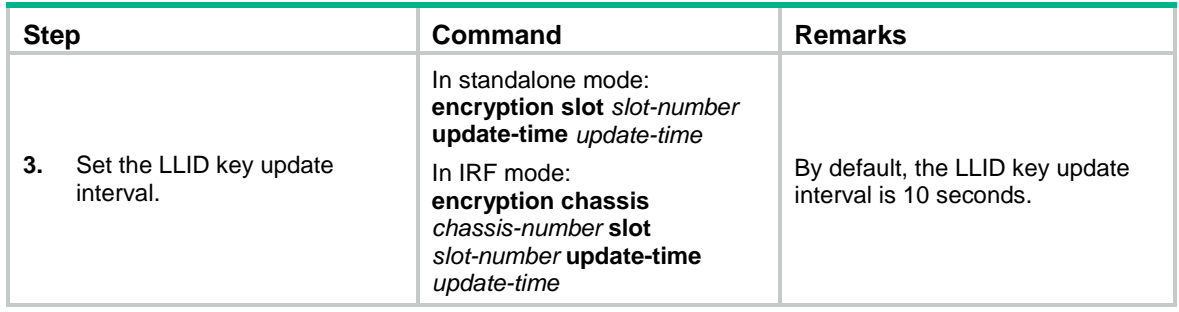

## <span id="page-24-0"></span>Setting the maximum ONU-OLT RTT

#### **About the maximum ONU-OLT RTT**

You can adjust the scale of an EPON system by setting the maximum ONU-OLT RTT on the OLT. An ONU cannot be registered if its RTT is greater than the maximum ONU-OLT RTT set on the OLT.

An ONU distant from the OLT suffers high optical power attenuation. To prevent distant ONUs from registering with the EPON system, set a short maximum ONU-OLT RTT.

The unit of RTT is time quantum (TQ). 1 TQ is equal to 16 ns, the time for transmitting two bytes of data at 1 Gbps.

#### **Restrictions and guidelines**

Make sure you are fully aware of the impact of this task when you perform it on a live network.

The maximum ONU-OLT RTT takes effect only on unregistered ONUs.

#### **Procedure**

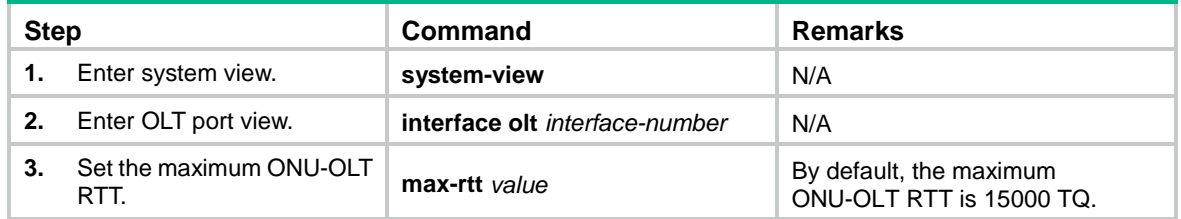

### <span id="page-24-1"></span>Setting the timeout timer for extended OAM discovery

#### **About the timeout timer for extended OAM discovery**

The timeout timer for extended OAM discovery determines the timeout period for extended OAM messages during extended OAM discovery.

As a best practice, use the default setting for this timer. Increase this timer on the card that hosts an OLT port if an ONU connected to the OLT and bound to an ONU port remains down.

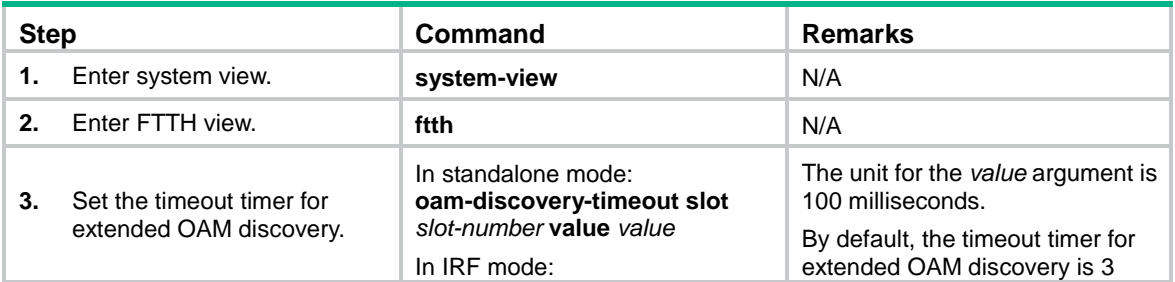

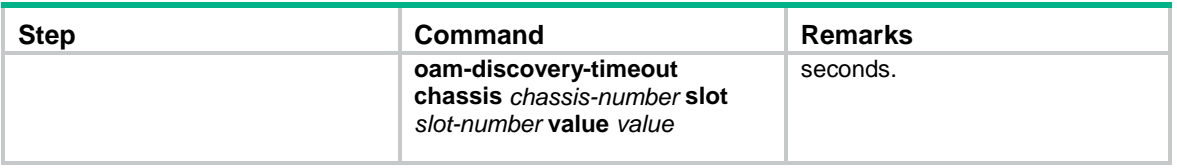

## <span id="page-25-0"></span>Setting DBA parameters

#### **About DBA parameters**

An OLT uses dynamic bandwidth allocation (DBA) to adjust the uplink bandwidth of individual ONUs in real time based on the traffic status of the ONUs.

DBA is implemented through a request-response mechanism as follows:

- **1.** An OLT obtains the traffic information of ONUs from the bandwidth requests (REPORT messages) received from ONUs.
- **2.** The OLT uses a bandwidth allocation algorithm to calculate the bandwidth to be allocated for this cycle within the uplink bandwidth range for each ONU.
- **3.** The OLT sends the bandwidth allocation results to the ONUs through bandwidth authorization (general GATE messages).

DBA ensures that uplink data sent by ONUs will not conflict with each other. For more information about uplink bandwidth allocation configuration, see ["Configuring uplink bandwidth allocation."](#page-42-2)

#### **Restrictions and guidelines**

Incorrect DBA settings might interrupt services. Make sure you are fully aware of the impact of this task when you perform it on a live network.

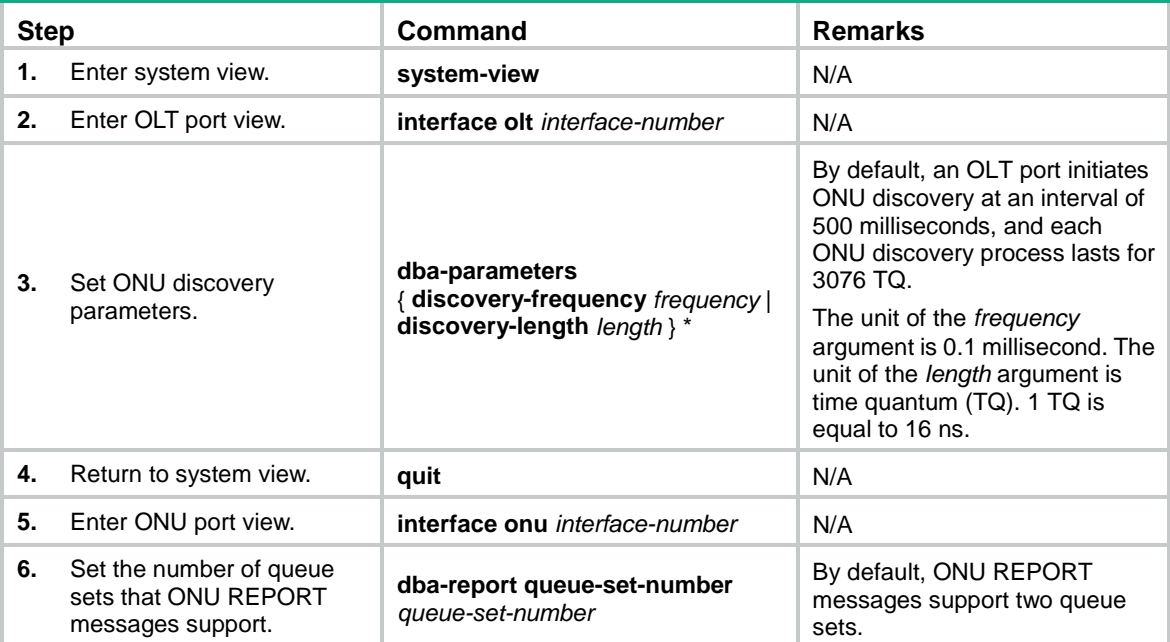

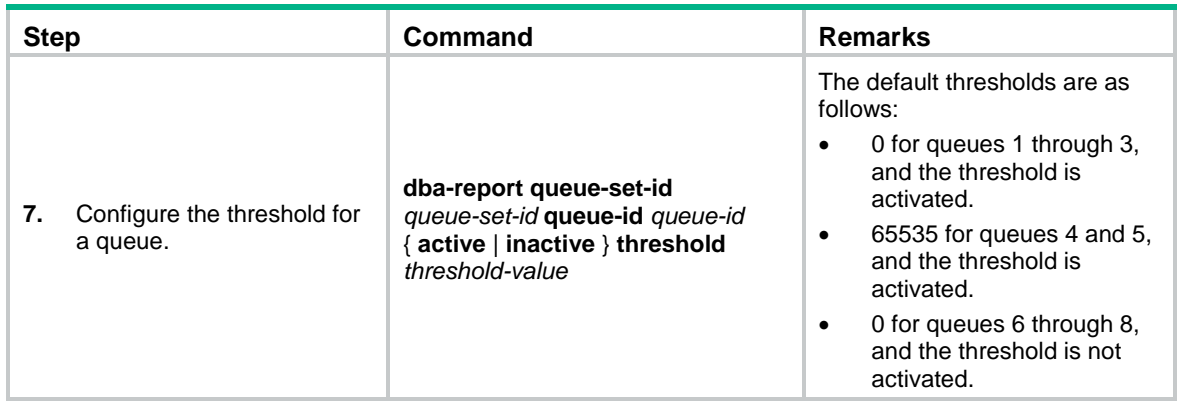

## <span id="page-26-0"></span>Setting the maximum number of ONU E1/UNI/VoIP ports that can be queried by SNMP

#### **About setting the maximum number of ONU E1/UNI/VoIP ports that can be queried by SNMP**

By decreasing the maximum number of ONU E1/UNI/VoIP ports that can be queried by SNMP, you can reduce the resource consumption of the device.

#### **Restrictions and guidelines**

This feature is only for administrators. As a best practice, do not use this feature as a common user.

This feature applies to all ONU ports of all OLT ports, and takes effect only on offline ONU ports of ONUs.

#### **Procedure**

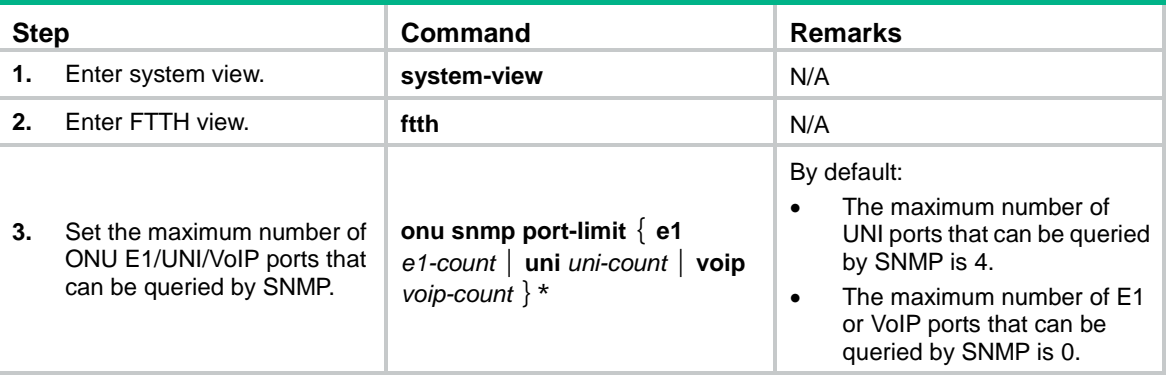

# <span id="page-26-1"></span>Configuring CDR

#### **About CDR**

The Call Detail Record (CDR) feature enables the OLT to record basic access information of users, including:

- IGMP query type (report or leave).
- IGMP request time.
- User identification.
- Requested channels.
- Leave mode (passive or active).

• CDR record generation time.

The information is saved in the CDR buffer. You can use one of the following methods to send CDR records to the information center module:

- Set the upper limit for the CDR buffer.
- Set the CDR sending interval.
- Manually send CDR records.

The CDR records sent to the information center are deleted from the CDR buffer. You can set CDR record output rules, including output destinations. For more information about using the information center, see *Network Management and Monitoring Configuration Guide*.

#### **Procedure**

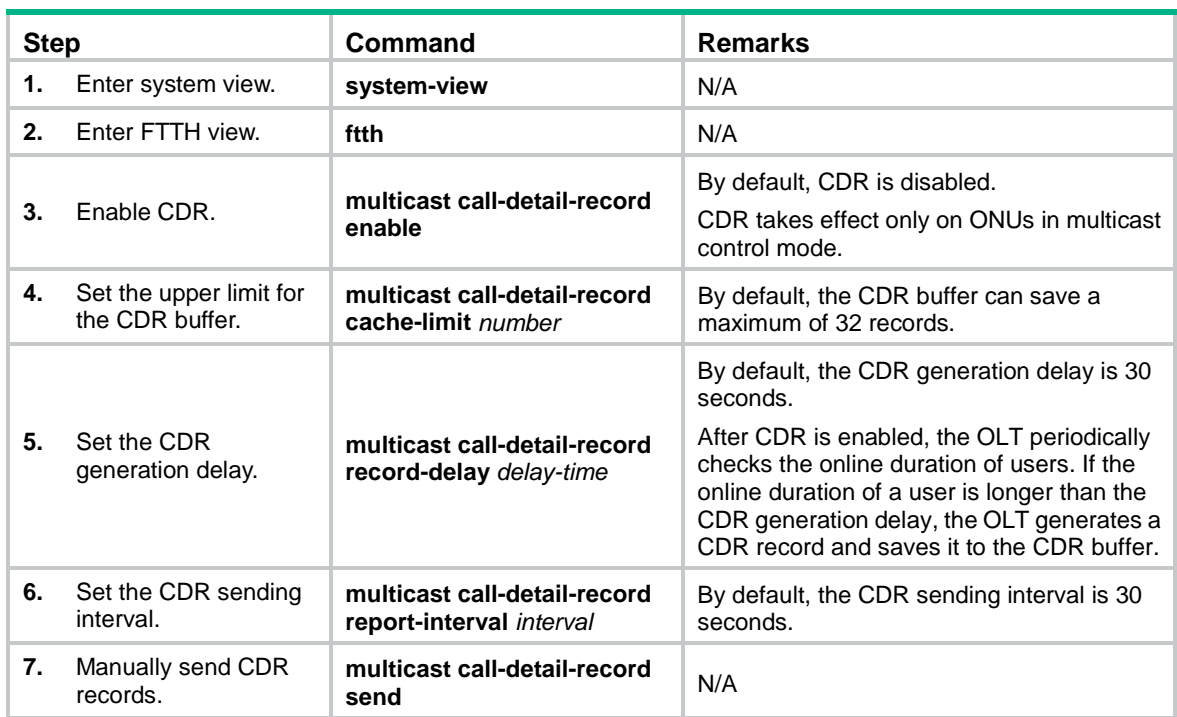

## <span id="page-27-0"></span>Configuring EPON alarms

#### **About alarms on OLT ports**

To report critical EPON events, enable alarms for EPON. For EPON event alarms to be sent correctly, you must also configure SNMP on the device. For more information about SNMP configuration, see *Network Management and Monitoring Configuration Guide*.

#### **Restrictions and guidelines**

If you enable alarms in OLT port view, the configuration takes effect only on the OLT port. If you enable alarms in FTTH view, the configuration takes effect on all OLT ports.

If you configure alarms in both OLT port view and FTTH view, the most recent configuration takes effect on the OLT port.

To view alarm settings, use the **display this** command in FTTH view or OLT port view.

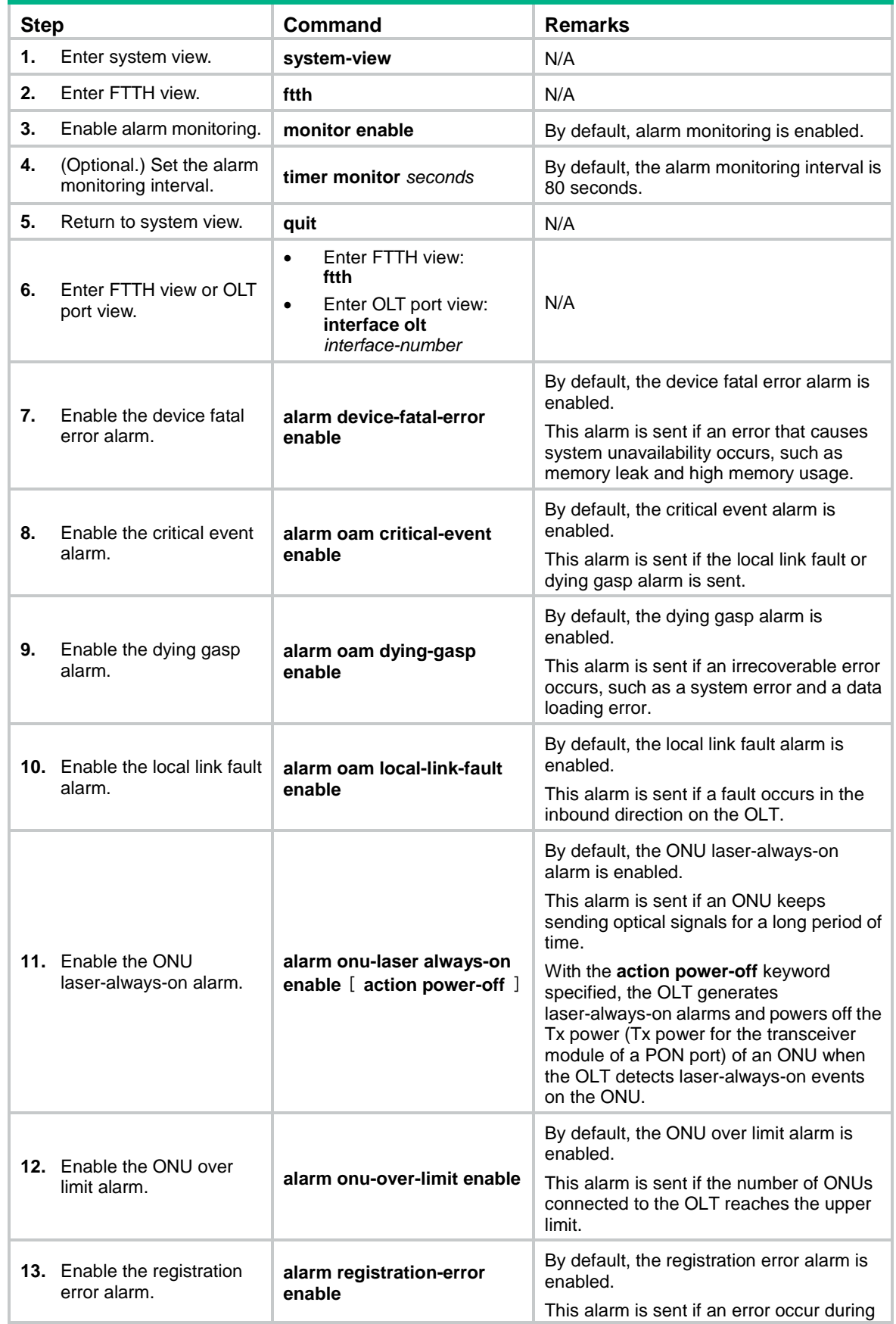

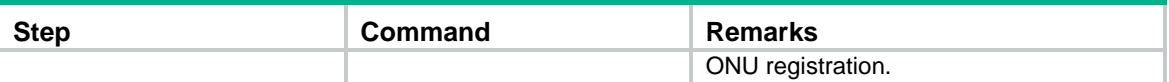

# <span id="page-29-0"></span>Display and maintenance commands for the OLT

Execute **display** commands in any view.

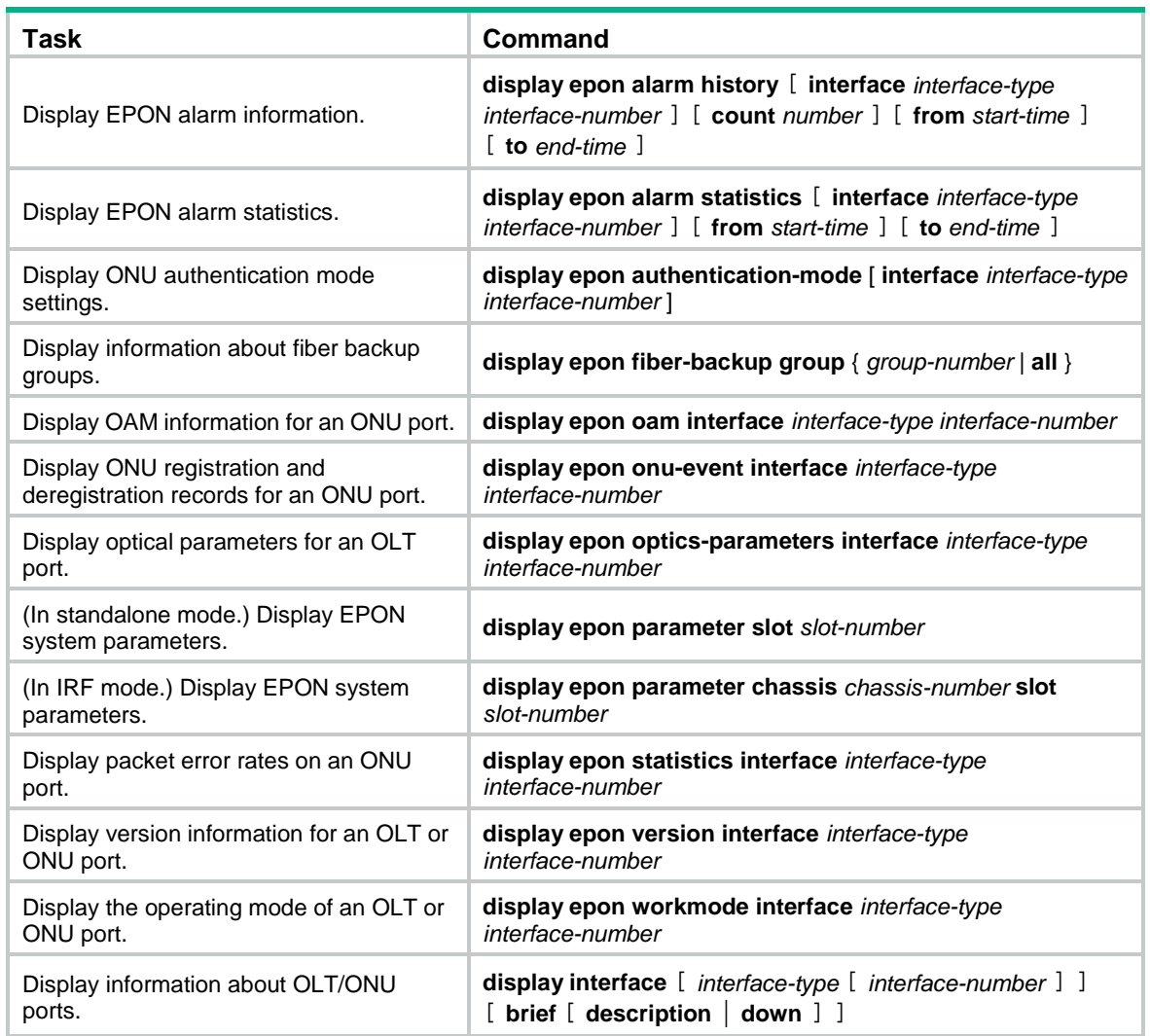

# <span id="page-29-1"></span>OLT configuration examples

### <span id="page-29-2"></span>Fiber backup configuration example

#### **Network requirements**

As shown in [Figure 9,](#page-30-0) configure fiber backup for the two OLT ports to back up each other.

#### **Figure 9 Network diagram**

<span id="page-30-0"></span>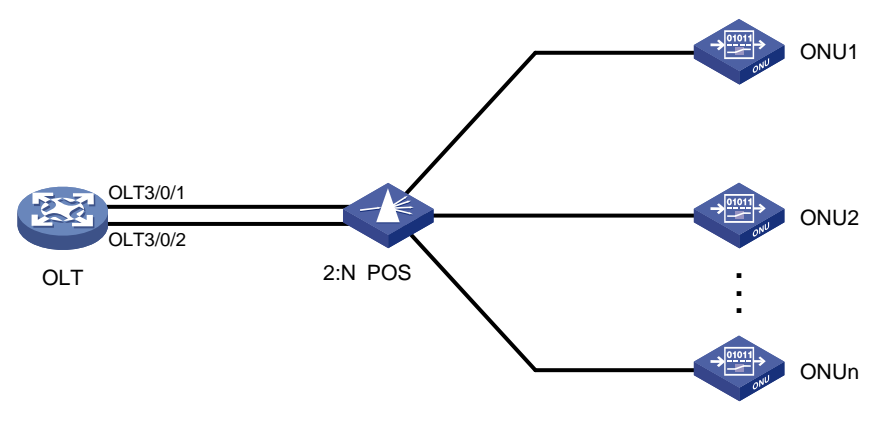

#### **Configuration procedure**

#### # Create fiber backup group 1.

```
<OLT> system-view
[OLT] ftth
[OLT-ftth] fiber-backup group 1
```
# Assign OLT 3/0/1 and OLT 3/0/2 to the fiber backup group in sequence. OLT 3/0/1 is the master port, and OLT 3/0/2 is the subordinate port.

```
[OLT-fiber-group1] member olt3/0/1
[OLT-fiber-group1] member olt3/0/2
[OLT-fiber-group1] display epon fiber-backup group 1
Fiber backup group 1 information:
Member Role State
OLT3/0/1 Master Active
OLT3/0/2 Standby Ready
```
#### **Verifying the configuration**

# Perform a master/subordinate switchover, and verify that OLT 3/0/2 becomes the master port.

```
[OLT-fiber-group1] port switch-over
[OLT-fiber-group1] display epon fiber-backup group 1
Fiber backup group 1 information:
Member Role State
OLT3/0/2 Master Active
OLT3/0/1 Standby Ready
```
#### # Shut down OLT 3/0/2, and verify that OLT 3/0/1 becomes the master port.

```
[OLT-fiber-group1] quit
```
[OLT] interface olt3/0/2 [OLT-Olt3/0/2] shutdown

[OLT-Olt3/0/2] display epon fiber-backup group 1

Fiber backup group 1 information:

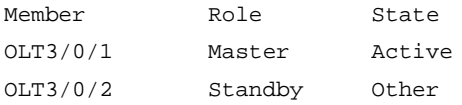

# <span id="page-31-0"></span>**Remotely managing ONUs**

# <span id="page-31-1"></span>Restrictions and guidelines: ONU configuration

Support for ONU features depends on the ONU model.

This section introduces only ONU configuration tasks. For information about non-EPON features supported by ONU ports, see ["ONU port features and restrictions.](#page-73-0)"

EPON is supported only on the default MDC. For more information about MDCs, see *Virtual Technologies Configuration Guide*.

ONU ports do not support ARP detection and MFF. For more information about ARP detection and MFF, see *Security Configuration Guide*.

For more information about commands not supported by ONU ports, see ["Commands unavailable](#page-76-0) in [ONU port view.](#page-76-0)"

## <span id="page-31-2"></span>ONU tasks at a glance

To remotely manage ONUs, perform the following tasks:

- **1.** [Creating ONU ports](#page-32-0)
- **2.** (Optional.) [Enabling ONU user authentication](#page-32-1)
- **3.** [Configuring ONU bindings](#page-33-0)
- **4.** (Optional.) Enabling [ONU binding control on OLT ports](#page-34-2)
- **5.** (Optional.) Configuring basic ONU management features
	- [Setting the aging timer for dynamic MAC address entries for an](#page-35-0) ONU
	- Configuring the management VLAN of an ONU
	- o [Setting the link type of an ONU port and assigning the port to VLANs](#page-36-0)
	- Enabling user network management features on an ONU
	- Configuring [the loop protection action](#page-38-0)
- **6.** (Optional.) Configuring advanced ONU management features
	- o Setting [the multicast mode of an](#page-39-0) ONU
	- [Configuring ONU bandwidth allocation and related parameters](#page-41-0)
	- [Configuring QoS for an ONU](#page-42-0)
	- [Setting the state of the transmit power supply for transceiver modules of ONU PON ports](#page-44-2)
	- [Enabling FEC for an ONU](#page-45-0)
	- [Enabling UNI count-based PON port activation for an ONU](#page-45-1)
	- Enabling an ONU to send flush messages
	- [Enabling ONU alarms](#page-46-1)
	- [Enabling packet statistics for an ONU](#page-47-0)
	- [Enabling event reporting for an ONU](#page-47-1)
	- [Enabling downlink traffic encryption for an ONU](#page-48-0)
	- [Bringing up a VoIP interface on an ONU](#page-48-1)
- **7.** (Optional.) [Updating and managing ONUs](#page-48-2)
	- [Updating ONUs](#page-48-3)
	- [Deregistering an ONU](#page-50-0)
- [Rebooting an ONU](#page-50-1)
- **8.** (Optional.) [Configuring UNIs](#page-50-2)
	- [Configuring basic](#page-50-3) settings of UNIs
	- o [Setting the MAC learning limit on a UNI](#page-51-0)
	- o [Setting the VLAN operation mode for a UNI](#page-52-0)
	- [Enabling fast-leave processing for a UNI](#page-55-0)
	- [Configuring UNI port isolation](#page-55-1)
	- [Enabling unknown multicast packet transparent transmission for UNIs](#page-56-0)
	- [Configuring PoE for UNIs](#page-57-0)
	- [Configuring port mirroring on a UNI](#page-58-0)
	- [Enabling packet statistics for a UNI](#page-58-1)
	- o [Testing the cable connected to a UNI](#page-59-0)
- **9.** (Optional.) [Configuring ONU serial interfaces](#page-59-1)

# <span id="page-32-0"></span>Creating ONU ports

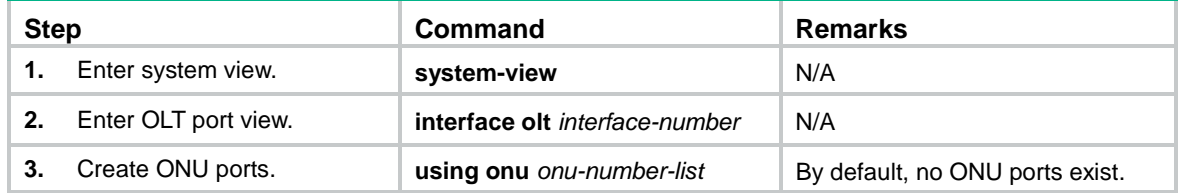

# <span id="page-32-1"></span>Enabling ONU user authentication

#### **About ONU user authentication**

After you specify an authentication domain for ONU users on an OLT port, all users that access through the OLT port are authenticated by using the specified authentication domain.

The authentication domain defines the authentication scheme for ONU users. For more information about authentication domains, see *Security Configuration Guide*.

#### **Restrictions and guidelines**

The ONU authentication feature takes effect only when the automatic ONU binding feature is enabled. After you configure this feature, you must enable automatic ONU binding feature for the slot where the OLT port resides. For more information, see "Enabling [automatic ONU binding."](#page-34-1)

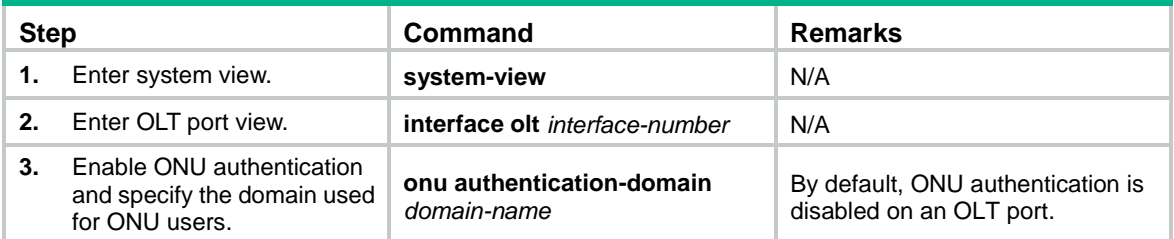

# <span id="page-33-0"></span>Configuring ONU bindings

## <span id="page-33-1"></span>About ONU bindings

An OLT authenticates ONUs based on the MAC address, LOID, or LOID and LOID password, and denies illegal ONU access to the system. For an ONU to pass authentication and be registered, you must bind the ONU to an ONU port. After the ONU passes authentication, the bound ONU port comes up, and the ONU comes online.

You can bind ONUs to ONU ports by using the following methods:

- **Manually binding ONUs to ONU ports one by one**—If the EPON system contains a small number of ONUs, you can manually bind each ONU to an ONU port.
- **Performing batch ONU binding**—If an ONU is not bound to any ONU port, the ONU cannot be registered. Such an ONU is called a silent ONU. Batch ONU binding automatically binds existing silent ONUs to ONU ports at a time. The ONUs that join the system after batch ONU binding is performed will not be bound.

Batch ONU binding applies to a newly established EPON system that contains only legal ONUs. You can use the **bind onu-id** command to manually bind new ONUs after batch ONU binding is performed.

• **Enabling automatic ONU binding**—Automatic ONU binding automatically binds ONU ports to existing silent ONUs and ONUs that join the system after this feature is enabled.

Automatic ONU binding applies to an EPON system where ONUs attached to the OLT are completely trustworthy. To unbind an ONU, first use the **undo onu bind auto** command to disable automatic ONU binding.

## <span id="page-33-2"></span>Restrictions and guidelines for ONU bindings

An OLT port can register a maximum of 63 ONUs.

The ONU attributes (MAC address, LOID, and LOID password) you use for ONU binding are not restricted by the ONU authentication mode set by using the **authentication-mode** command.

An ONU goes offline when you use the **undo bind onu-id** command to unbind it from its ONU port.

When you bind an ONU to an ONU port manually, follow these restrictions and guidelines:

- If fiber backup is not configured, you can create only one-to-one bindings between ONUs and ONU ports.
- For a fiber backup group, you can bind an ONU to two ONU ports that are on different member OLT ports.

## <span id="page-33-3"></span>Binding an ONU to an ONU port

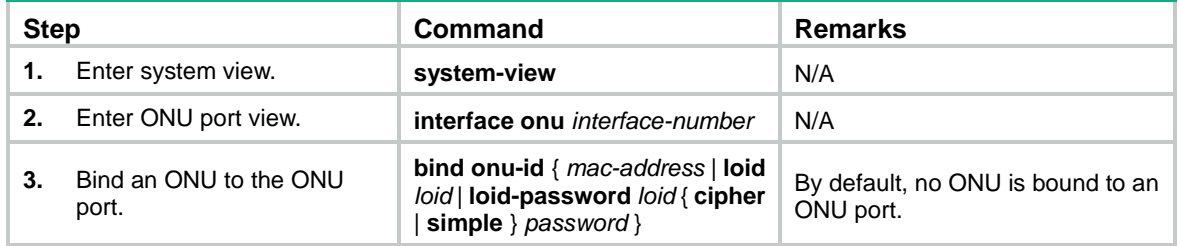

## <span id="page-34-0"></span>Performing batch ONU binding

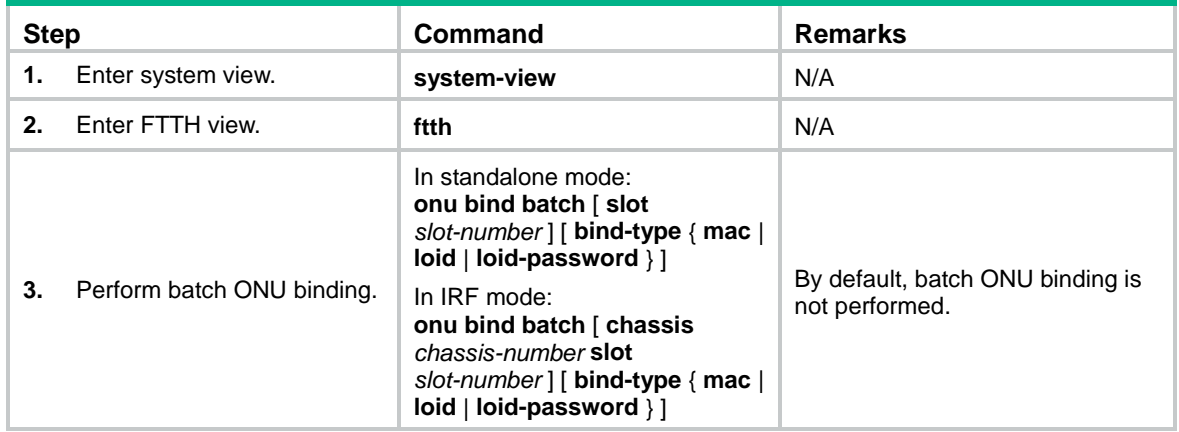

## <span id="page-34-1"></span>Enabling automatic ONU binding

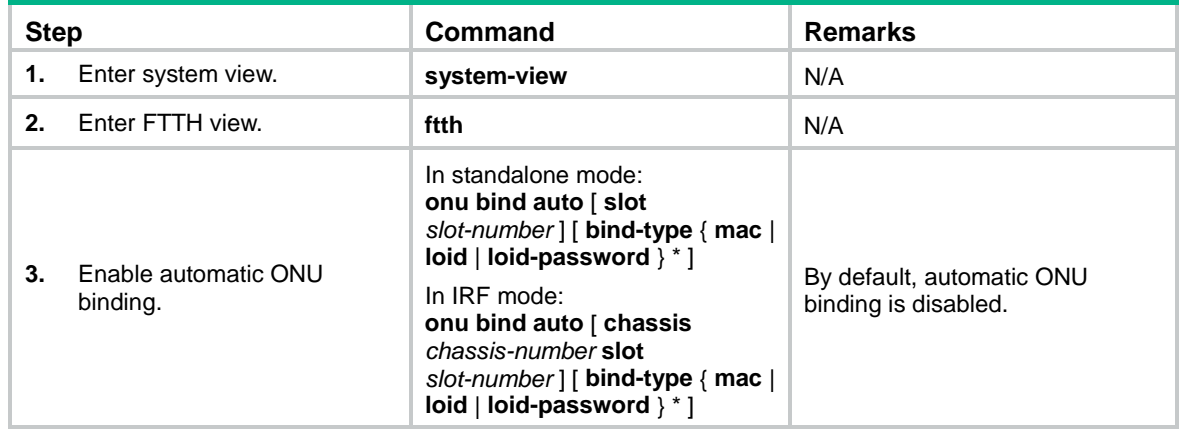

# <span id="page-34-2"></span>Enabling ONU binding control on OLT ports

#### **About ONU binding control on OLT ports**

This feature allows an ONU to be bound to only one ONU port of an OLT port. With this feature enabled on an OLT port, if an ONU has registered with the OLT port, the ONU cannot register with any other OLT port.

#### **Retractions and guidelines**

Enabling this feature does not affect ONUs registered with different OLT ports.

For a fiber backup group to operate properly, do not assign an OLT port with this feature enabled to a fiber backup group. The fiber backup feature requires an ONU to be simultaneously bound to two ONU ports on two OLT ports that back up each other.

When you roll back the configuration by using a configuration file with the **onu bind one-to-one** command and ONU ports on different OLT ports are bound to the same ONU by using the **bind onu-id** command, the **bind onu-id** command configuration is kept for only an ONU port on one OLT port after configuration rollback.

Configured in OLT port view, this feature takes effect only on the OLT port. Configured in FTTH view, this feature takes effect on all OLT ports. You cannot configure this feature in both OLT port view and FTTH view.

#### **Procedure**

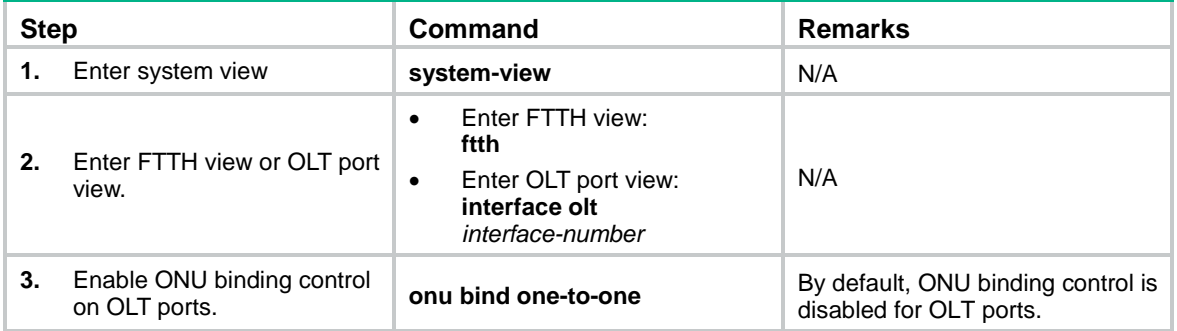

# <span id="page-35-0"></span>Setting the aging timer for dynamic MAC address entries for an ONU

#### **About the aging timer of dynamic MAC address entries**

For security and efficient use of table space, the MAC address table uses an aging timer for each dynamic MAC address entry. If a dynamic MAC address entry is not updated before the aging timer expires, the device deletes the entry. This aging mechanism ensures that the MAC address table can promptly update to accommodate latest network topology changes.

#### **Procedure**

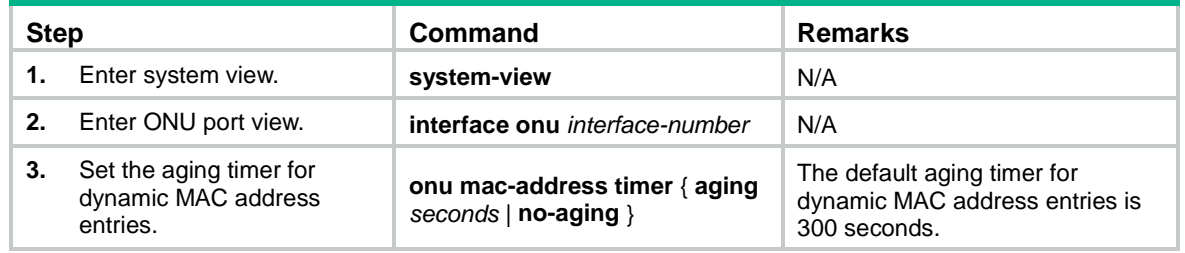

# <span id="page-35-1"></span>Configuring the management VLAN of an ONU

#### **About ONU management VLANs**

To manage an ONU through Telnet, you must assign an IP address to the management VLAN interface of the ONU. This task allows you to specify the management VLAN of an ONU.

The management VLAN interface of an ONU can obtain an IP address by using the following methods:

- Manual IP address configuration.
- DHCP (with the ONU as a DHCP client).

A new IP address overwrites the old IP address if both methods are used.
#### **Procedure**

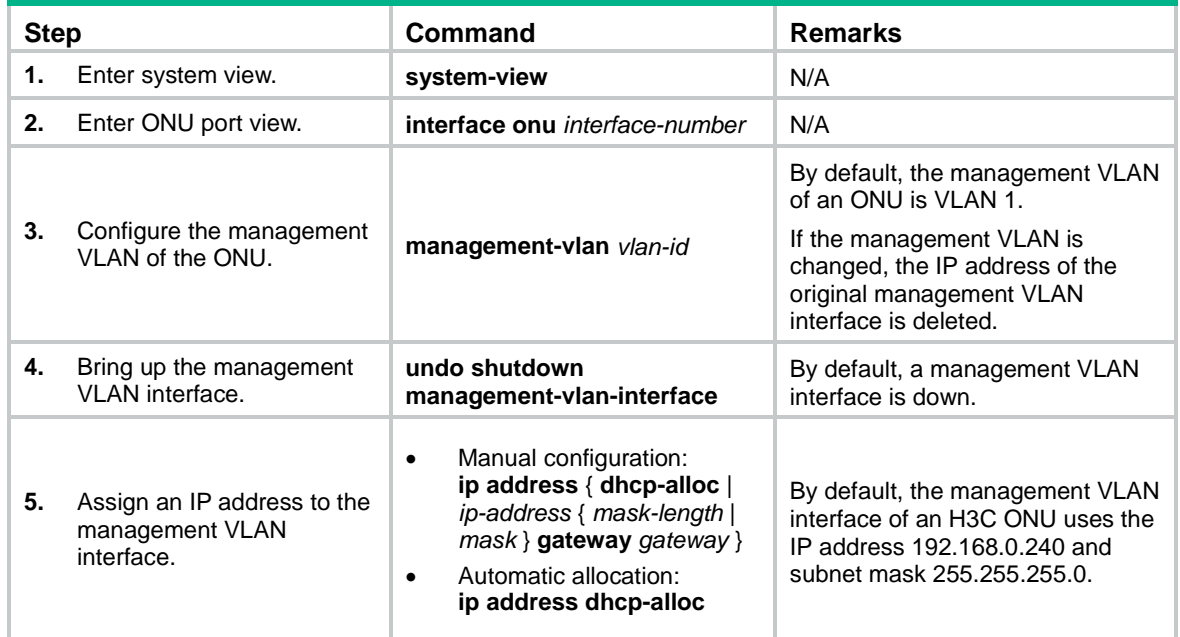

# Setting the link type of an ONU port and assigning the port to VLANs

## About VLAN configuration of ONU ports

Configure an ONU port as an access port or trunk port by using the following guidelines:

- If a PC is directly connected to the ONU, configure the ONU port as an access port. The ONU port will receive and transmit only untagged packets.
- If a home gateway or Layer 2 switch is connected to the ONU, configure the ONU port as a trunk port.

[Table 1](#page-36-0) shows how access and trunk ONU ports process traffic.

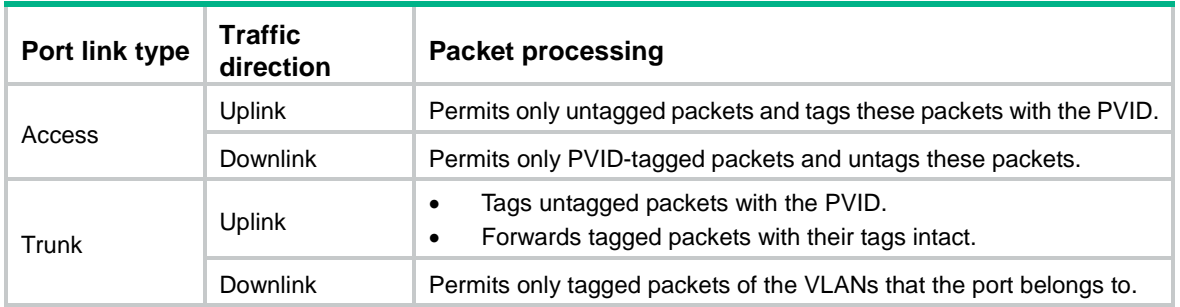

#### <span id="page-36-0"></span>**Table 1 ONU port link types and packet processing**

[Table 1](#page-36-0) does not describe how packets are processed by an access port in VLAN 1 (the default VLAN setting of an ONU port). An ONU port using the default VLAN setting processes packets as follows:

• Permits untagged uplink packets, and tags these packets with VLAN ID 1.

- Permits downlink packets tagged with VLAN ID 1, and processes the tag based on the link types of the other ONU ports on the same OLT port.
	- o Removes the VLAN tag if the other ONU ports are access ports.
	- o Keeps the VLAN tag if the other ONU ports are trunk ports.

## Configuring an ONU port as an access port and assigning the port to a VLAN

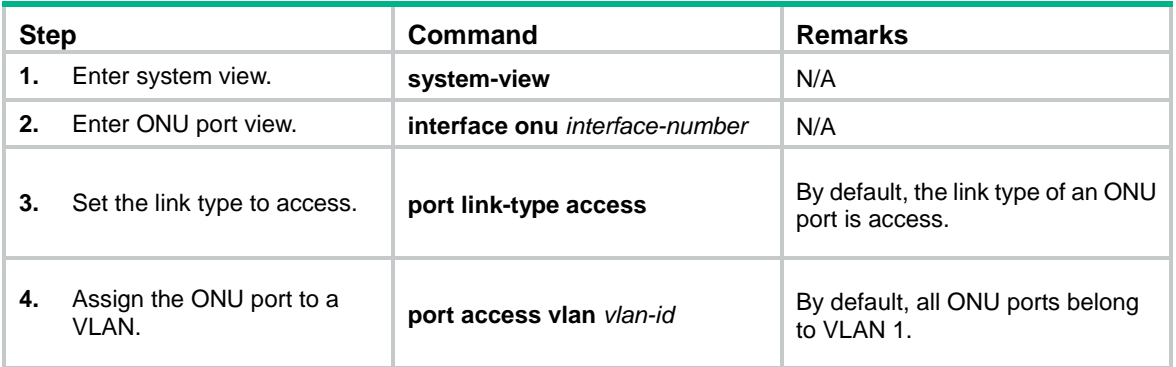

## Configuring an ONU port as a trunk port and assigning the port to VLANs

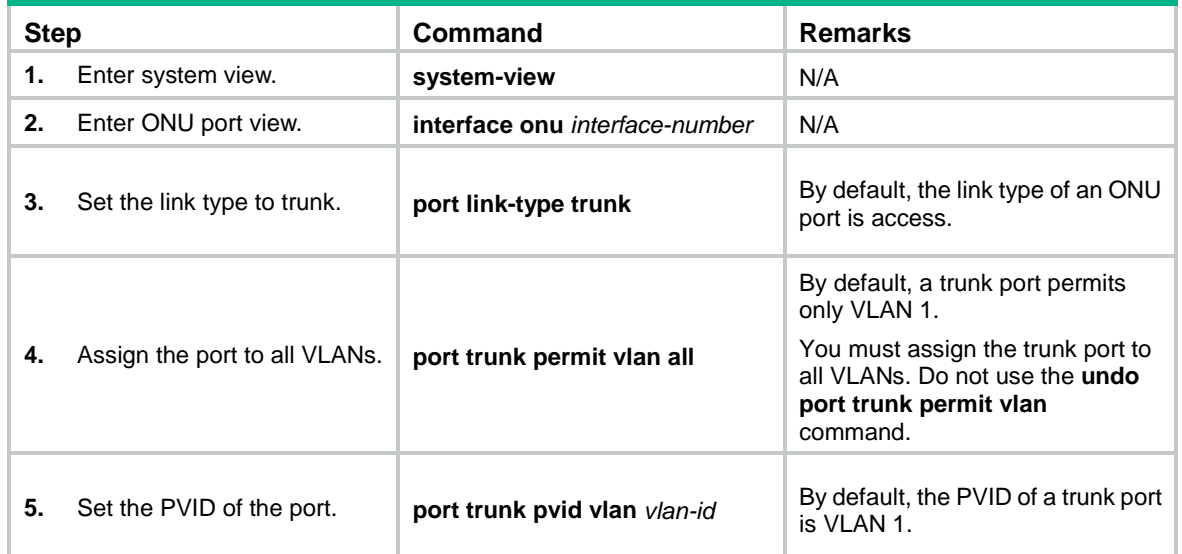

# Enabling user network management features on an ONU

#### **About user network management features of an ONU**

You can use an OLT to remotely enable RSTP, DHCP snooping, DHCP snooping Option 82, and PPPoE+ on an ONU through extended OAM packets.

- **RSTP**—RSTP enables an ONU to eliminate the loops in the user networks by blocking redundant links. For more information about RSTP, see *Layer 2—LAN Switching Configuration Guide*.
- **Loop detection**—Loop detection enables an ONU to detect loops in the user networks. If a loop is detected, loop detection takes the loop protection action on the looped port. For more information about loop detection, see *Layer 2—LAN Switching Configuration Guide*.
- **DHCP snooping**—DHCP snooping enables an ONU to generate a DHCP snooping table. The table records the IP address that each connected DHCP client obtains from the DHCP server and client MAC address information. For more information about DHCP snooping, see *Layer 3—IP Services Configuration Guide*.
- **DHCP snooping Option 82**—DHCP snooping Option 82 allows a DHCP server to record the location of DHCP clients. If DHCP snooping Option 82 is enabled on an ONU, the ONU adds the Option 82 field to the DHCP requests sent by DHCP clients before broadcasting the requests. The Option 82 field contains the ONU MAC address, the number of the UNI connected to the DHCP client, and the VLAN to which the UNI belongs.
- **PPPoE+**—PPPoE+, also called PPPoE Intermediate Agent, implements user port identification by adding user port information into PPPoE packets.

After you enable PPPoE+ on an ONU, the ONU processes the request packet sent by a PPPoE client as follows:

- $\circ$  If the request packet does not carry a PPPoE tag, the ONU adds the tag (which contains the UNI information) to the packet and forwards it to the OLT.
- $\circ$  If the request packet carries a PPPoE tag, the ONU directly forwards the packet to the OLT.

#### **Restrictions and guidelines**

As a best practice, do not enable both RSTP and loop detection on an ONU. These features might operate incorrectly when used together.

If the spanning tree feature is enabled globally on the OLT, you must enable RSTP on all ONUs. To avoid forwarding failures in the EPON system, make sure the ONUs are not selected as root bridges.

#### **Procedure**

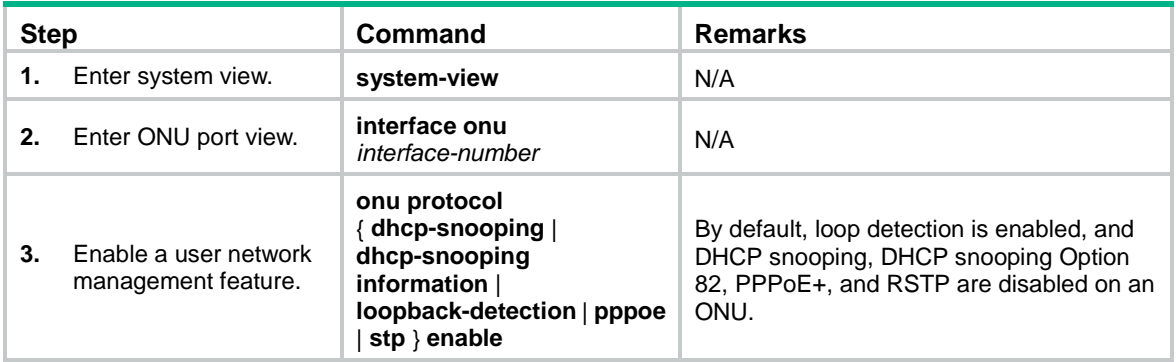

# Configuring the loop protection action

#### **About the loop protection action**

The loop protection action determines how an ONU deals with a looped port. Loop protection actions include the following:

- **No-learning**—Disables MAC address learning.
- **Semi-block**—Disables MAC address learning and blocks inbound traffic.
- **Shutdown**—Shuts down the port.

#### **Procedure**

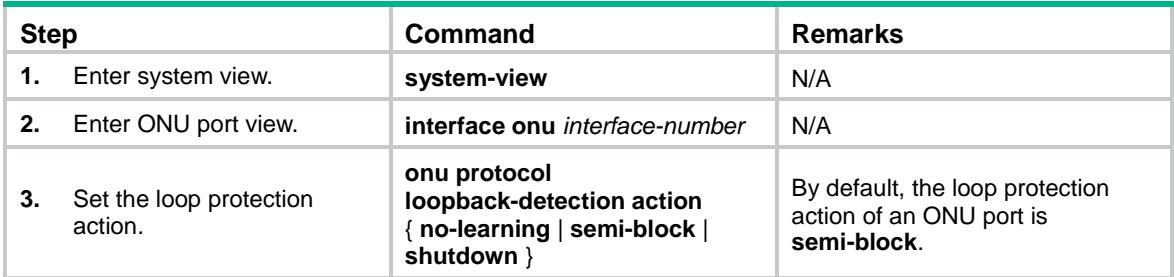

# Setting the multicast mode of an ONU

#### **Prerequisites for setting the multicast mode of an ONU**

Before you configure the multicast mode of an ONU, first map its multicast IP addresses to a multicast VLAN.

When receiving an IGMP report message, the OLT verifies whether the multicast IP address in the message belongs to the multicast VLAN.

- If the address belongs to the multicast VLAN, the OLT generates a multicast forwarding entry for the multicast VLAN.
- If the address does not belong to the multicast VLAN, the OLT drops the message.

The IGMP snooping querier might send IGMP general queries with the source IP address 0.0.0.0. The ONU PON port that receives such queries will not be maintained as a dynamic router port. This might prevent the associated dynamic IGMP snooping forwarding entry from being correctly created at the data link layer and eventually cause multicast traffic forwarding failures. To avoid this problem, you can configure a non-all-zero IP address as the source IP address of the IGMP queries on the IGMP snooping querier.

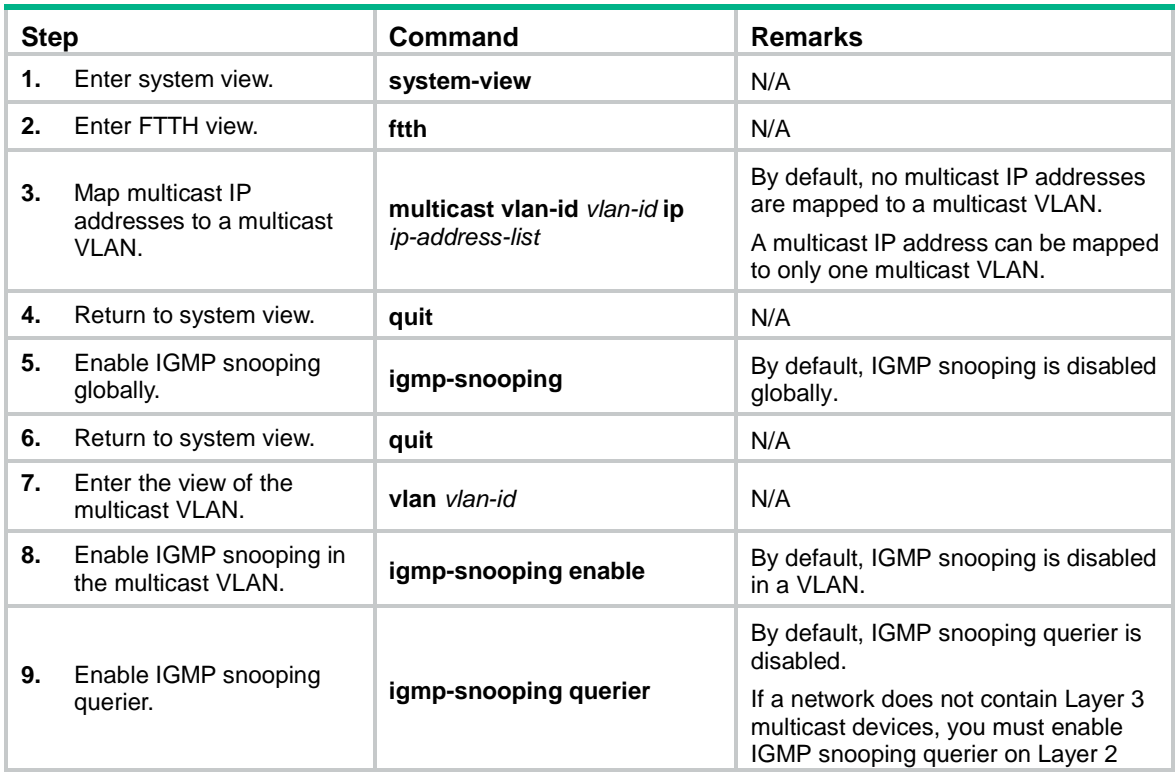

To complete prerequisites for multicast mode configuration:

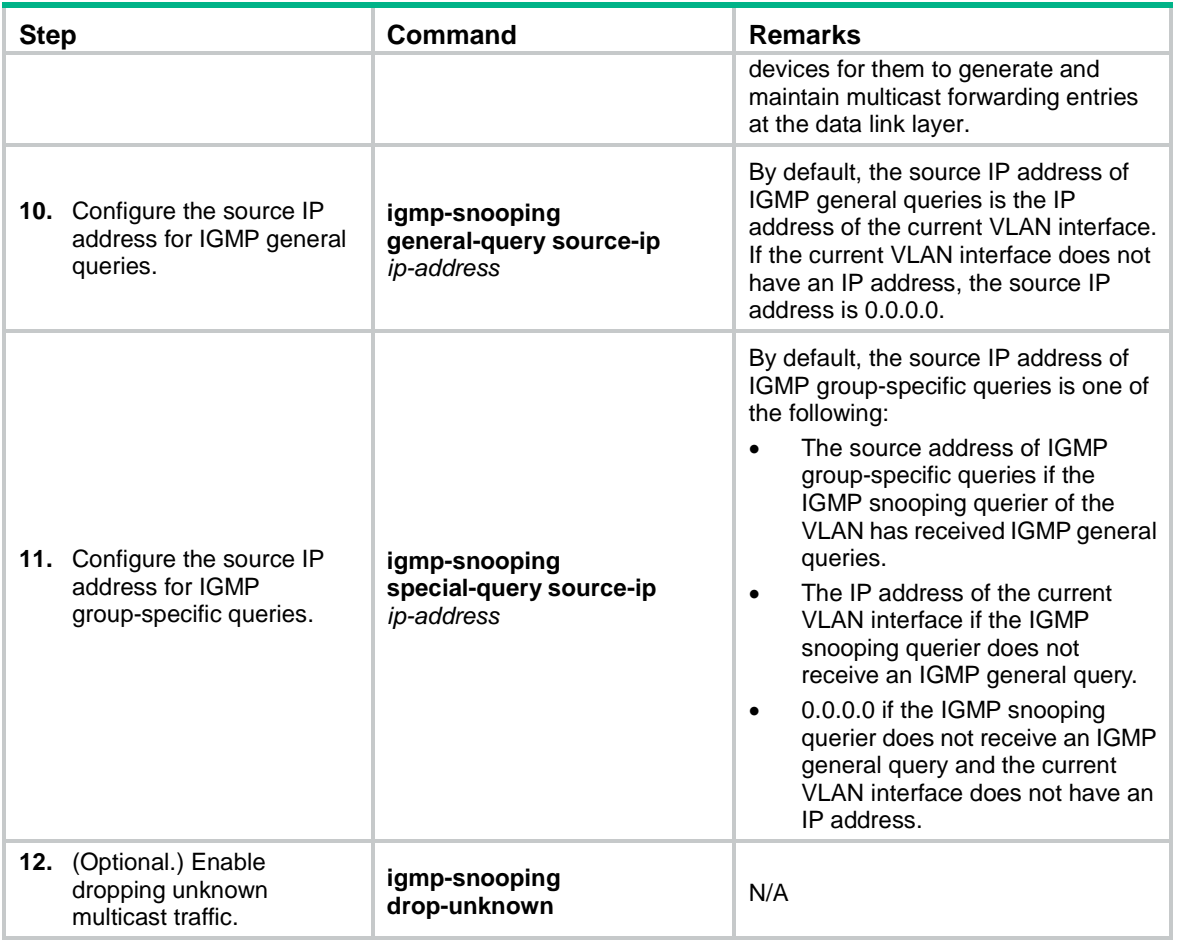

### **Configuring multicast in IGMP snooping mode**

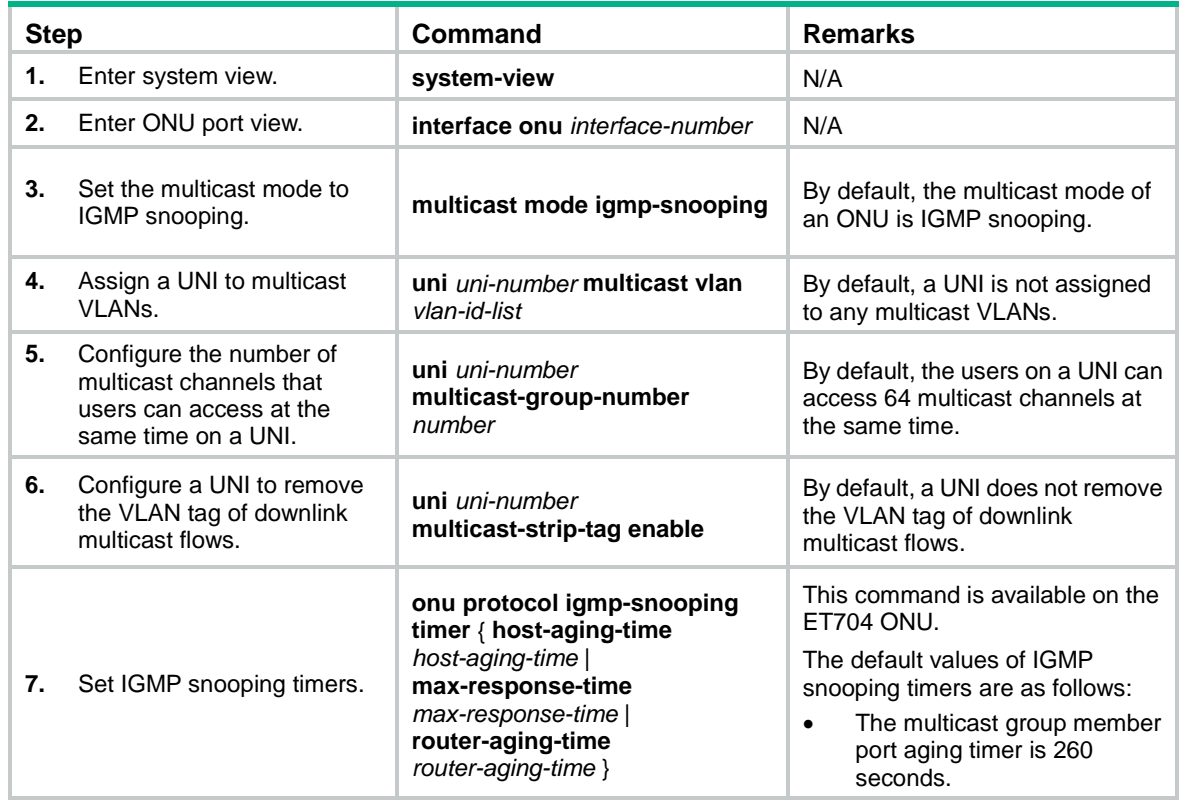

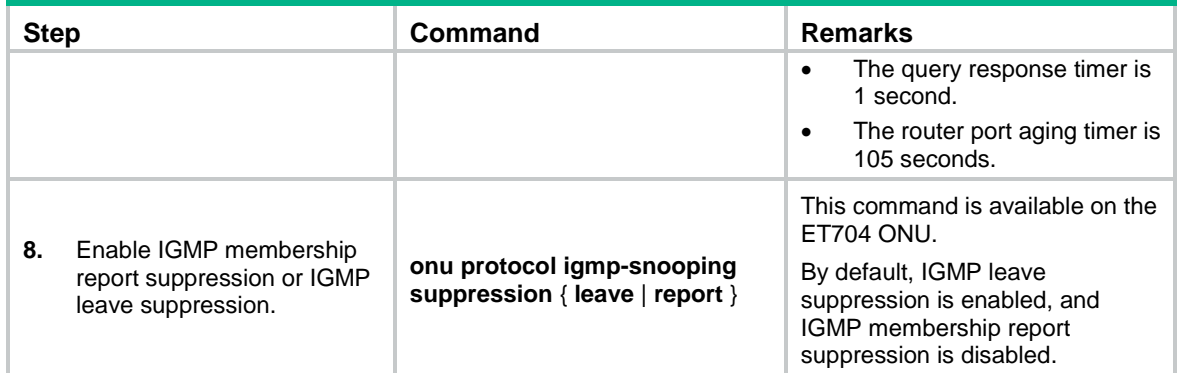

#### **Configuring multicast in multicast control mode**

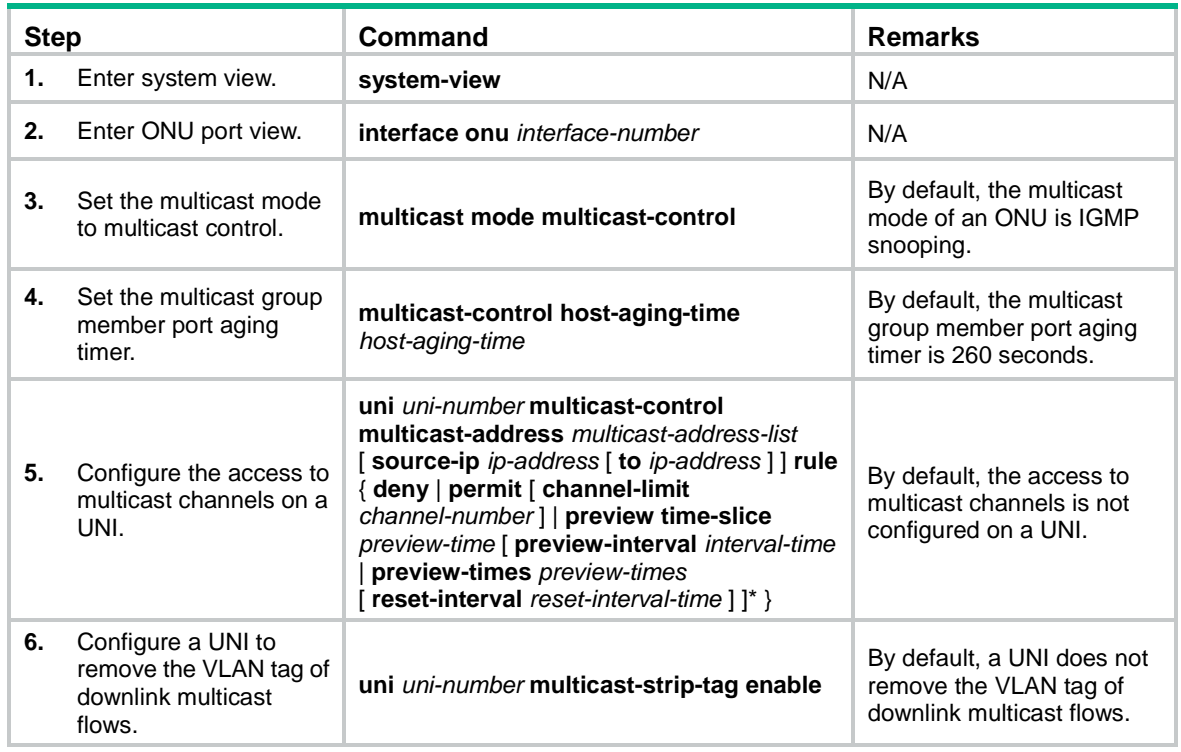

# Configuring ONU bandwidth allocation and related parameters

#### **About ONU bandwidth allocation**

Perform this task to allocate uplink and downlink bandwidth based on different terminal service requirements to realize efficient bandwidth utilization.

#### **Configuring downlink bandwidth allocation**

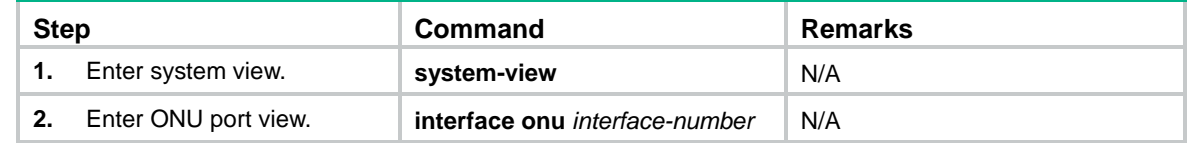

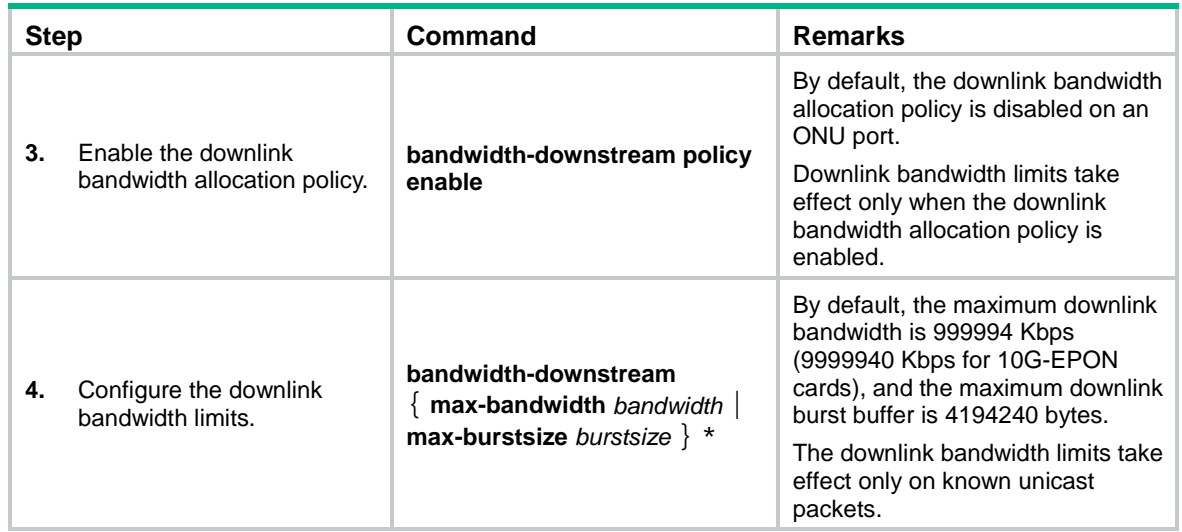

#### **Configuring uplink bandwidth allocation**

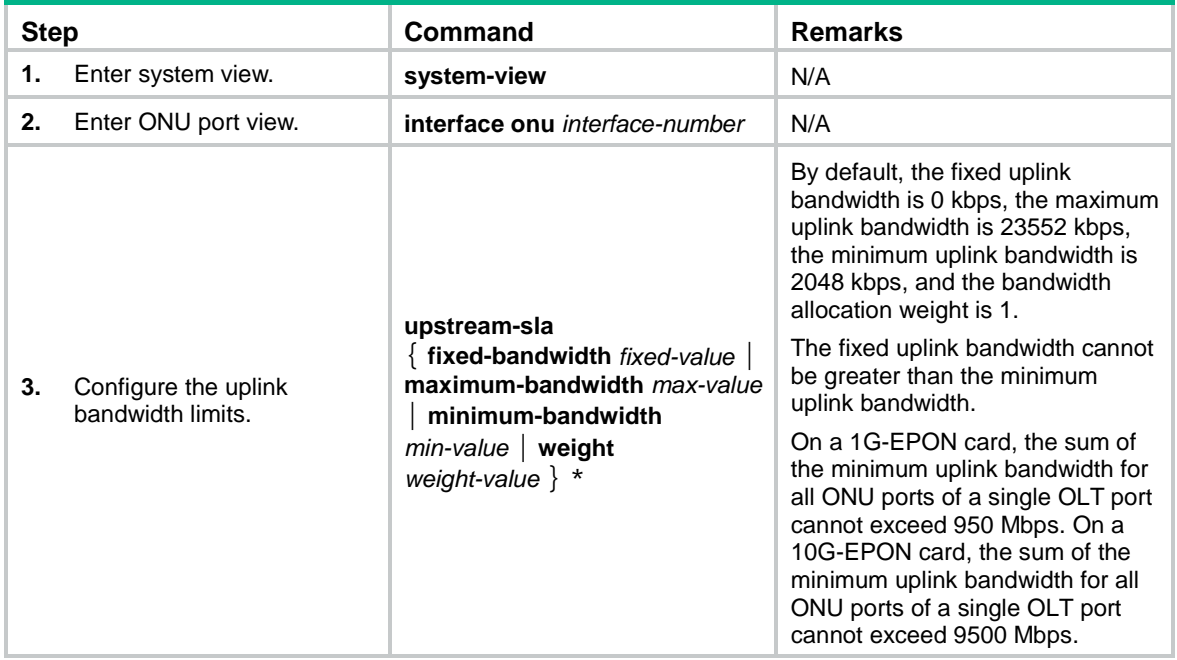

# Configuring QoS for an ONU

### Configuring congestion management for uplink ONU traffic

#### **Restrictions and guidelines**

In SP+WRR mode, as a best practice, use the SP queue scheduling for packets with priority values 6 and 7 (for example, network control protocol packets and TDM packets).

In SP mode, you must configure a minimum of one SP queue.

In WRR mode, you must configure a minimum of one WRR queue.

In SP+WRR mode, you must configure a minimum of one SP queue and one WRR queue.

On an ONU port, the sum of WRR queue weights must be 100.

#### **Procedure**

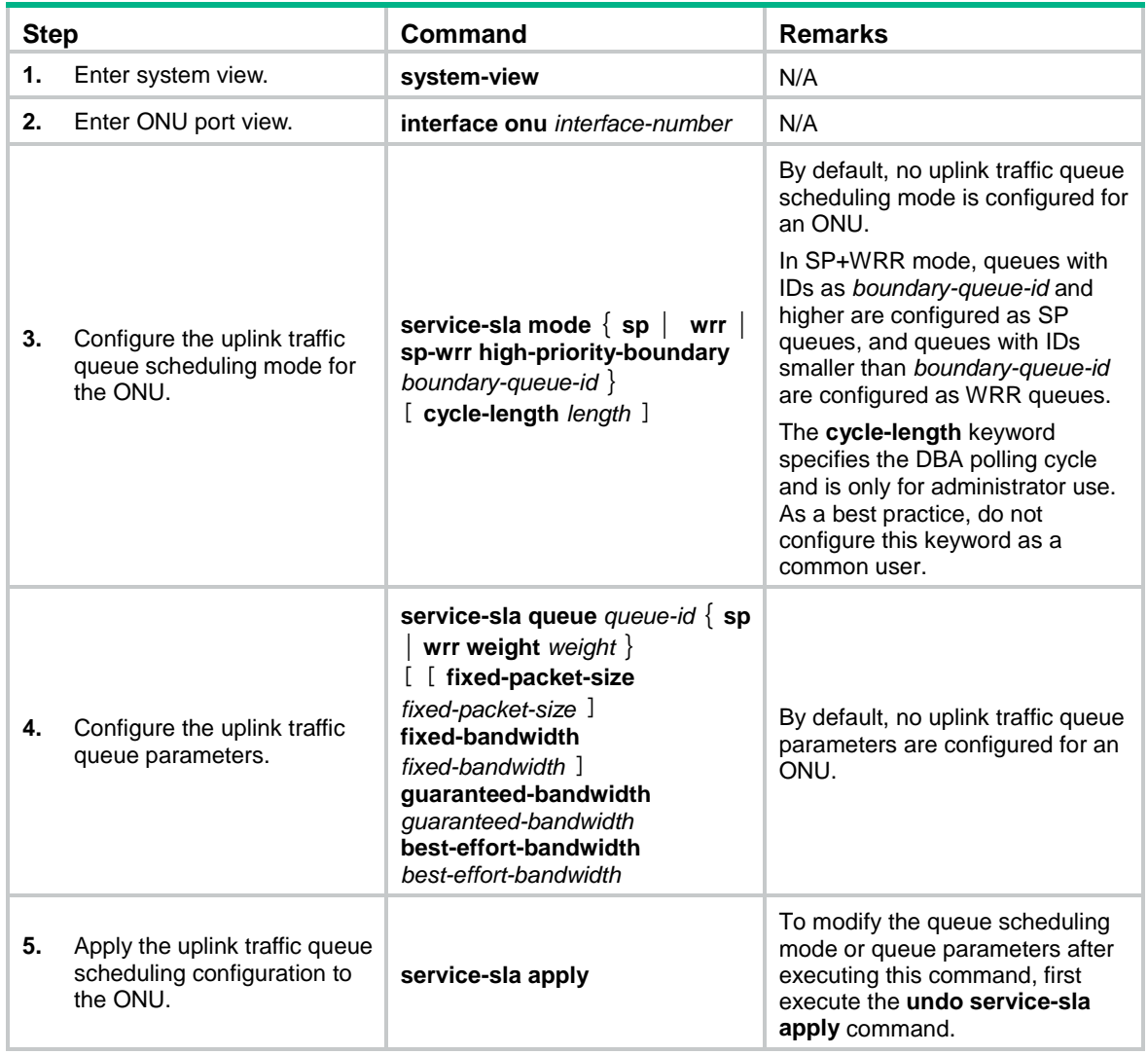

# Configuring CoS-to-local priority mappings

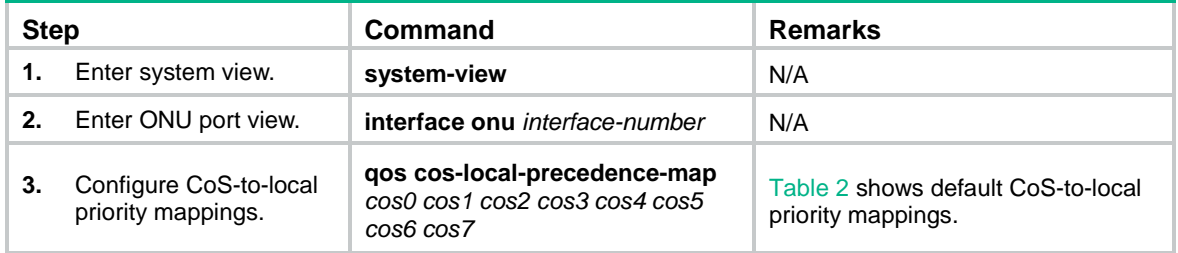

#### <span id="page-43-0"></span>**Table 2 Default CoS-to-local priority mappings**

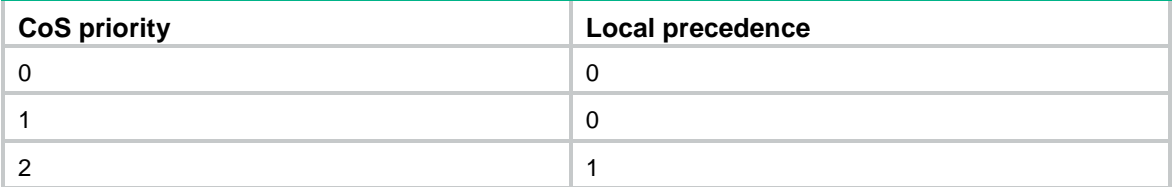

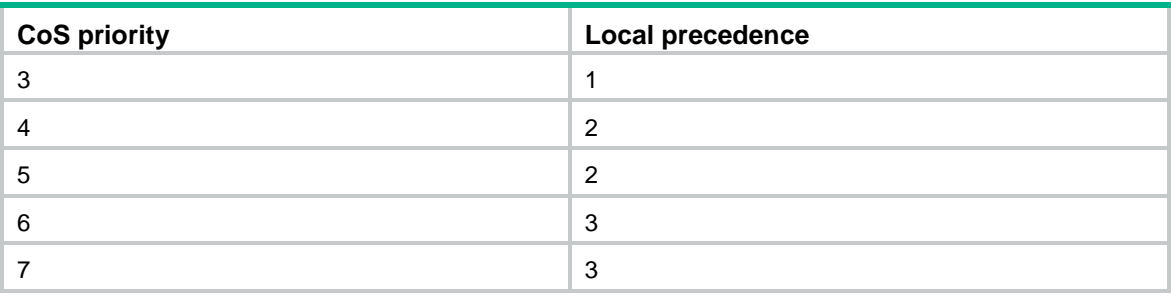

## Configuring priority marking on a UNI

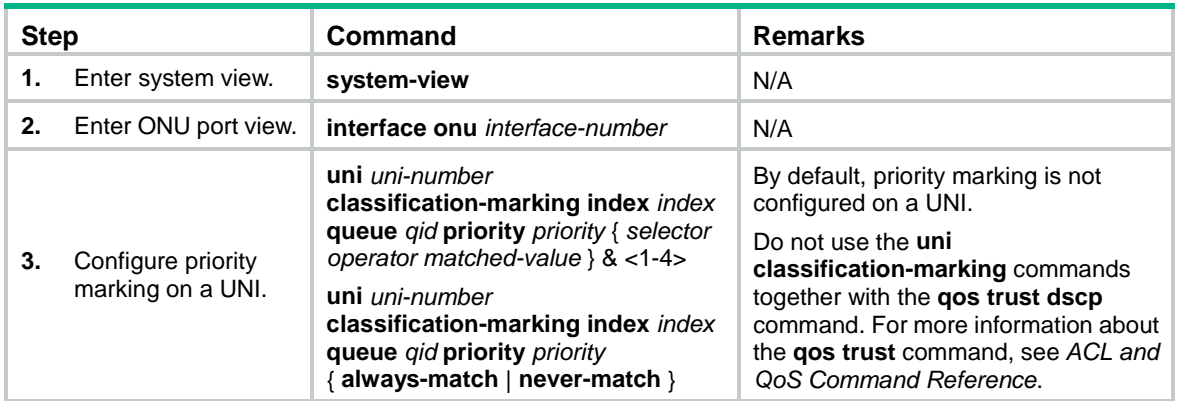

## Configuring traffic policing on a UNI

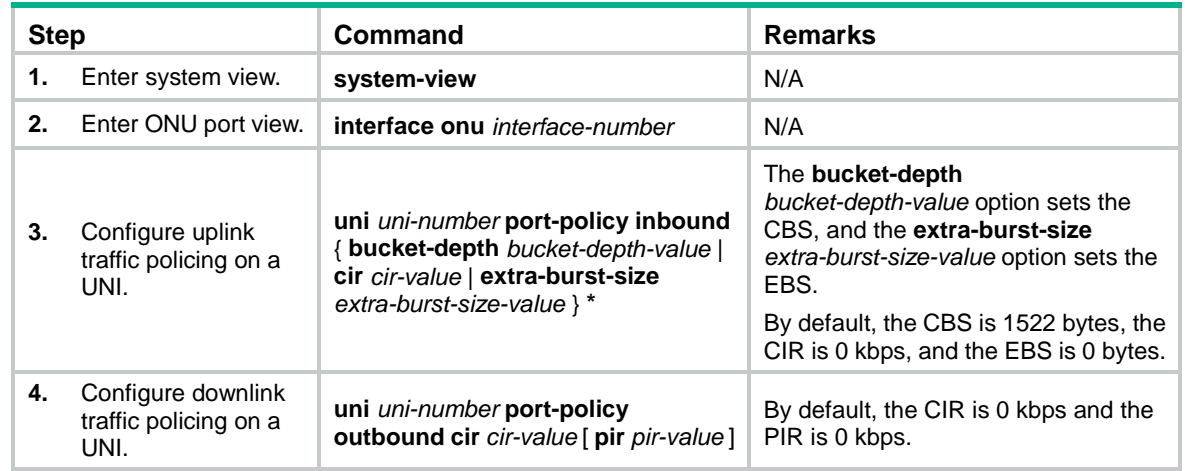

# Setting the state of the transmit power supply for transceiver modules of ONU PON ports

#### **About the transmit power supply of ONU PON ports**

In an EPON system, ONUs cannot transmit upstream traffic simultaneously. If an ONU fails and keeps sending optical signals, the other ONUs in the system cannot transmit upstream traffic because their transmission timeslots are occupied. To locate the faulty ONU, you can use the **transceiver-txpower** command to disable the transmit power supply of ONUs.

#### **Procedure**

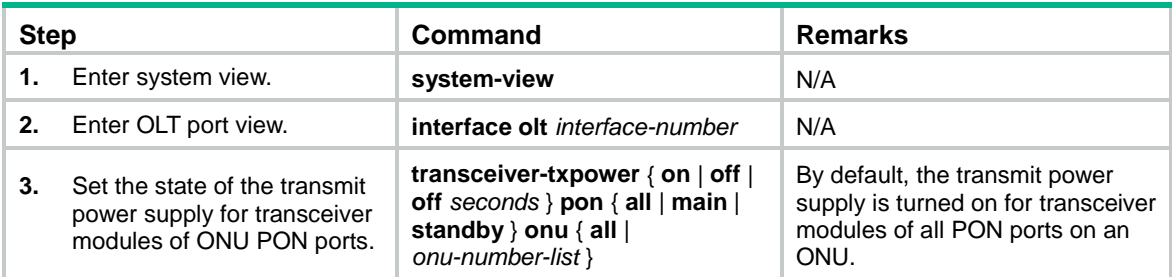

# Enabling FEC for an ONU

#### **About FEC**

Forward Error Correction (FEC) can implement downlink error correction on the OLT and uplink error correction on the ONU. This feature reduces the bit error rate and extends the optical transmission distance. Because error correction codes are added to packets, the actual uplink bandwidth of an ONU cannot reach the configured uplink bandwidth.

#### **Restrictions and guidelines**

When 10G/10G-EPON ONUs connected to ONU ports on 10G-EPON cards come online, these ONUs support FEC by default and do not need this configuration. The **undo forward-error-correction enable** command does not take effect on these ONU ports.

#### **Procedure**

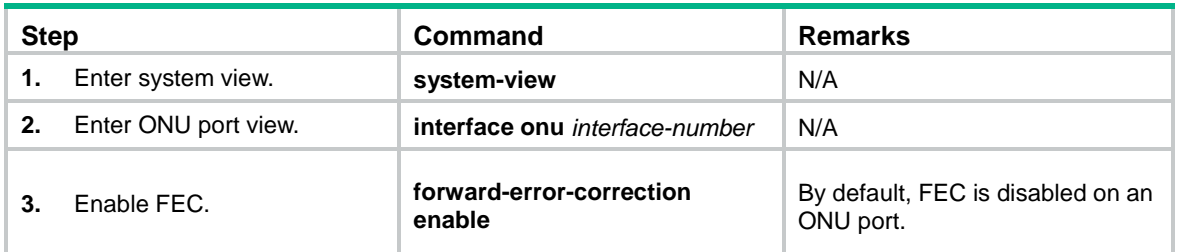

# Enabling UNI count-based PON port activation for an ONU

#### **About UNI count-based PON port activation**

After this feature is enabled, the ONU activates the PON port that has more online UNIs if two PON ports are online.

#### **Restrictions and guidelines**

This feature is supported by ET824-E ONUs.

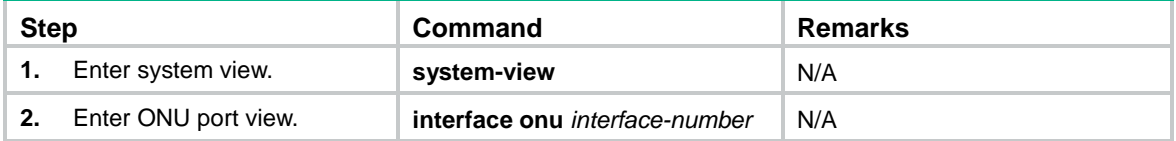

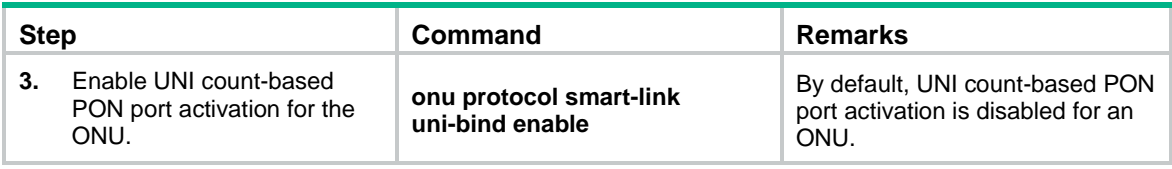

# Enabling an ONU to send flush messages

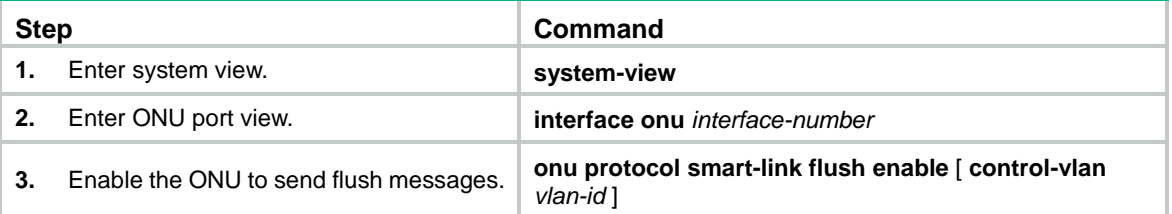

# Enabling ONU alarms

#### **About ONU alarms**

The device supports remote configuration of ONU device alarms, PON port alarms, and UNI alarms.

#### **Restrictions and guidelines**

You can specify only one CTC protocol version on an ONU port.

[Figure 10](#page-46-0) shows the relationships between the triggering threshold *trigger-value* and clearing threshold *clear-value* of an alarm.

- For a lower limit alarm, for example, **temp-low-alarm**, the clearing threshold must be higher than or equal to the triggering threshold. For an upper limit alarm, for example, **temp-high-alarm**, the triggering threshold must be higher than or equal to the clearing threshold.
- For a pair of upper limit alarm and lower limit alarm, for example, **rx-power-high-alarm** and **rx-power-low-alarm**, the following requirements must be met:
	- $\circ$  The clearing threshold of the upper limit alarm must be higher than or equal to the triggering threshold of the lower limit alarm.
	- $\circ$  The triggering threshold of the upper limit alarm must be higher than or equal to the clearing threshold of the lower limit alarm.

#### <span id="page-46-0"></span>**Figure 10 Relationships between the triggering thresholds and clearing thresholds**

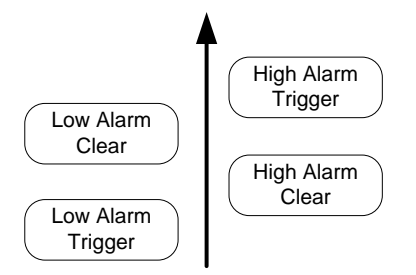

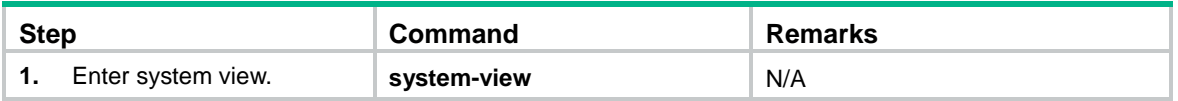

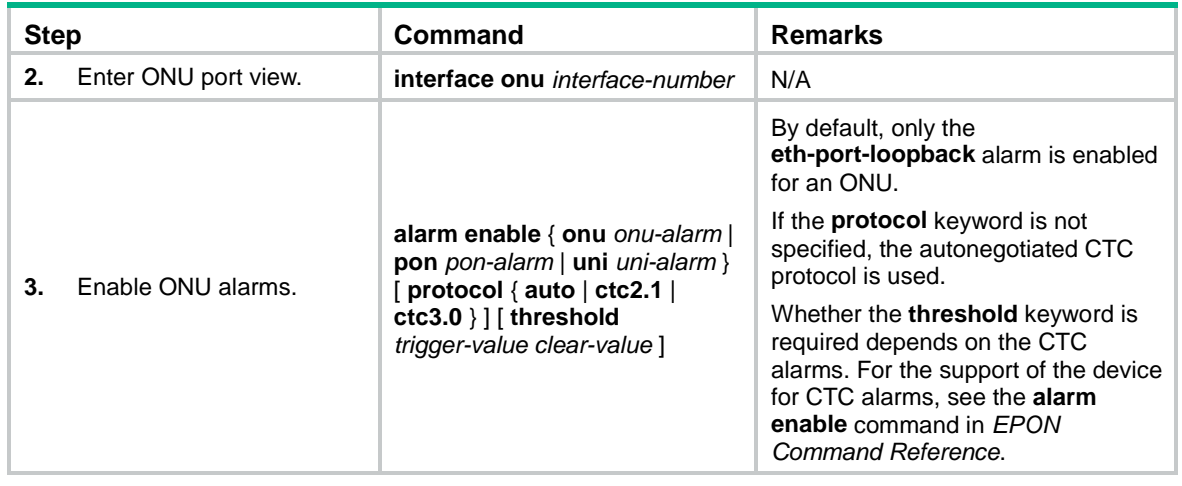

# Enabling packet statistics for an ONU

#### **About ONU packet statistic collection**

Perform this task to enable the packet statistics feature for an ONU.

#### **Procedure**

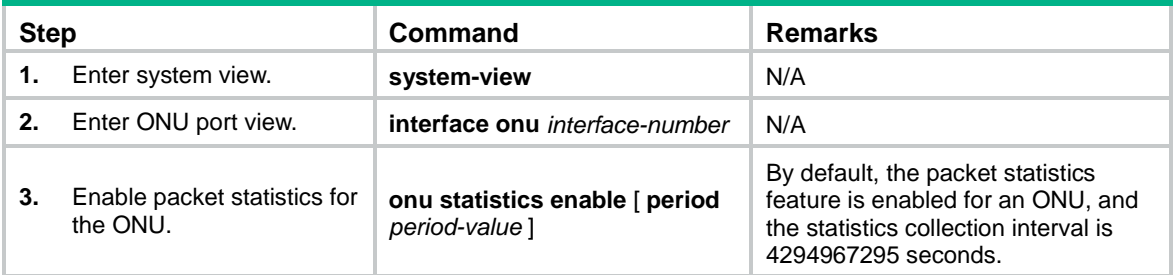

# Enabling event reporting for an ONU

#### **About event reporting**

Perform this task for an ONU to inform the OLT of events such as configuration changes, failures, and debugging events.

#### **Restrictions and guidelines**

If an OLT manages a large number of ONUs, event report traffic from the ONUs might cause congestion. As a best practice, enable reporting only for critical events.

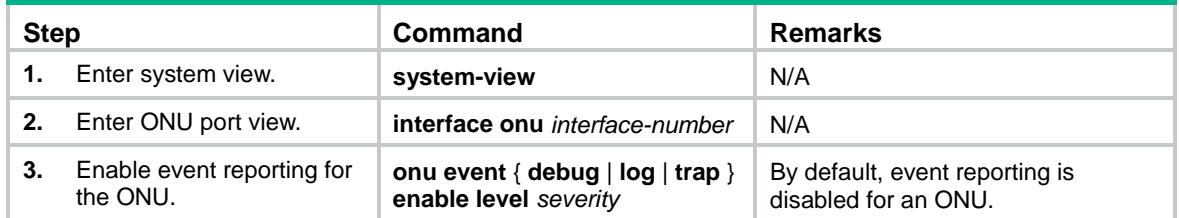

# Enabling downlink traffic encryption for an ONU

#### **About downlink traffic encryption**

To protect user information against illegal access, enable encryption for the downlink traffic transmitted from the OLT to ONUs.

#### **Procedure**

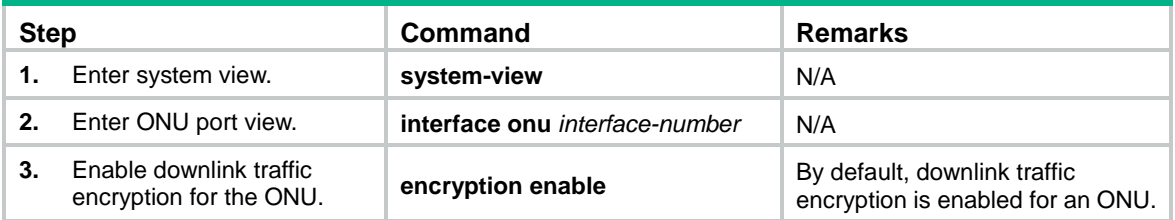

# Bringing up a VoIP interface on an ONU

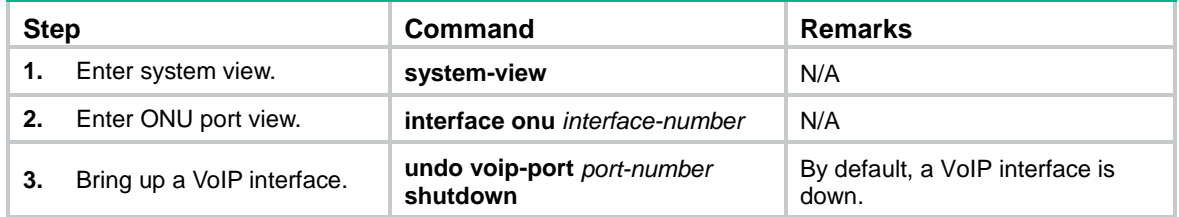

# Updating and managing ONUs

You can update, deregister, or reboot an ONU from an OLT.

## Updating ONUs

#### <span id="page-48-0"></span>**About ONU update**

[Table 3](#page-48-0) shows the methods for updating ONUs. You can use one or multiple of the methods based on the network requirements.

#### **Table 3 Remote ONU update methods**

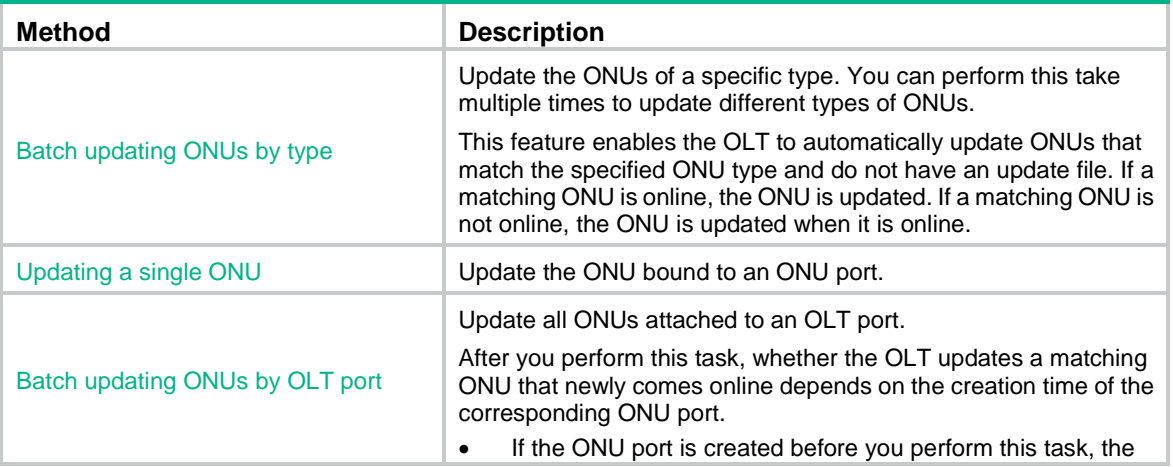

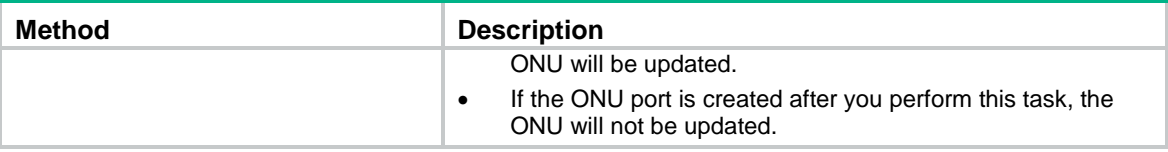

#### **Prerequisites for ONU update**

Before you perform an update, follow these restrictions and guidelines:

- You must upload the ONU update files to the active MPU of the OLT.
- To ensure successful update for ONUs that come online after an active/standby switchover, you must upload the update files to both the active and standby MPUs.
- Make sure the update files match the ONUs to be updated. If ONUs and update files do not match, the update for the ONUs will fail. For example, if you specify the update file for ET704-A ONUs in OLT port view, other types of ONUs attached to the OLT port cannot be updated.
- Update commands in interface view take precedence over the update commands in FTTH view. For example, the ONU bound to ONU 3/0/1:1 is the A type. If you specify the update file **1.app** for ONUs of the A type in FTTH view and specify the update file **2.app** in the view of ONU 3/0/1:1, the ONU uses **2.app** for update. If you cancel the update configuration in the view of ONU 3/0/1:1, the OLT does not immediately update the ONU by using **1.app**. The ONU will be updated after it is reregistered and its ONU port comes up.

#### **Restrictions and guidelines**

As a best practice, use the H3C protocol for H3C ONUs. To update ONUs from other vendors, use the CTC protocol. When the OLT operating mode of a 10G-EPON card is changed to 128-ONU, the ONUs connected to the EPON card do not support using the H3C protocol for upgrading ONUs.

During an update, follow these restrictions and guidelines:

- ONUs automatically reboot to update after they obtain update files from the OLT. To avoid update failures, do not power off the ONUs during an update.
- The update commands are automatically saved to the configuration file of the OLT after execution. If you only want to update online ONUs, use the **undo** form of the update commands after the update is completed on online ONUs.
- If an ONU is not online or its ONU port is down during an update, the OLT updates the ONU after the ONU is registered and its ONU port comes up.

#### <span id="page-49-0"></span>**Batch updating ONUs by type**

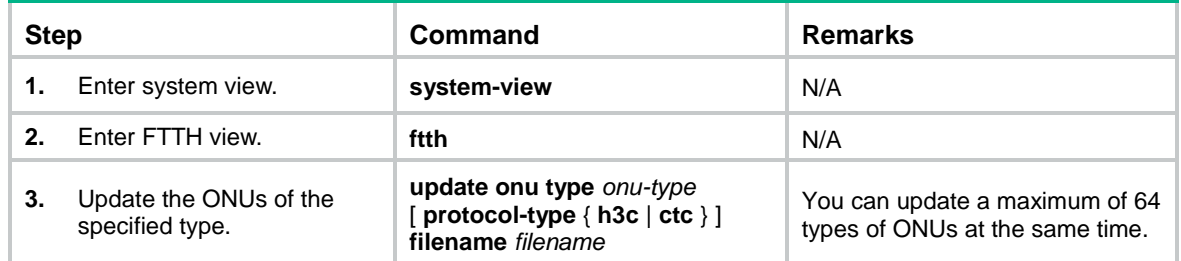

#### <span id="page-49-1"></span>**Updating a single ONU**

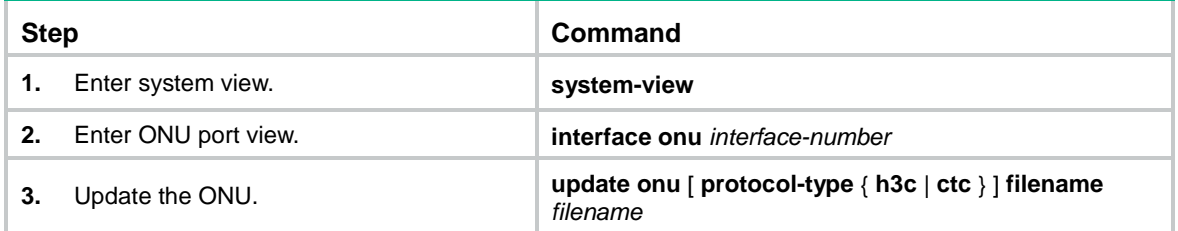

#### <span id="page-50-0"></span>**Batch updating ONUs by OLT port**

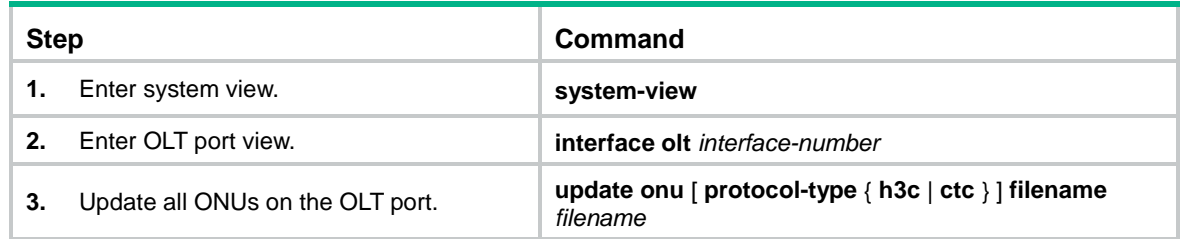

## Deregistering an ONU

#### **About ONU deregistration**

After you deregister an ONU, the ONU will be re-registered.

#### **Procedure**

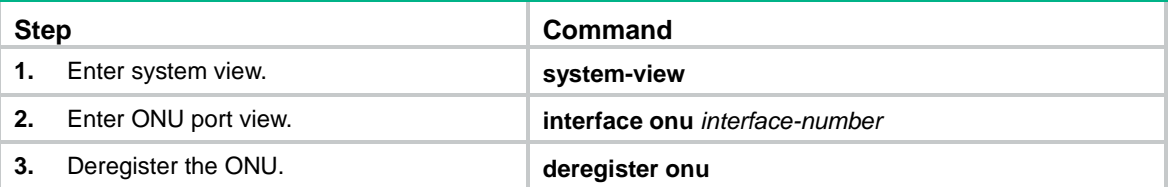

## Rebooting an ONU

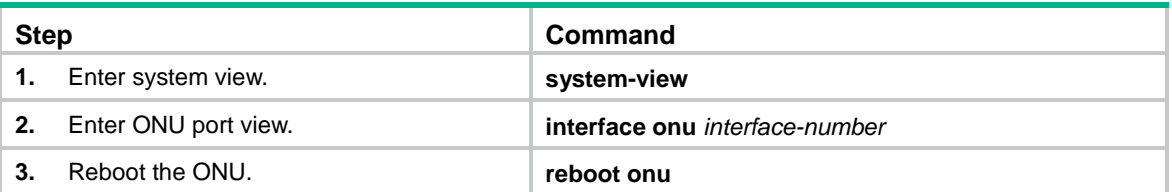

# Configuring UNIs

## Configuring basic settings of UNIs

#### **About basic UNI settings**

Basic settings of a UNI include the following:

- **Duplex mode**—When a UNI is operating in full duplex mode, it can send and receive packets simultaneously. When a UNI is operating in half duplex mode, it can either send or receive packets at a given time. When a UNI is operating in autonegotiation mode, the UNI and its peer port determine the duplex mode of the UNI through negotiation.
- **Autonegotiation**—The UNI and its peer port determine the duplex mode, cable type, and port rate of the UNI through negotiation.
- **Flow control**—If flow control is enabled for a UNI and its peer, the UNI will send messages to notify the peer to stop sending packets temporarily when congestion occurs on the UNI. This mechanism avoids packet loss.
- **MDIX mode**—You can use both crossover and straight-through Ethernet cables to connect UNIs to user terminals. To accommodate these types of cables, set the MDIX mode of a UNI by following these guidelines:
	- As a best practice, set the MDIX mode to AutoMDIX. Set the MDIX mode to MDI or MDIX only when the device cannot determine the cable type.
	- $\circ$  When a straight-through cable is used, configure the UNI to operate in an MDIX mode different than its peer.
	- When a crossover cable is used, perform one of the following tasks:
		- − Configure the UNI to operate in the same MDIX mode as its peer.
		- − Configure either end to operate in AutoMDIX mode.
- **Port rate**—The port rate of a UNI can be manually set or autonegotiated by the UNI and its peer port.

#### **Restrictions and guidelines**

On a UNI, do not enable autonegotiation and manually set the duplex mode, MDIX mode, or port rate at the same time.

#### **Procedure**

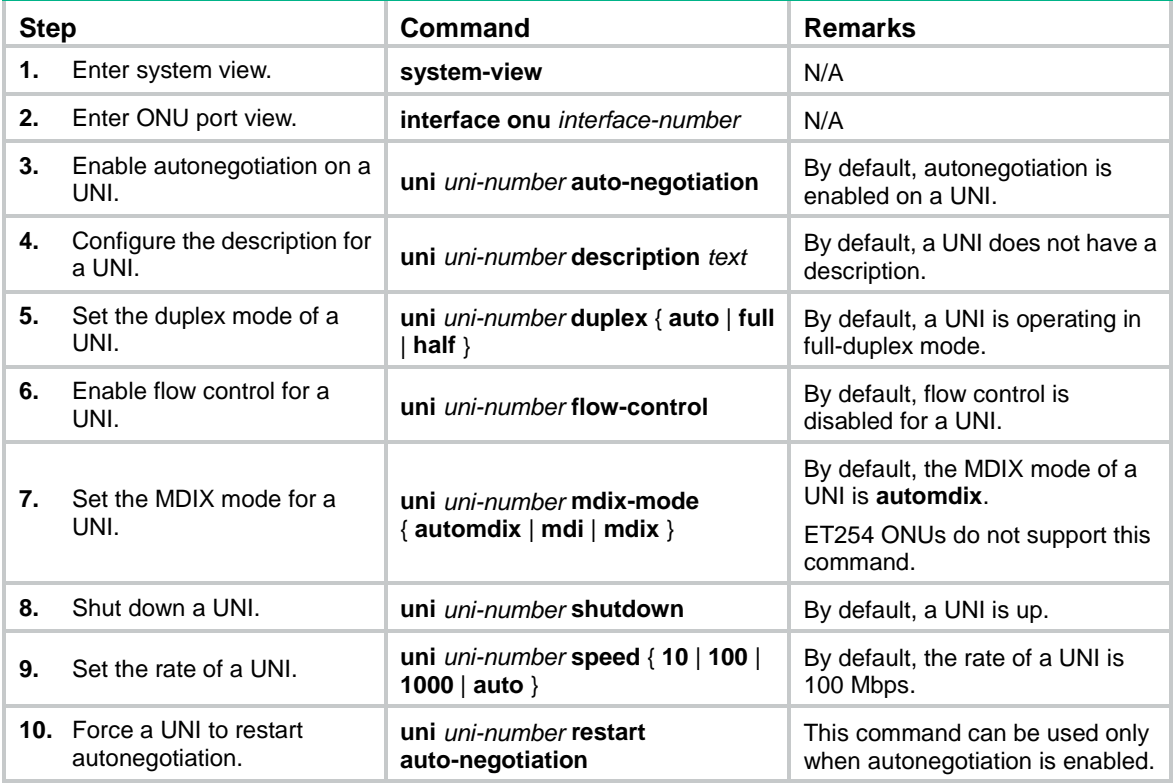

### Setting the MAC learning limit on a UNI

#### **About UNI MAC learning limit**

This feature limits the MAC address table size for an ONU. A large MAC address table will degrade forwarding performance. When the MAC learning limit is reached on a UNI, the UNI stops learning MAC addresses.

#### **Procedure**

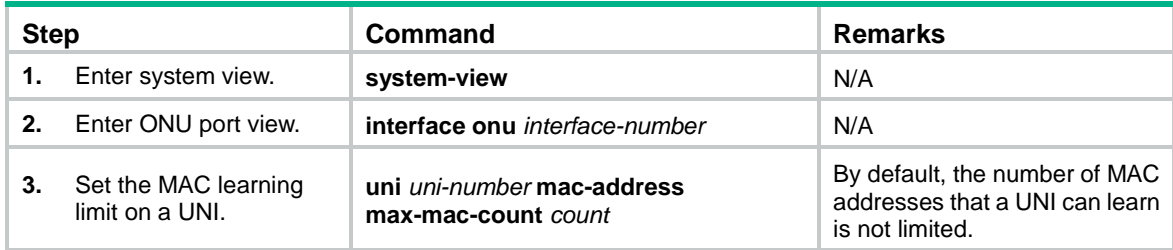

## Setting the VLAN operation mode for a UNI

#### **About the VLAN operation mode**

The VLAN operation mode of a UNI can be one of the following:

- **Transparent mode**—Applicable when the service provider provides and manages the user-end family gateway or switch. In this scenario, the VLAN tags generated by the family gateway or switch are trusted. In transparent mode, an ONU transparently forwards the received uplink Ethernet packets (whether the Ethernet packets are VLAN-tagged or not) to the OLT without changing them. Downlink Ethernet packets are also forwarded transparently.
- **Tag mode**—Applicable when the VLAN tags generated by the user-end family gateway or switch are not trusted. For packet processing in tag mode, see [Table 4.](#page-52-0)
- **Translation mode**—In translation mode, an ONU translates the CVLAN tag into a unique SVLAN tag. Translation mode ensures correct traffic forwarding if two users in an EPON system use the same VLAN ID. For packet processing in translation mode, see [Table 4.](#page-52-0)
- **QinQ mode**—In QinQ mode, an ONU adds an SVLAN tag to packets that have a CVLAN tag. Then, the service provider can centrally manage and control the VLANs of the packets.

You can enable transparent transmission for VLANs used for special purposes when the QinQ mode is used. For example, a VLAN dedicated to a corporation or a management VLAN. When receiving packets tagged with the VLAN ID, the ONU does not add the SVLAN tag to the packets before forwarding them to the service provider network.

How an ONU in QinQ mode processes packets depends on the ONU model.

- **Trunk mode**—In this mode, a UNI of an ONU can send traffic from multiple VLANs. The traffic from the PVID of the UNI is untagged, and traffic from the other VLANs is VLAN-tagged. Typically, this mode is used for connecting network transmission devices. For packet processing in trunk mode, see [Table 4.](#page-52-0)
- **N:1 aggregation mode**—In this mode, the ONU translates multiple VLAN tags of the uplink traffic into a unique SVLAN tag, and translates the SVLAN tag of the downlink traffic back into the original VLAN tags. For packet processing in N:1 aggregation mode, see [Table 4.](#page-52-0)

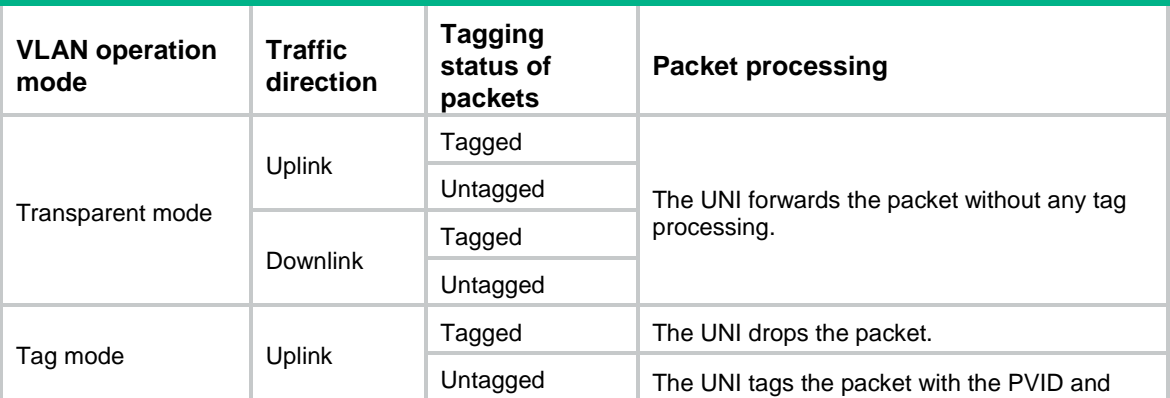

#### <span id="page-52-0"></span>**Table 4 Packet processing for VLAN operation modes**

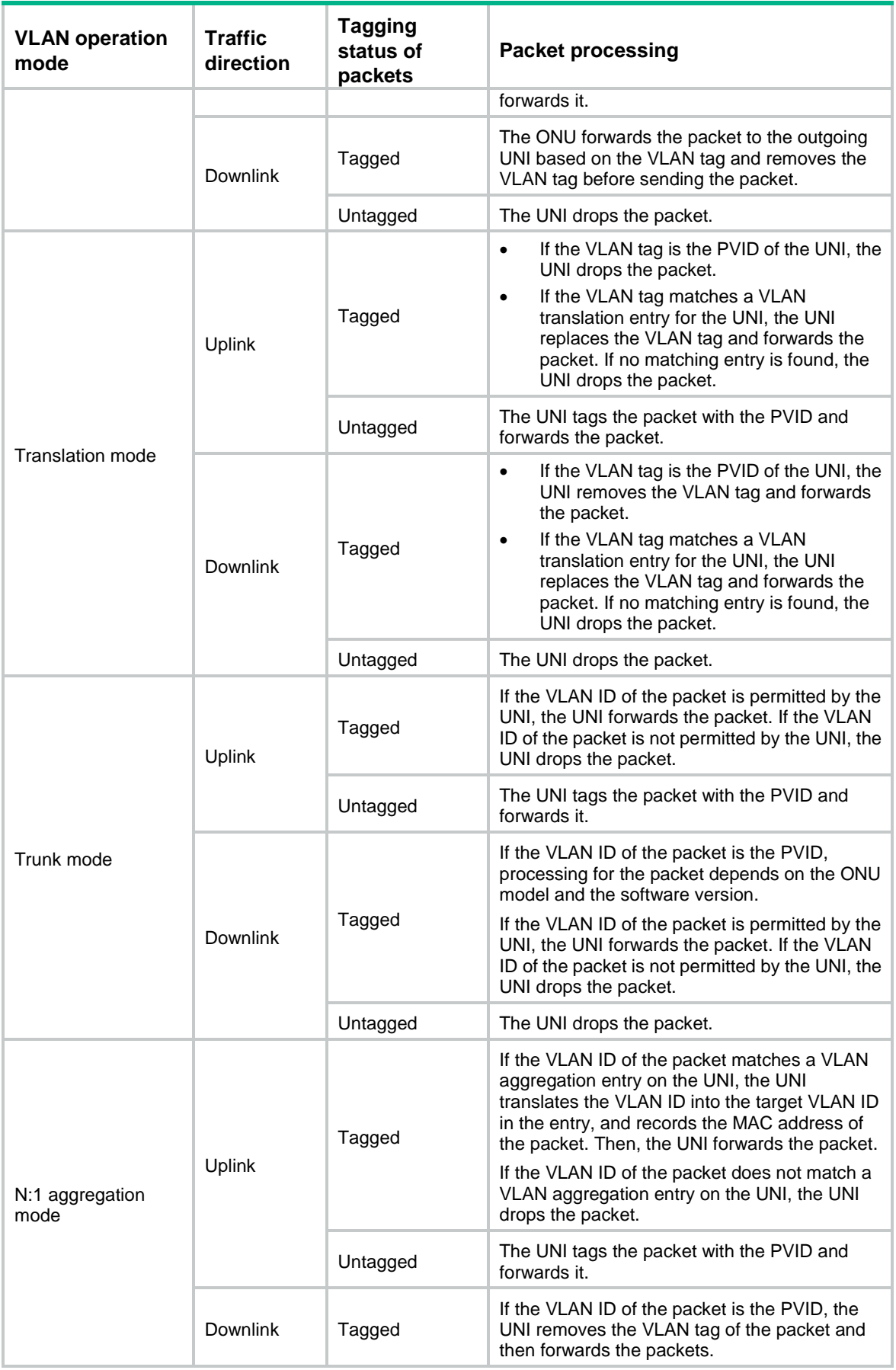

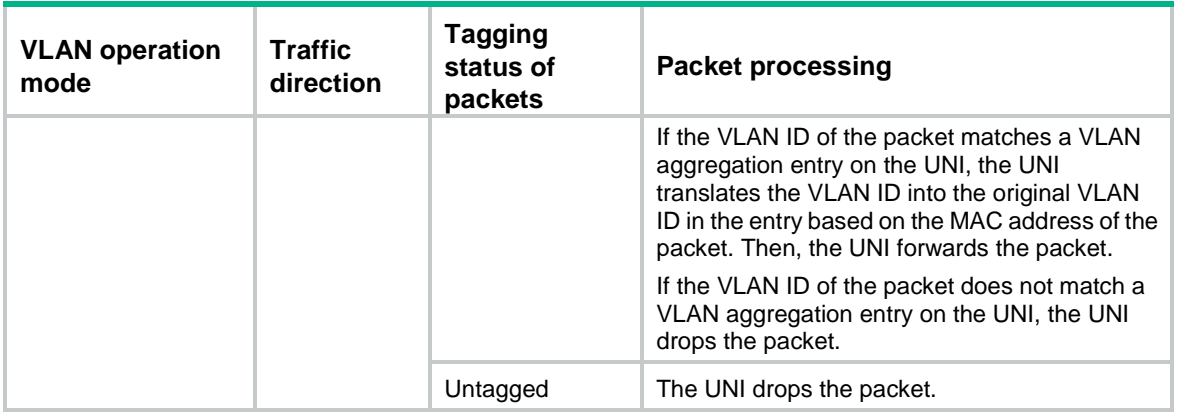

#### **Restrictions and guidelines**

If the link type of all ONU ports on an OLT port is access, you must set the transparent mode for UNIs of the ONUs. This setting ensures that the ONU ports and users receive only untagged packets.

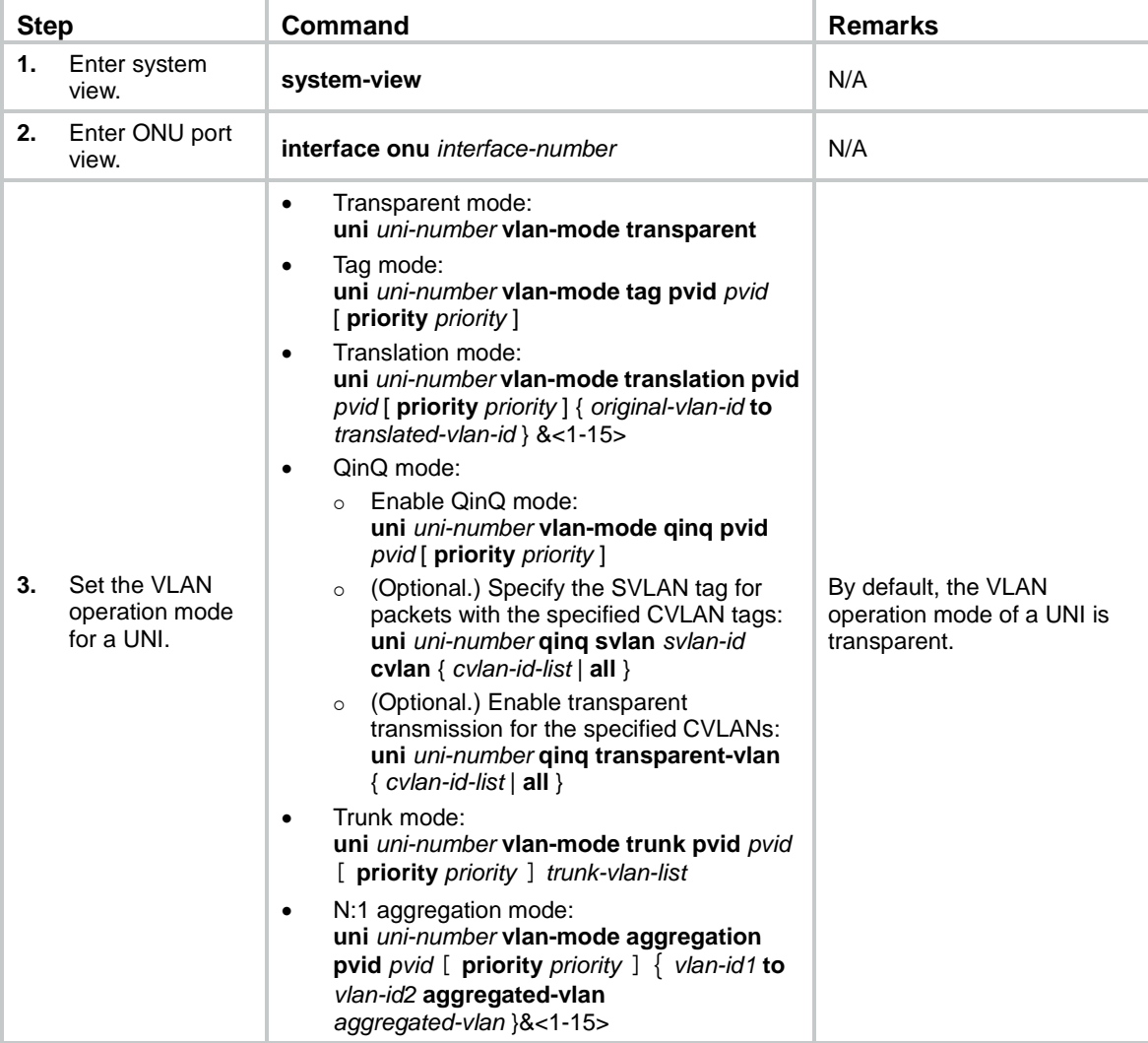

## Enabling fast-leave processing for a UNI

#### **About fast-leave processing**

This feature immediately removes a UNI from the outgoing port list of the forwarding table when the UNI receives an IGMP leave message for a multicast group. Then, when the ONU receives IGMP group-specific queries for that multicast group, the ONU does not forward them to that UNI.

If only one host is attached to a UNI, fast-leave processing helps improve bandwidth and resource usage. If multiple hosts in the same multicast group are attached to a UNI, when one host leaves the multicast group, the other hosts cannot receive multicast data.

Before you enable fast-leave processing, make sure the ONU is operating in IGMP snooping mode. This feature takes effect only for IGMPv2 or IGMPv3 clients.

#### **Procedure**

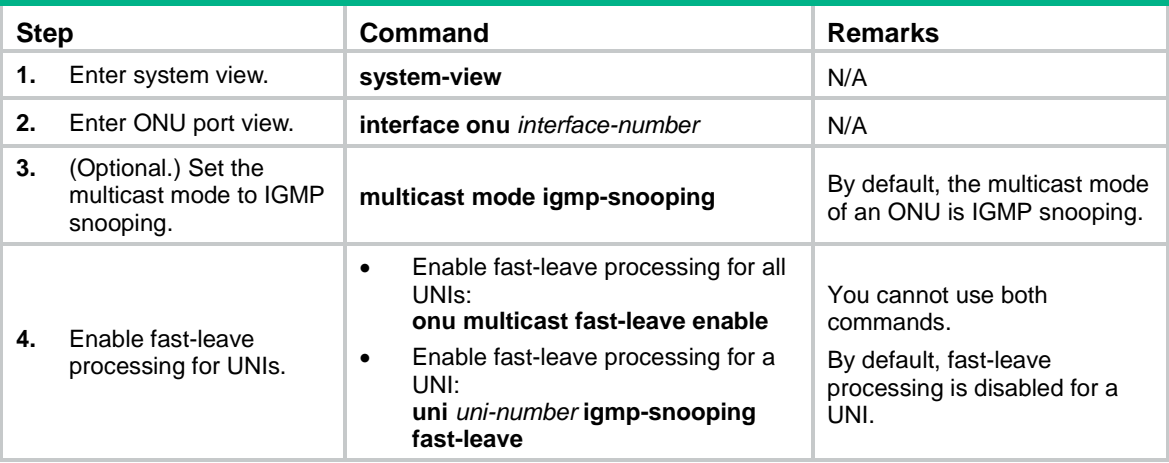

## Configuring UNI port isolation

#### **About UNI port isolation**

UNI port isolation improves security and allows flexible networking schemes by isolating UNIs at Layer 2. UNIs in an isolation group cannot communicate with each other.

#### **Restrictions and guidelines**

An ONU supports only one isolation group. The number of UNIs in the isolation group is not limited.

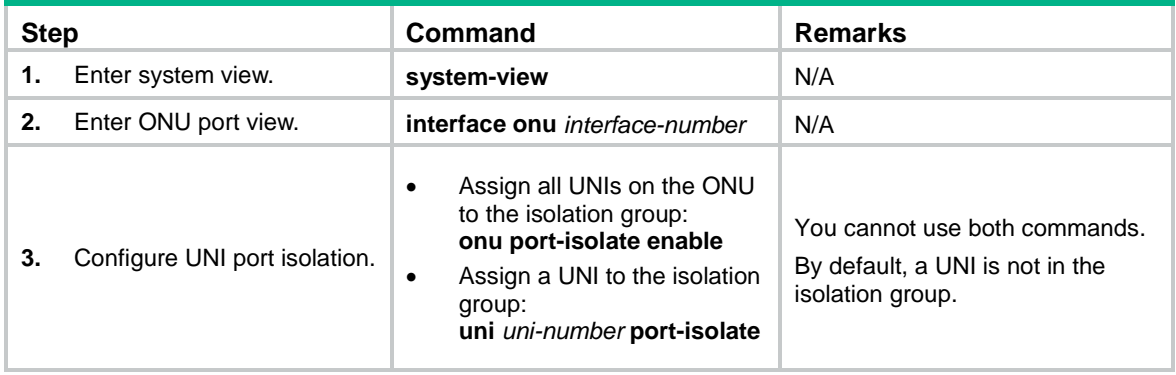

### Enabling unknown multicast packet transparent transmission for UNIs

#### **About unknown multicast packet transparent transmission for UNIs**

With this feature enabled, UNIs on an ONU process frames destined for the specified multicast MAC addresses as follows:

• If the destination MAC address is 0100-ffff-ffff (referred to as global transparent transmission MAC address), the UNI ports flood the multicast packets destined for the MAC addresses starting with 0x0100.

When this feature is configured, as a best practice, do not configure known multicast services.

If the destination MAC address is a value except 0100-ffff-ffff (referred to as non-global transparent transmission MAC address), the UNI ports multicast the multicast packets destined for the MAC address.

This feature forwards only unknown multicast packets. As a best practice, make sure the MAC address does not overlap with that of a known multicast service.

#### **Restrictions and guidelines**

On an ONU interface, the global transparent transmission MAC address configuration is mutually exclusive with the non-global transparent transmission MAC address configuration.

The global transparent transmission MAC address can be configured only by using the **onu protocol transparent-multicast dest-mac** *mac-address* command and does not support the **vlan** keyword.

Non-global transparent transmission MAC address configuration is supported in multicast control mode.

ET254-G-A ONUs support only the global transparent transmission MAC address configuration.

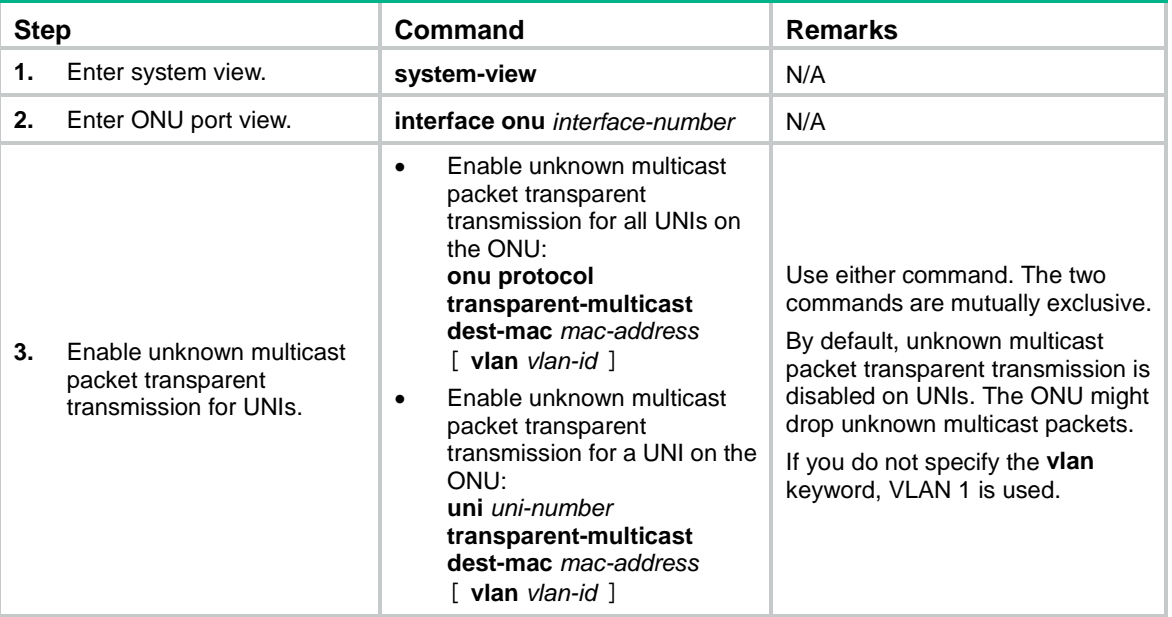

## Configuring PoE for UNIs

#### **Restrictions and guidelines**

You can configure PoE for UNIs by using the **onu poe** command series and the **uni poe** command series. On one UNI, the **onu poe** command series and the **uni poe** command series for configuring the same feature are mutually exclusive.

- To configure PoE with the same parameters on all UNIs of an ONU, use the **onu poe** command series.
- To configure PoE on only some UNIs of an ONU or configure PoE with different parameters on UNIs of an ONU, use the **uni poe** command series.
- To switch the current commands series to the other command series, use the **undo** forms of the current command series to cancel the configuration first.

When the sum of power supplied to all PDs connected to UNIs of an ONU exceeds the maximum power of the ONU, the ONU might disable PoE for some UNIs to avoid power overload. As a best practice, use the **alarm enable onu power-alarm** command to enable the ONU to report power alarms to the OLT. For more information about the **alarm enable** command, see *EPON Command Reference*.

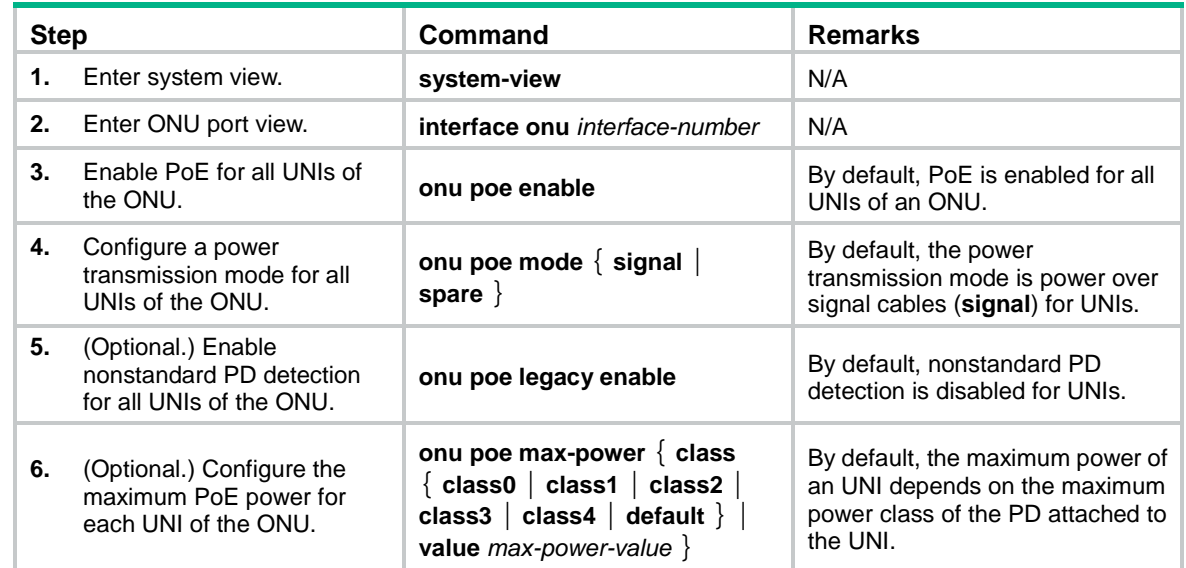

#### **Configuring PoE for all UNIs of an ONU**

#### **Configuring PoE for an UNI of an ONU**

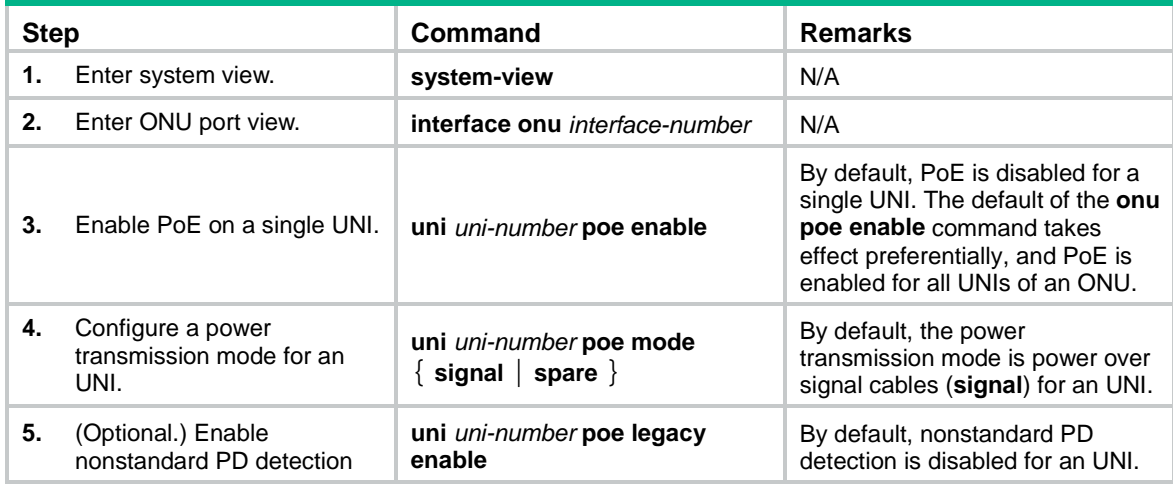

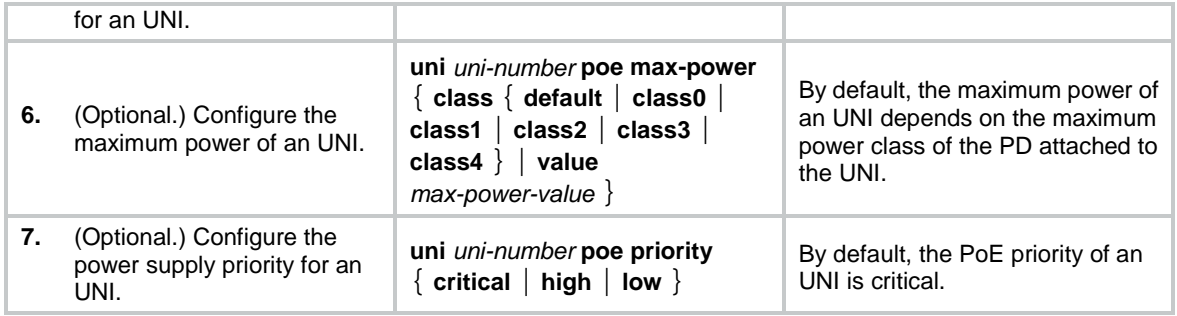

## Configuring port mirroring on a UNI

#### **About port mirroring**

Port mirroring copies the packets passing through a port to another port that connects to a data monitoring device for packet analysis. The monitored port is the mirroring source port. The port connected to the data monitoring device is the mirroring destination port.

#### **Restrictions and guidelines**

A UNI cannot be both a mirroring source port and destination port.

#### **Procedure**

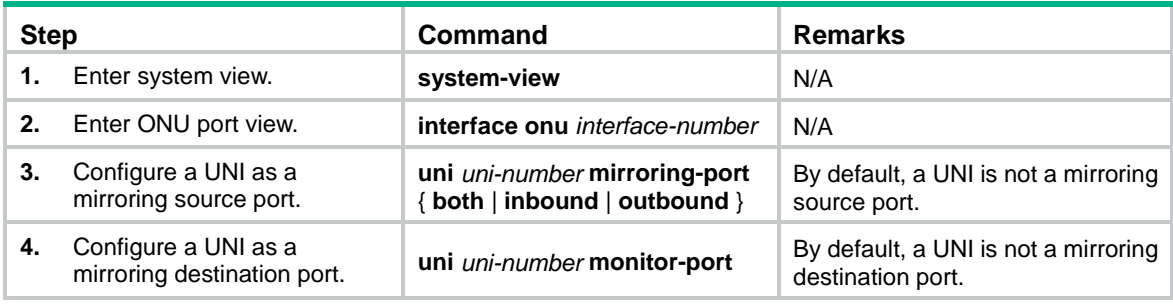

## Enabling packet statistics for a UNI

#### **About UNI packet statistic collection**

Perform this task to enable the packet statistics feature for a UNI of an ONU.

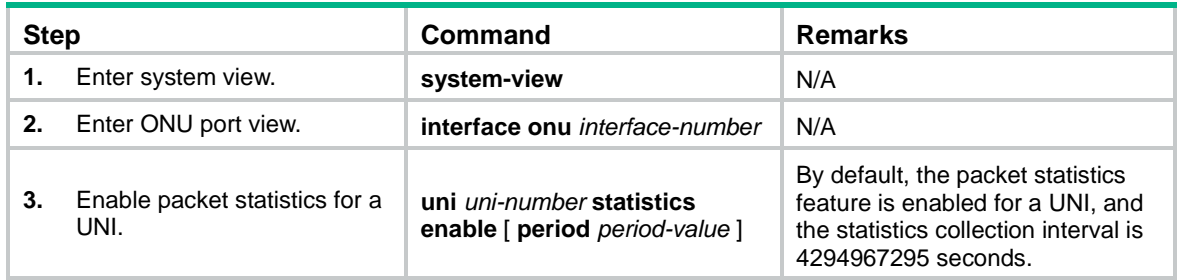

## Testing the cable connected to a UNI

#### **About the UNI cable test**

Perform this task to test the cable connected to a UNI and display the test result.

#### **Procedure**

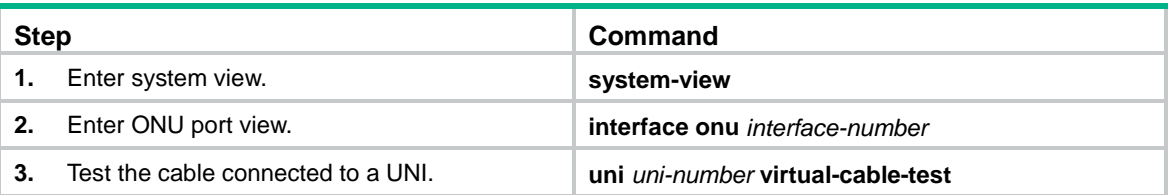

# Configuring ONU serial interfaces

#### **About ONU serial interface configuration**

Perform this task to set serial interface parameters and establish sessions on serial interfaces of an ONU.

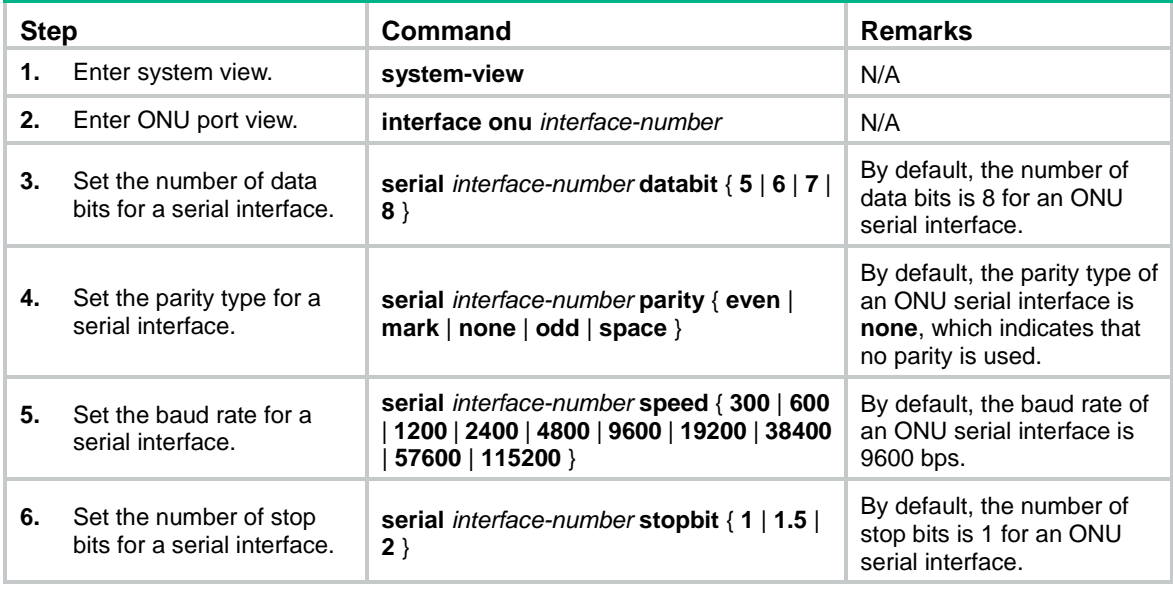

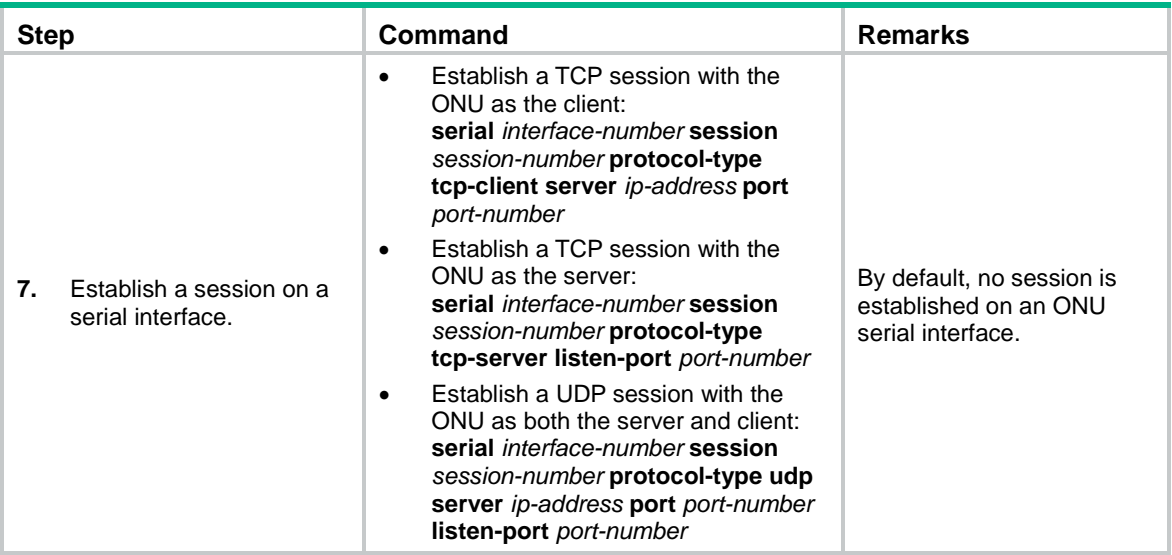

# Display and maintenance commands for ONUs

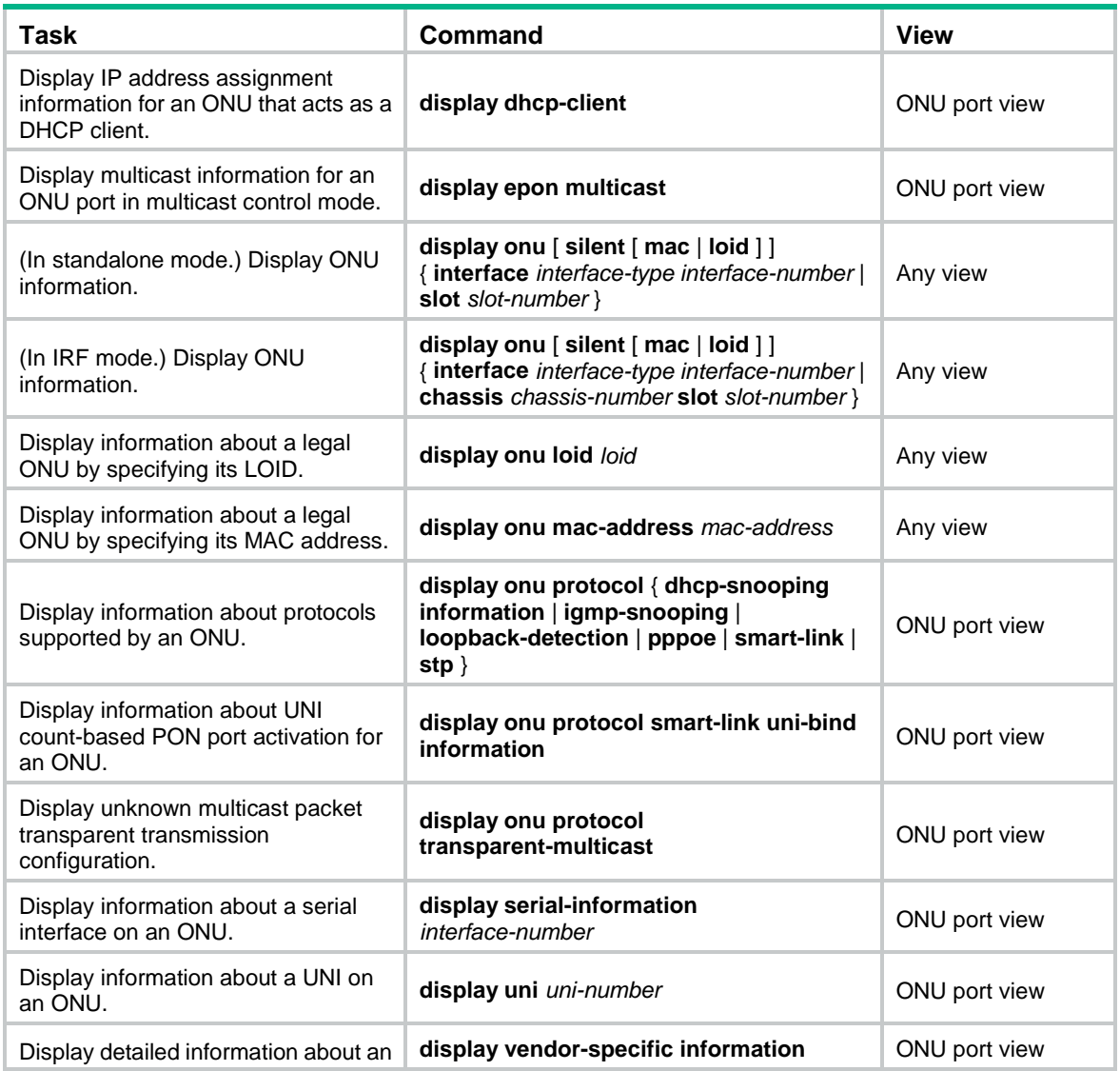

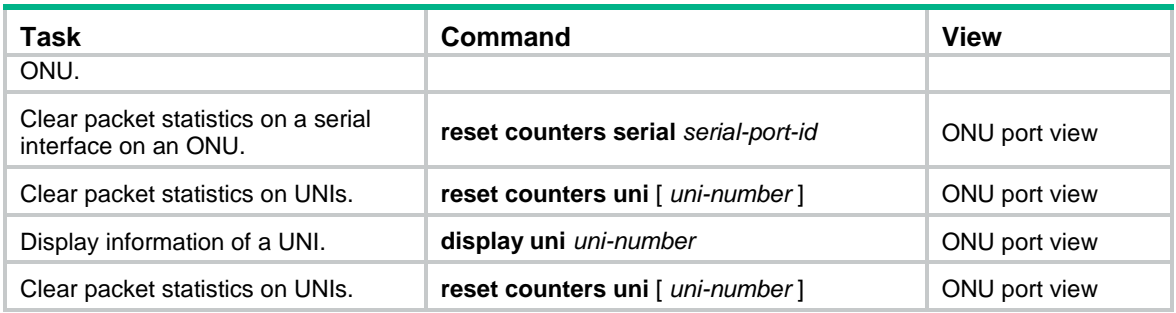

# ONU configuration examples

## ONU binding configuration example

#### <span id="page-61-0"></span>**Network requirements**

As shown in [Figure 11,](#page-61-0) bind ONU1 (000f-e200-0031) and ONU2 (000f-e200-3749) to ONU ports ONU 3/0/1:1 and ONU 3/0/1:2, respectively.

#### **Figure 11 Network diagram**

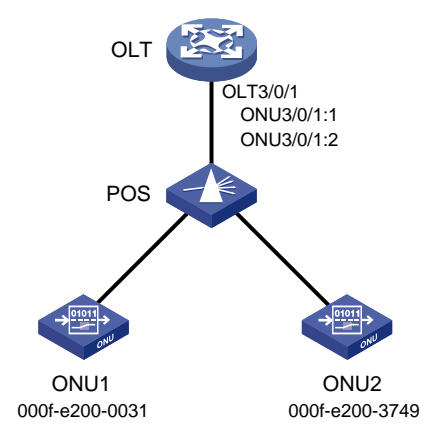

#### **Configuration procedure**

# Create ONU ports ONU 3/0/1:1 and ONU 3/0/1:2. <OLT> system-view [OLT] interface olt 3/0/1 [OLT-Olt3/0/1] using onu 1 to 2

[OLT-Olt3/0/1] quit

#### # Bind ONU1 to ONU 3/0/1:1.

[OLT] interface onu 3/0/1:1 [OLT-Onu3/0/1:1] bind onu-id 000f-e200-0031 [OLT-Onu3/0/1:1] quit

#### # Bind ONU2 to ONU 3/0/1:2.

[OLT] interface onu 3/0/1:2 [OLT-Onu3/0/1:2] bind onu-id 000f-e200-3749 [OLT-Onu3/0/1:2] quit

#### **Verifying the configuration**

# Power on ONU1 and ONU2, and verify that the ONUs have been bound to their respective ONU port.

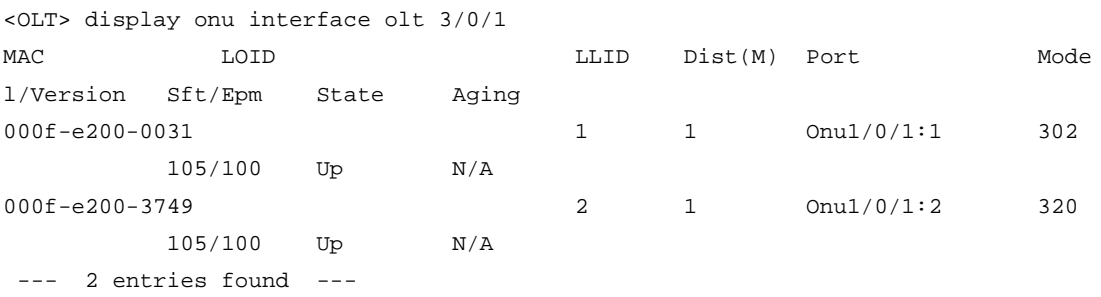

### ONU user authentication configuration example

#### **Network requirements**

As shown in [Figure 12,](#page-62-0) configure the OLT to use the RADIUS server to authenticate ONU users accessing the OLT as follows:

- The shared key for exchanging packets between the OLT and the RADIUS server is **expert**. The usernames sent to the RADIUS server do not carry domain names.
- When a user performs authentication, both the username and the password are the MAC address of the ONU (for example, 3C8C-40CF-0523).

#### **Figure 12 Network diagram**

<span id="page-62-0"></span>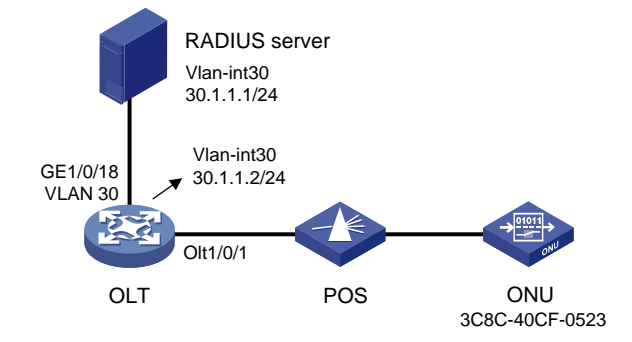

#### **Configuration procedure**

- **1.** Configure ports and VLANs as shown in the network diagram. (Details not shown.)
- **2.** Configure the OLT (RADIUS client):

# Create a RADIUS scheme named **olt**.

```
<OLT> system-view
```
[OLT] radius scheme olt

New RADIUS scheme.

# In RADIUS scheme **olt**, specify the primary authentication server with IP address 30.1.1.1 and plaintext shared key **expert**, and configure the device to remove the domain name from the usernames sent to the RADIUS servers.

```
[OLT-radius-olt] primary authentication 30.1.1.1 key simple expert
[OLT-radius-olt] user-name-format without-domain
[OLT-radius-olt] quit
```
# Create ISP domain **111**, and configure the ISP domain to use RADIUS scheme **olt** for ONU user authentication.

```
[OLT] domain 111
[OLT-isp-111] authentication onu radius-scheme olt
```
[OLT-isp-111] quit

# Enable ONU authentication on OLT 1/0/1, and specify OLT 1/0/1 to use ISP domain **111** for ONU user authentication.

```
[OLT] interface Olt 1/0/1
[OLT-Olt1/0/1] onu authentication-domain 111
```

```
[OLT-Olt1/0/1] quit
```
# Enable automatic ONU binding on slot 1.

```
[OLT] ftth
[OLT-ftth] onu bind auto slot 1
[OLT-ftth] quit
```
#### **NOTE:**

For information about the **radius scheme**, **primary authentication**, **user-name-format**, **domain**, and **authentication onu** commands, see AAA commands in *Security Command Reference*.

**3.** Configure the RADIUS server:

# Add a local network access user named **3C8C-40CF-0523**, and set the password to 3C8C-40CF-0523 in plain text for the user.

```
<RADIUS> system-view
```
[RADIUS] local-user 3C8C-40CF-0523 class network

New local user added.

[RADIUS-luser-network-3C8C-40CF-0523] password simple 3C8C-40CF-0523

[RADIUS-luser-network-3C8C-40CF-0523] quit

# Configure the IP address of the RADIUS client as 30.1.1.2 and the shared key as **expert** in plaintext form.

[RADIUS] radius-server client ip 30.1.1.2 key simple expert

# Activate the RADIUS server configuration.

[RADIUS] radius-server activate

#### **NOTE:**

For information about the **local-user**, **password**, **authorization-attribute**, **radius-server client**, and **radius-server activate** commands, see AAA commands in *Security Command Reference*.

#### **Verifying the configuration**

# Display information about activated RADIUS clients and RADIUS users on the RADIUS server.

```
[RADIUS] display radius-server active-client
Total 1 RADIUS clients.
Client IP: 30.1.1.2
[RADIUS] display radius-server active-user
Total 1 RADIUS users matched.
```
Username: 3C8C-40CF-0523 Description: Not configured Authorization attributes: VLAN ID: Not configured

```
 ACL number: Not configured
  Validity period:
    Expiration time: Not configured 
# Display ONU information on OLT 1/0/1.
[OLT] display onu interface olt 1/0/1 
MAC LOID LOID LEID Dist(M) Port Mode
l/Version Sft/Epm State Aging
3C8C-40CF-0523 10 1200 Onu1/0/1:1 BT/BV
        S/E Up N/A
```

```
--- 1 entry found ---
```
The output shows that:

- After the ONU passes AAA authentication, its MAC address 3C8C-40CF-0523 is bound to ONU 1/0/1:1.
- The ONU port is up.

### Multicast in IGMP snooping mode configuration example

#### **Network requirements**

As shown in [Figure 13,](#page-64-0) the ONU has been bound to ONU 3/0/1:1.

Configure multicast in IGMP snooping mode on the ONU for User 1 to access channels 225.1.2.1 through 225.1.2.255 and User 2 to access channels 225.1.3.1 through 225.1.3.255.

#### <span id="page-64-0"></span>**Figure 13 Network diagram**

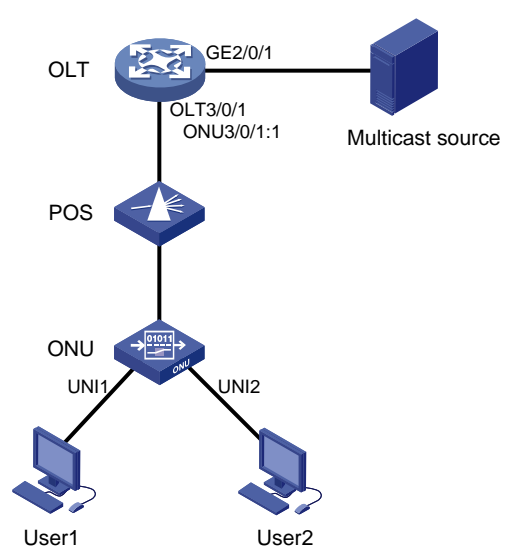

#### **Configuration procedure**

# Map the multicast IP addresses to multicast VLANs.

```
<OLT> system-view
[OLT] ftth
[OLT-ftth] multicast vlan-id 1002 ip 225.1.2.1 to 225.1.2.255
[OLT-ftth] multicast vlan-id 1003 ip 225.1.3.1 to 225.1.3.255
[OLT-ftth] quit
```
# Enable IGMP snooping globally.

[OLT] igmp-snooping [OLT-igmp-snooping] quit

# Enable IGMP snooping and IGMP snooping querier and set the source IP addresses of IGMP general queries and group-specific queries to a valid IP address on the device in VLAN 1002 and VLAN 1003.

```
[OLT] vlan 1002
[OLT-vlan1002] igmp-snooping enable
[OLT-vlan1002] igmp-snooping querier
[OLT-vlan1002] igmp-snooping general-query source-ip 10.1.1.1
[OLT-vlan1002] igmp-snooping special-query source-ip 10.1.1.1
[OLT-vlan1002] quit
[OLT] vlan 1003
[OLT-vlan1003] igmp-snooping enable
[OLT-vlan1003] igmp-snooping querier
[OLT-vlan1003] igmp-snooping general-query source-ip 10.1.1.1
[OLT-vlan1003] igmp-snooping special-query source-ip 10.1.1.1
[OLT-vlan1003] quit
```
# Set the multicast mode to IGMP snooping on ONU 3/0/1:1.

[OLT] interface onu 3/0/1:1 [OLT-Onu3/0/1:1] multicast mode igmp-snooping

# Assign UNI 1 and UNI 2 of the ONU to multicast VLANs 1002 and 1003, respectively.

```
[OLT-Onu3/0/1:1] uni 1 multicast vlan 1002
[OLT-Onu3/0/1:1] uni 2 multicast vlan 1003
```
# Configure ONU 3/0/1:1 as a trunk port that permits all VLANs.

[OLT-Onu3/0/1:1] port link-type trunk [OLT-Onu3/0/1:1] port trunk permit vlan all

# Configure UNI 1 and UNI 2 to remove the VLAN tag of downlink multicast flows.

```
[OLT-Onu3/0/1:1] uni 1 multicast-strip-tag enable
[OLT-Onu3/0/1:1] uni 2 multicast-strip-tag enable
[OLT-Onu3/0/1:1] quit
```
# Configure OLT 3/0/1 as a hybrid port, and assign it to VLAN 1002 and VLAN 1003 as a tagged member.

```
[OLT] interface olt 3/0/1
[OLT-Olt3/0/1] port link-type hybrid
[OLT-Olt3/0/1] port hybrid vlan 1002 1003 tagged
[OLT-Olt3/0/1] quit
```
# Configure GigabitEthernet 2/0/1 as a trunk port that permits VLAN 1002 and VLAN 1003.

```
[OLT] interface gigabitethernet2/0/1
[OLT-GigabitEthernet2/0/1] port link-type trunk
[OLT-GigabitEthernet2/0/1] port trunk permit vlan 1002 1003
[OLT-GigabitEthernet2/0/1] quit
```
### Multicast in multicast control mode configuration example

#### **Network requirements**

As shown in [Figure 14,](#page-66-0) the ONU has been bound to ONU 3/0/1:1. Configure multicast in multicast control mode to provide different access rights for User 1 and User 2.

- User 1 has full access to Channel 1(225.1.1.1) and 60-second preview access to Channel 2 (225.1.2.1)
- User 2 only has access to Channel 2.

#### **Figure 14 Network diagram**

<span id="page-66-0"></span>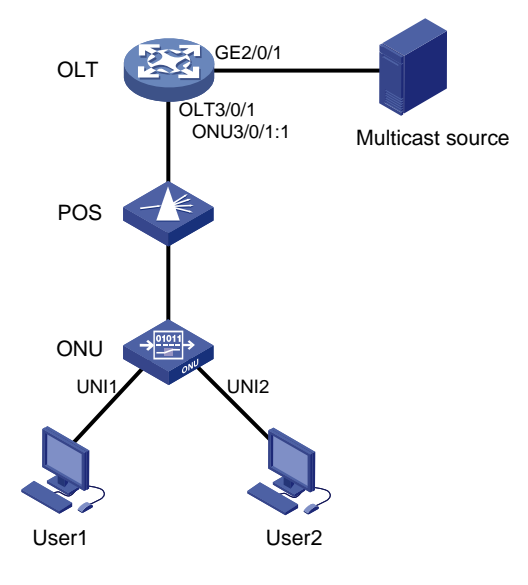

#### **Configuration procedure**

# Map the multicast IP addresses to multicast VLANs.

```
<OLT> system-view
[OLT] ftth
[OLT-ftth] multicast vlan-id 1002 ip 225.1.1.1
[OLT-ftth] multicast vlan-id 1003 ip 225.1.2.1
[OLT-ftth] quit
```
#### # Enable IGMP snooping globally.

[OLT] igmp-snooping [OLT-igmp-snooping] quit

# Enable IGMP snooping in VLAN 1002 and VLAN 1003.

```
[OLT] vlan 1002
[OLT-vlan1002] igmp-snooping enable
[OLT-vlan1002] vlan 1003
[OLT-vlan1003] igmp-snooping enable
[OLT-vlan1003] quit
```
#### # Set the multicast mode to multicast control on ONU 3/0/1:1.

[OLT] interface onu 3/0/1:1

[OLT-Onu3/0/1:1] multicast mode multicast-control

# Configure UNI 1 to allow User 1 to access Channel 1 and to preview Channel 2 for only 60 seconds.

```
[OLT-Onu3/0/1:1] uni 1 multicast-control multicast-address 225.1.1.1 rule permit
[OLT-Onu3/0/1:1] uni 1 multicast-control multicast-address 225.1.2.1 rule preview 
time-slice 1
```
#### # Configure UNI 1 to remove the VLAN tags from downlink multicast packets.

[OLT-Onu3/0/1:1] uni 1 multicast-strip-tag enable

# Configure UNI 2 to allow User 2 to access Channel 2 only.

[OLT-Onu3/0/1:1] uni 2 multicast-control multicast-address 225.1.1.1 rule deny [OLT-Onu3/0/1:1] uni 2 multicast-control multicast-address 225.1.2.1 rule permit

# Configure UNI 2 to remove the VLAN tags from downlink multicast packets.

[OLT-Onu3/0/1:1] uni 2 multicast-strip-tag enable

# Configure ONU 3/0/1:1 as a trunk port that permits all VLANs.

```
[OLT-Onu3/0/1:1] port link-type trunk
[OLT-Onu3/0/1:1] port trunk permit vlan all
[OLT-Onu3/0/1:1] quit
```
# Configure OLT 3/0/1 as a hybrid port, and assign it to VLAN 1002 and VLAN 1003 as a tagged member.

```
[OLT] interface olt 3/0/1
[OLT-Olt3/0/1] port link-type hybrid
[OLT-Olt3/0/1] port hybrid vlan 1002 1003 tagged
[OLT-Olt3/0/1] quit
```
# Configure GigabitEthernet 2/0/1 as a trunk port that permits VLAN 1002 and VLAN 1003.

```
[OLT] interface GigabitEthernet2/0/1
[OLT-GigabitEthernet2/0/1] port link-type trunk
[OLT-GigabitEthernet2/0/1] port trunk permit vlan 1002 1003
[OLT-GigabitEthernet2/0/1] quit
```
### ONU update configuration example

#### <span id="page-67-0"></span>**Network requirements**

As shown in [Figure 15,](#page-67-0) update the type-A ONU bound to ONU 3/0/1:1 at Site A with the enhanced software version 110.

#### **Figure 15 Network diagram**

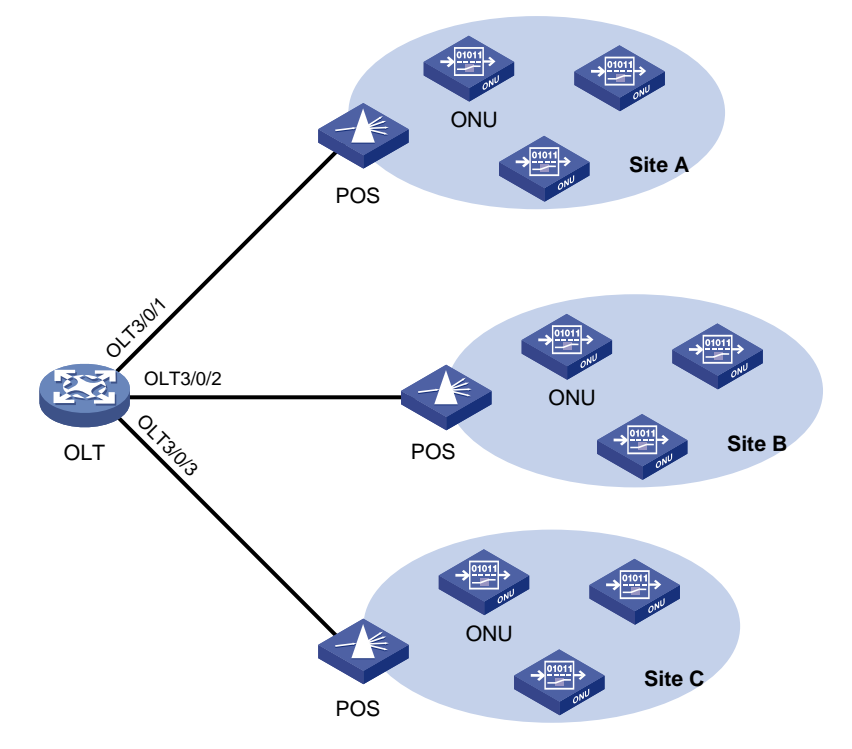

#### **Configuration procedure**

# Upload the file **a110.app** to the active and standby MPUs of the OLT. (Details not shown.)

# Update the type-A ONU bound to ONU 3/0/1:1 with the file **a110.app**.

<OLT> system-view [OLT] interface onu 3/0/1:1

[OLT-Onu3/0/1:1] update onu filename a110.app

Update flash:/ a110.app?[Y/N]:y

Info: Download file to onu may take a long time, please wait...

Please wait while the firmware is being burnt, and check the software version after re-registration!

[OLT-Onu3/0/1:1] quit

# **Configuring BCMP proxy**

# Configuring an OLT as a BCMP proxy

#### **About BCMP proxy**

For a BCMP proxy to communicate with a BCMP server, you must specify the IP address of the server on the BCMP proxy.

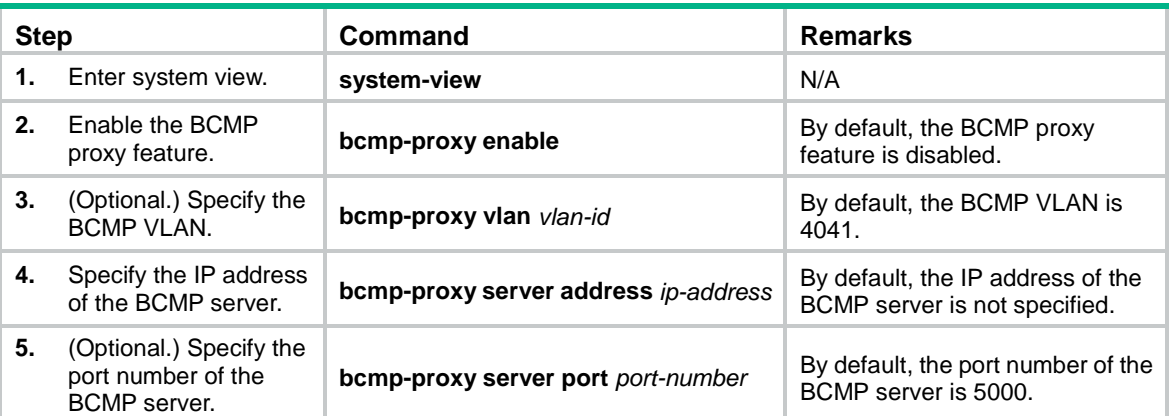

# **Appendix: Support for non-EPON features and configuration restrictions**

#### **NOTE:**

Support for the non-EPON features depends on the ONU model and software version.

# OLT port features and restrictions

[Table 5](#page-70-0) shows the features supported by an OLT port.

#### <span id="page-70-0"></span>**Table 5 OLT port features**

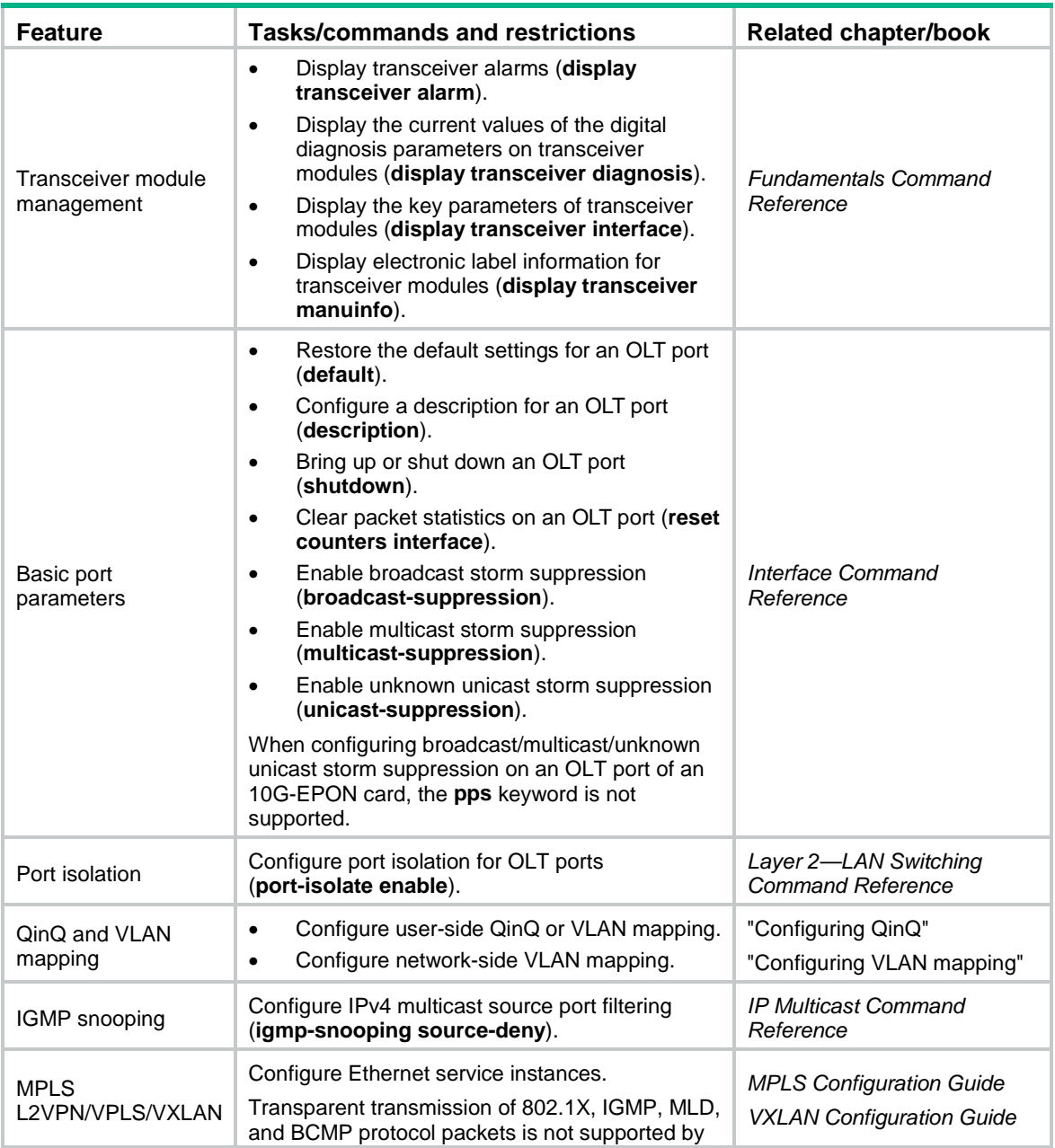

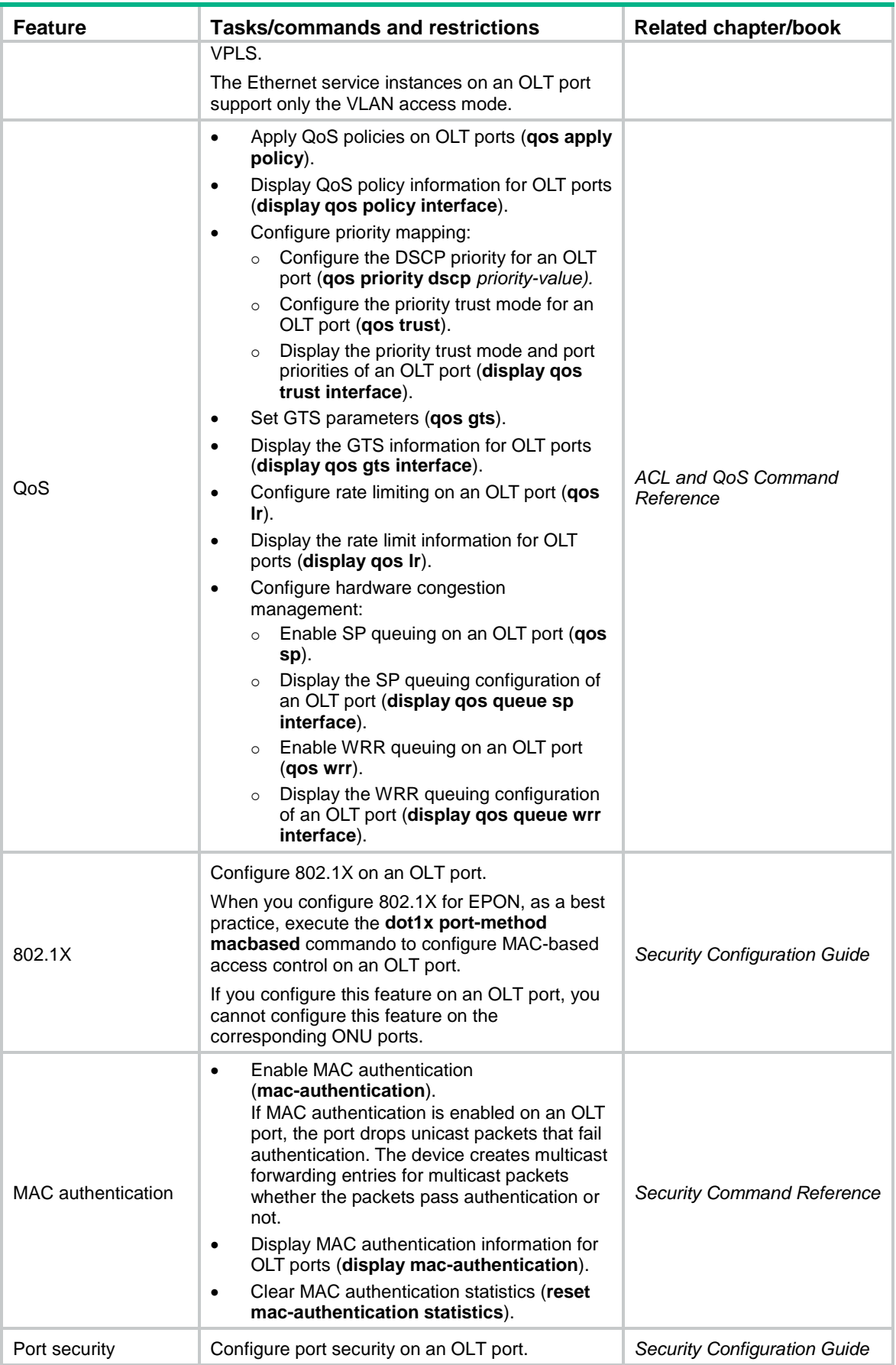
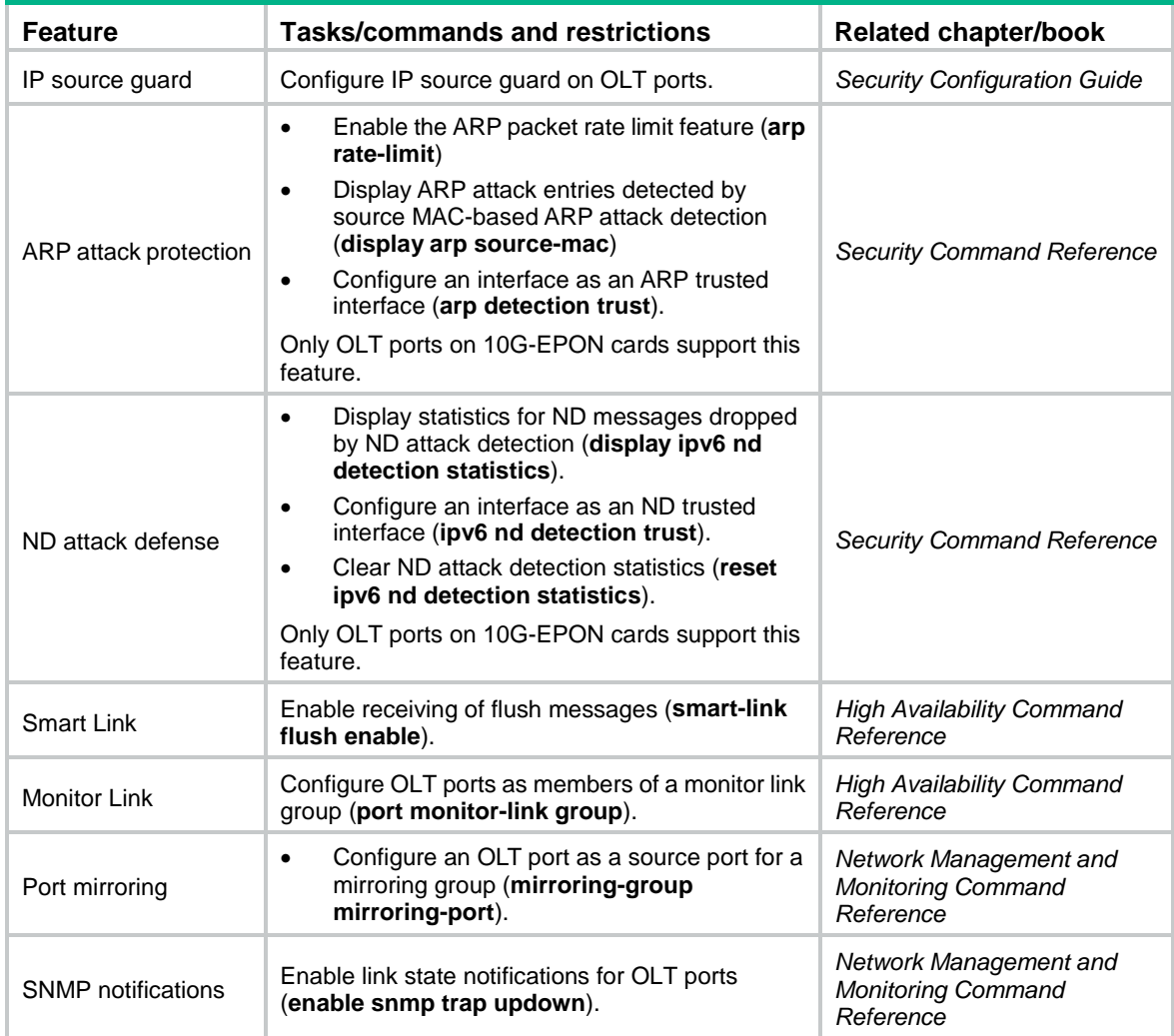

## Commands unavailable in OLT port view

**Table 6 Commands unavailable in OLT port view**

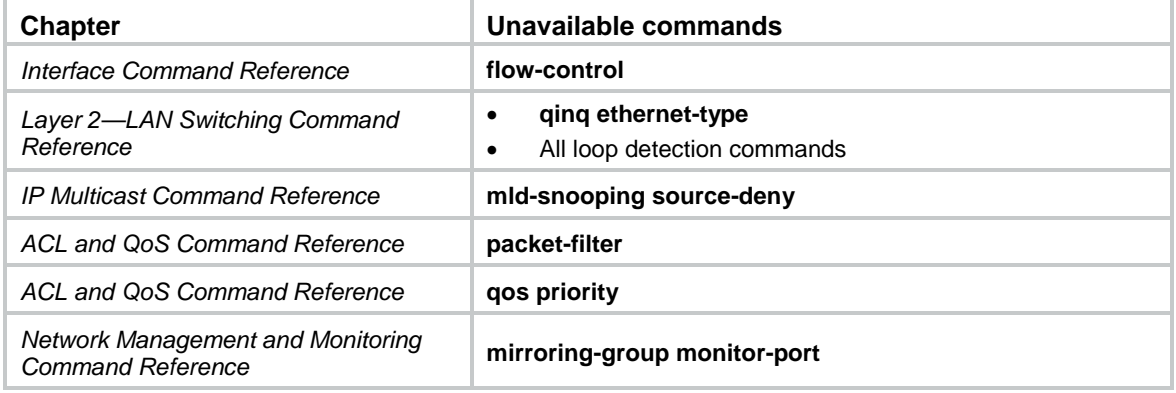

# ONU port features and restrictions

### **Table 7 ONU port features**

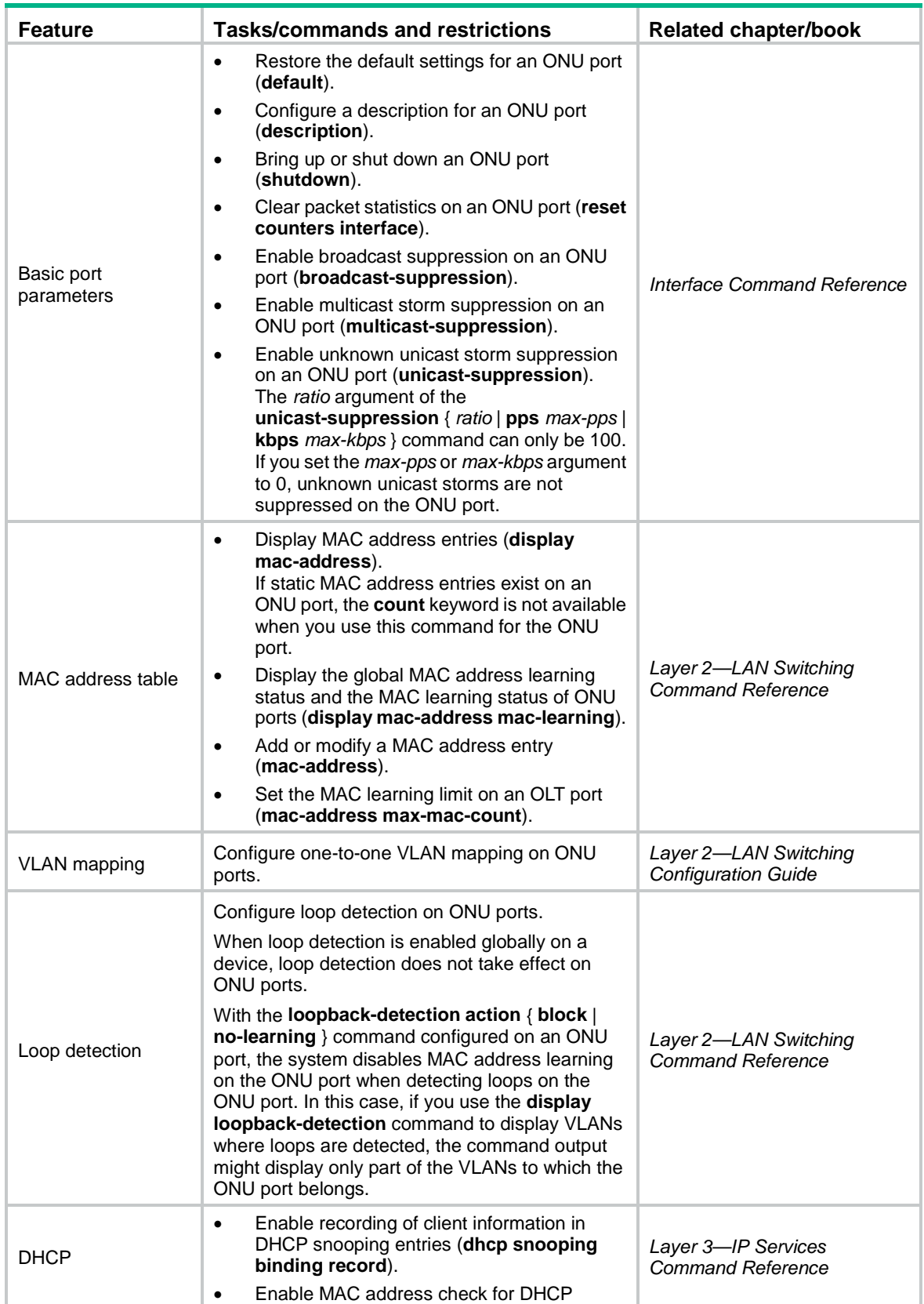

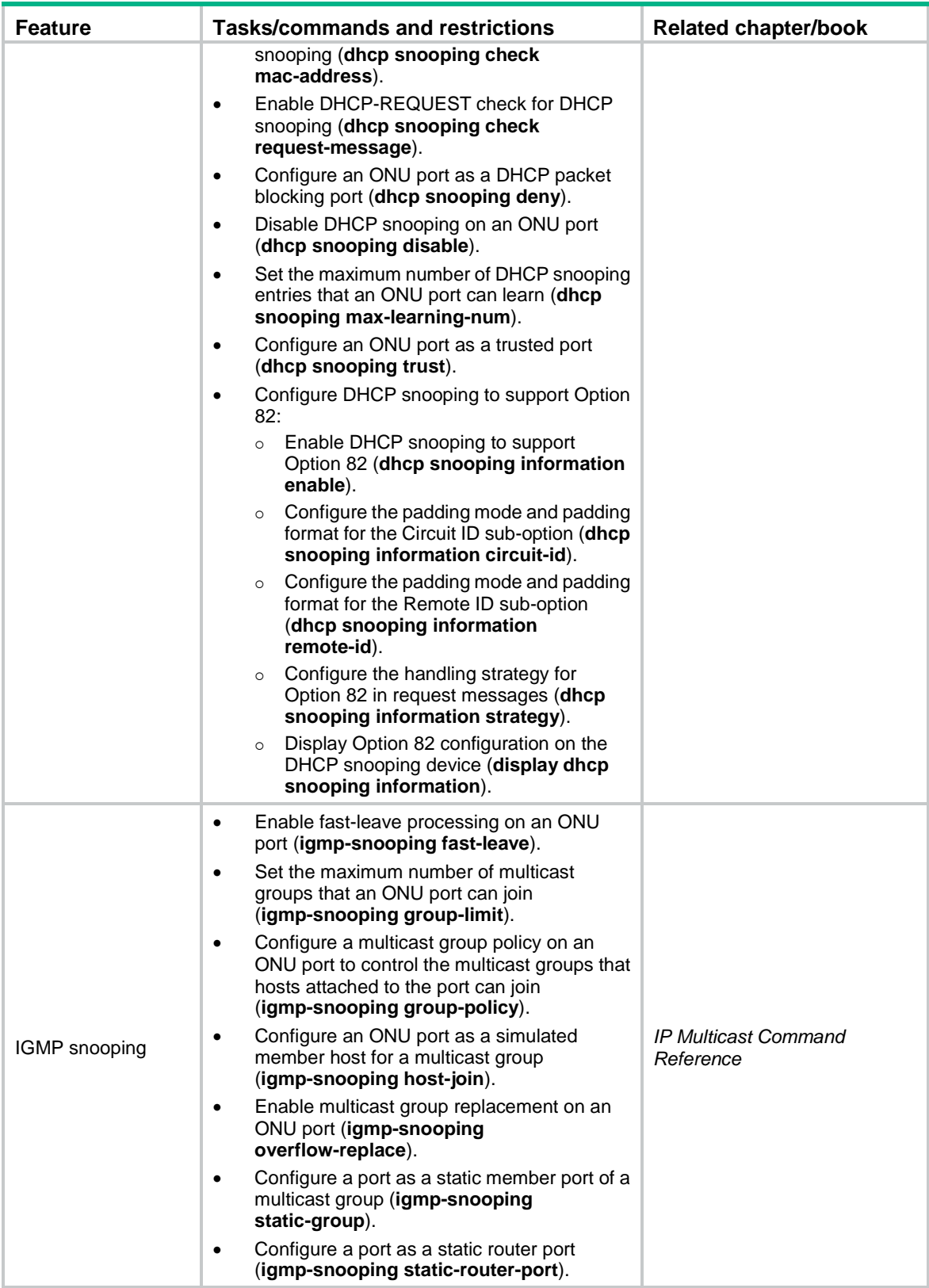

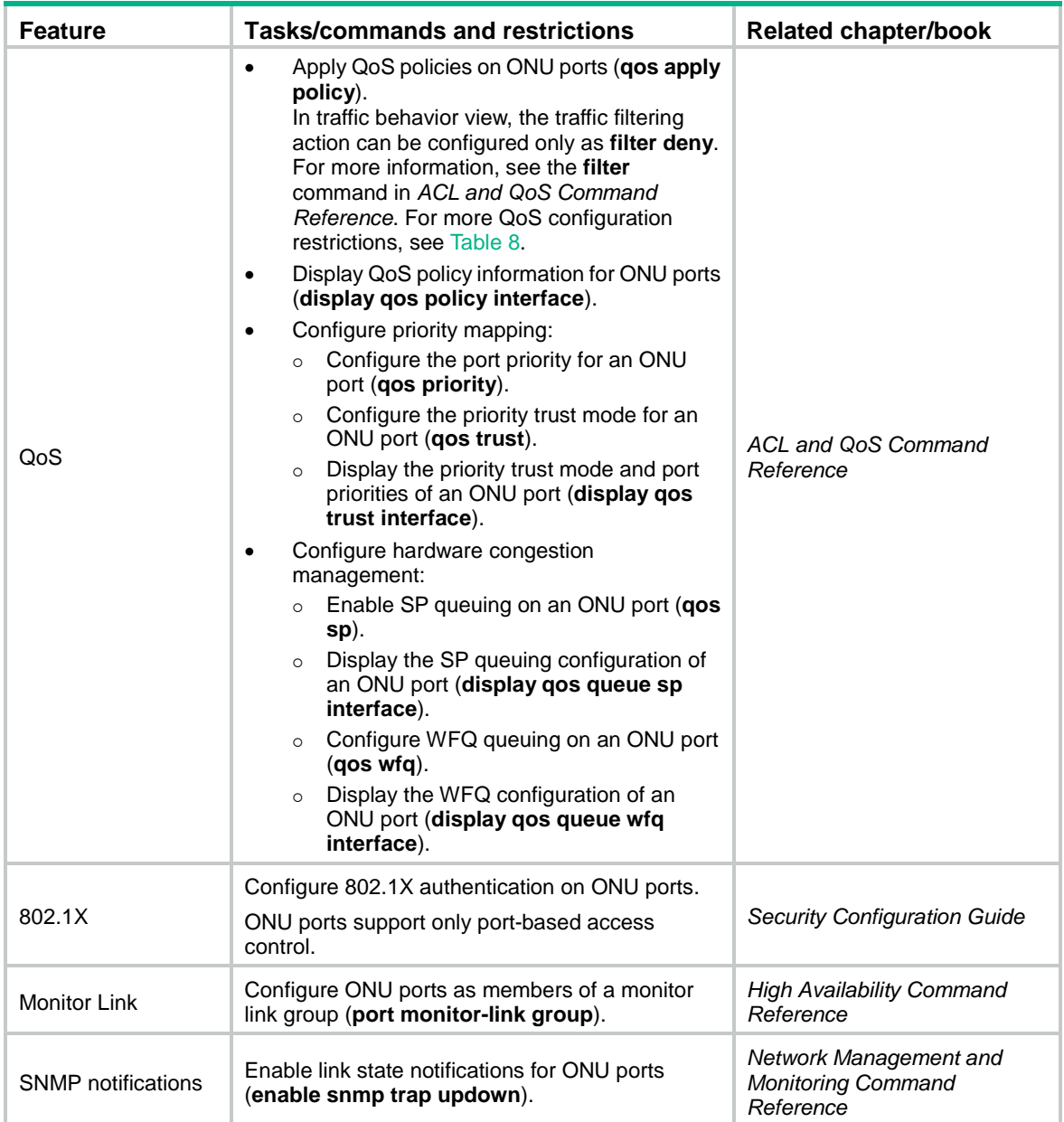

### <span id="page-75-0"></span>**Table 8 QoS configuration restrictions**

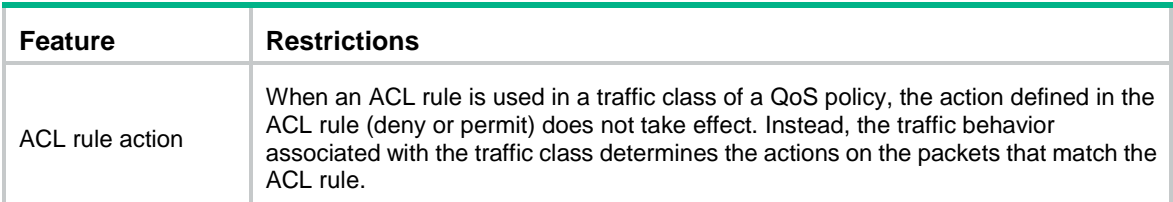

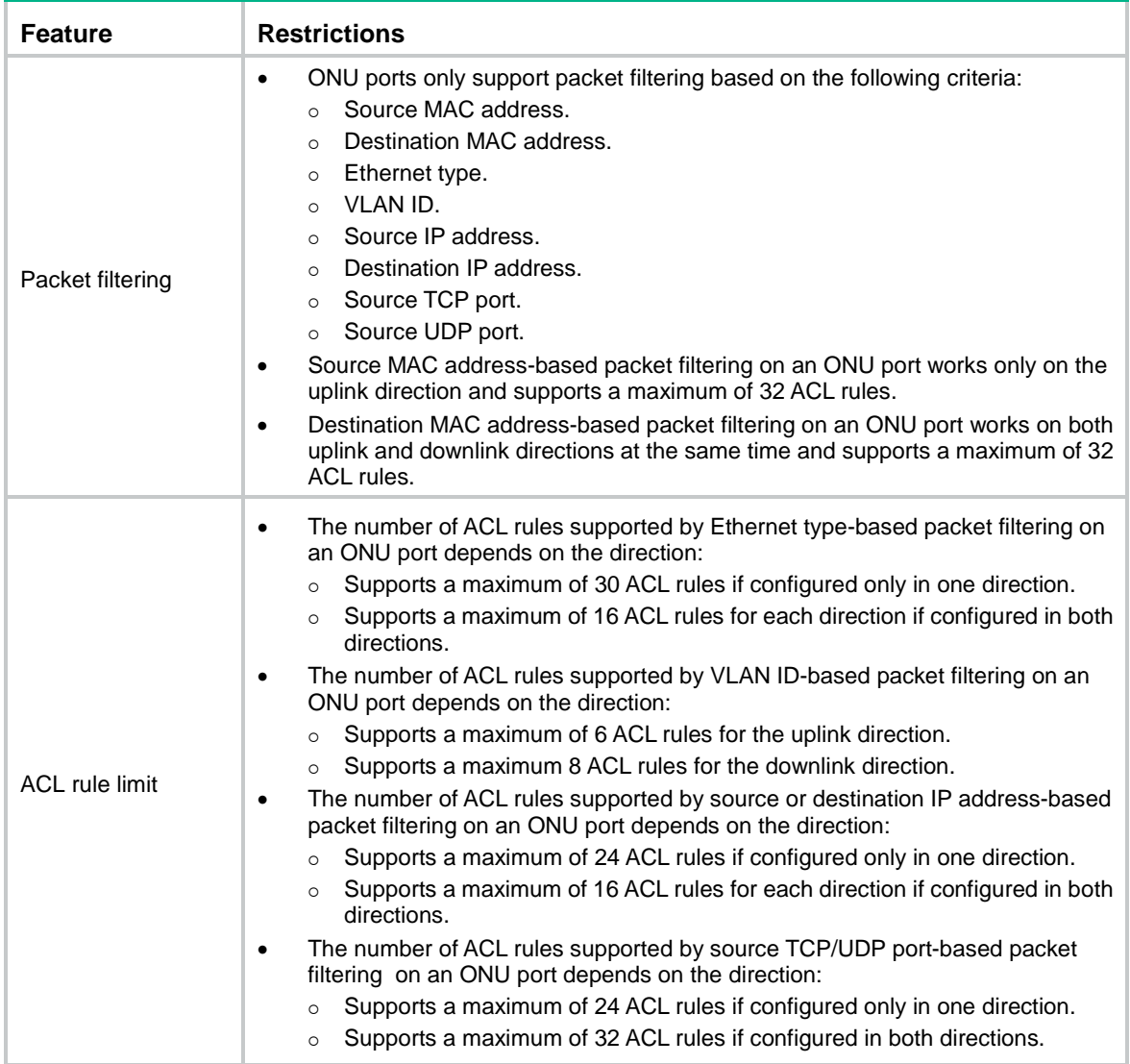

## Commands unavailable in ONU port view

#### **Table 9 Commands unavailable in ONU port view**

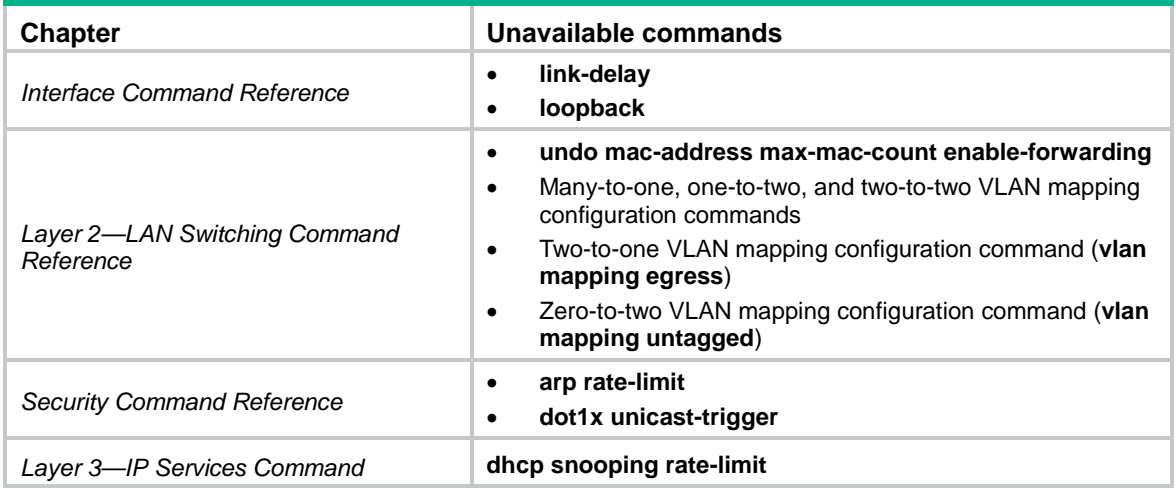

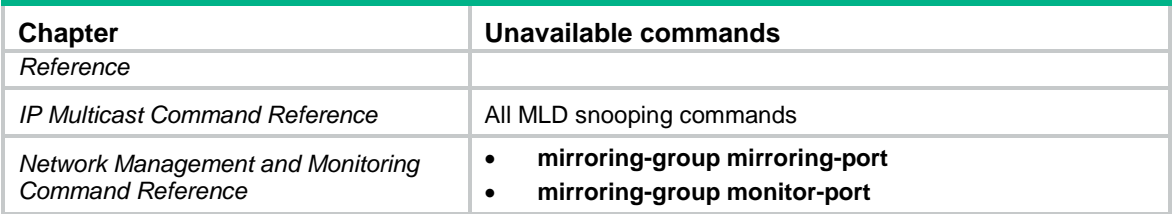